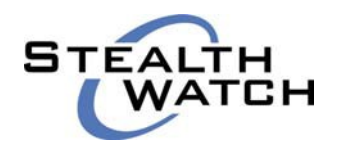

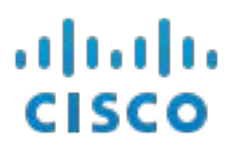

# **SMC Web Services Programming Guide**

October 30, 2018

# **Table of Contents**

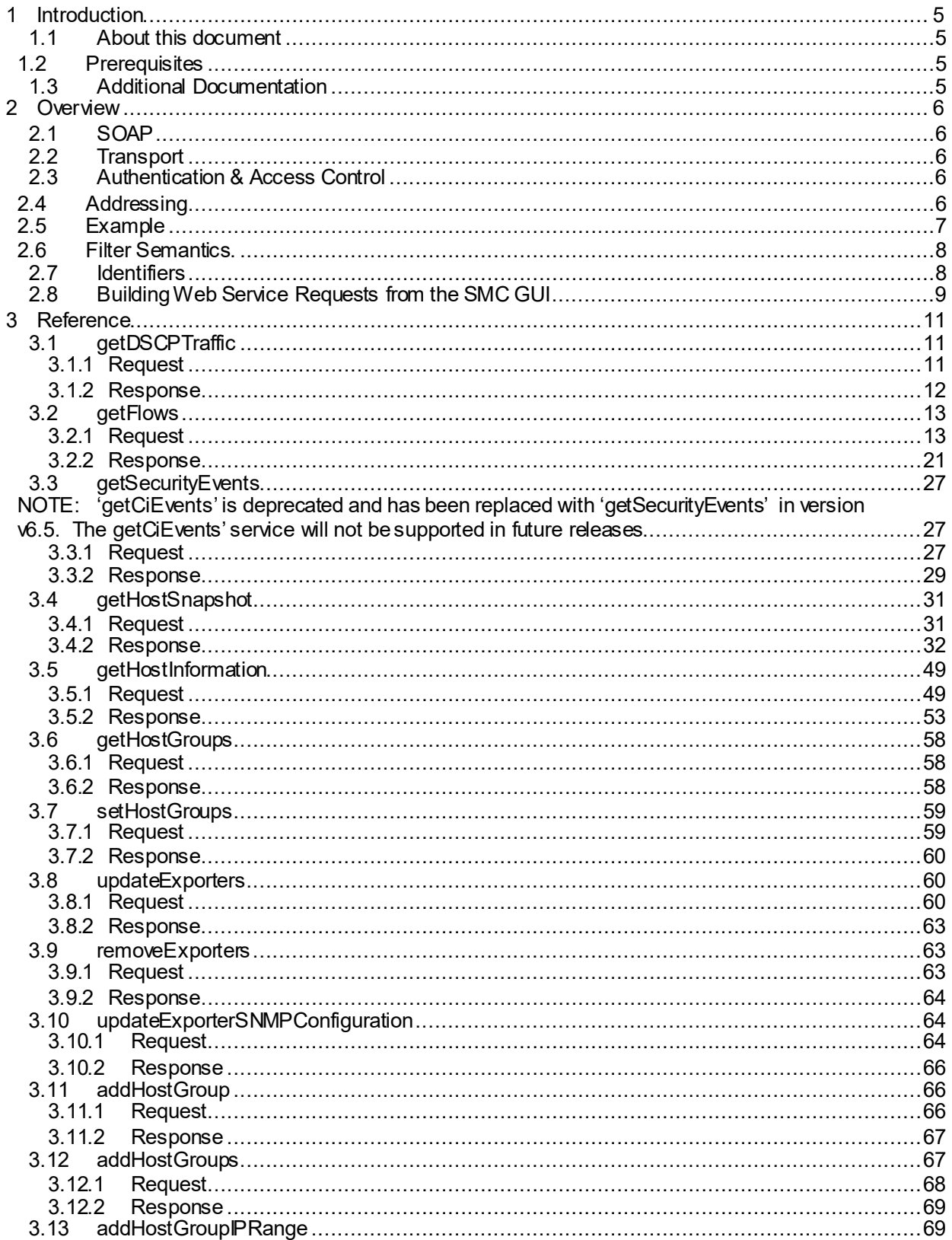

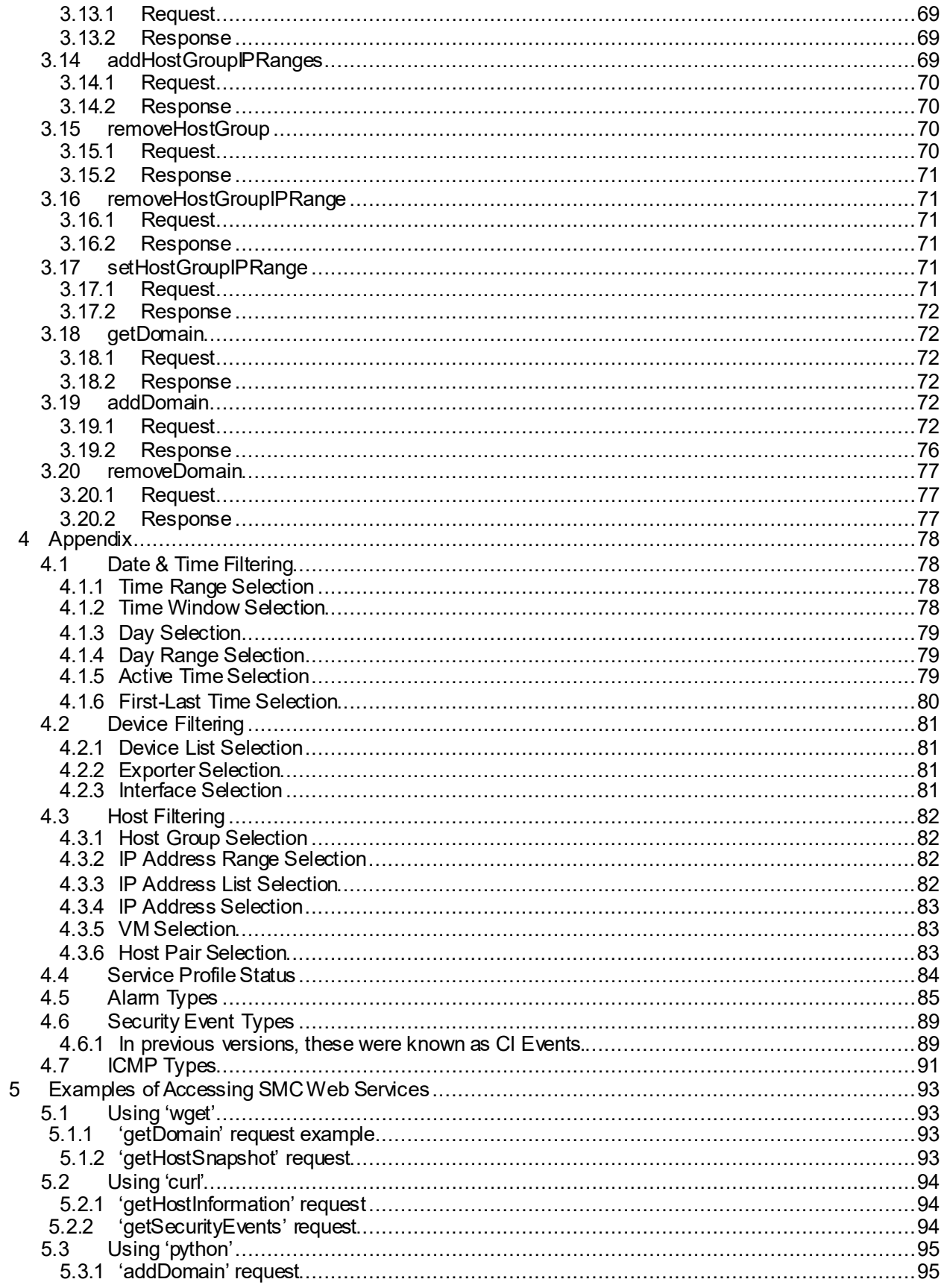

<span id="page-3-0"></span>SMC Web Services Programming Guide

# **1 Introduction**

# <span id="page-3-1"></span>**1.1 About this document**

This document aims to explain the operation of the StealthWatch Management Console (SMC) Web Service that is present in this version of the SMC product. This guide supports Stealthwatch Enterprise v6.10.x and v7.0.x.

# <span id="page-3-2"></span>**1.2 Prerequisites**

It is assumed that the reader is familiar with the following concepts:

- **Extensible Markup Language (XML)**
- **NML Schema Definition (XSD)**
- Web Services Description Language (WSDL) version 1.1
- Simple Object Access Protocol (SOAP) version 1.2

# <span id="page-3-3"></span>**1.3 Additional Documentation**

While this document serves as a guide to users of the SMC Web Service, the following documents provide the full formal specification of the SMC Web Service:

- SMC Web Service WSDL Definition (sws.wsdl)
- SMC Web Service XML Message Types (sws-message.xsd)
- SMC XML Data Record Types (sws-record.xsd)
- SMC XML Types  $(sws.xsd)$

There is the server-side and the client-side version of these documents. A client should be initialized with **the client-side version** of the documents. All of the files are located in the following two files. The URL for each file is included.

• Web Services API Schema - Client

[https://lancope.my.salesforce.com/sfc/p/#300000000QWy/a/380000008snF/VhoOCKF\\_Db3TjxE](https://lancope.my.salesforce.com/sfc/p/%23300000000QWy/a/380000008snF/VhoOCKF_Db3TjxEB.XS2rvc1toedYYFPr41BUUmoxM4) [B.XS2rvc1toedYYFPr41BUUmoxM4](https://lancope.my.salesforce.com/sfc/p/%23300000000QWy/a/380000008snF/VhoOCKF_Db3TjxEB.XS2rvc1toedYYFPr41BUUmoxM4)

• Web Services - Server

[https://lancope.my.salesforce.com/sfc/p/#300000000QWy/a/380000008stX/\\_LN3Y1NhzFsFBzM](https://lancope.my.salesforce.com/sfc/p/%23300000000QWy/a/380000008stX/_LN3Y1NhzFsFBzM78pBnyGolnpEDFM62zbDldkFkOOw) [78pBnyGolnpEDFM62zbDldkFkOOw](https://lancope.my.salesforce.com/sfc/p/%23300000000QWy/a/380000008stX/_LN3Y1NhzFsFBzM78pBnyGolnpEDFM62zbDldkFkOOw)

# <span id="page-4-0"></span>**2 Overview**

# <span id="page-4-1"></span>**2.1 SOAP**

The SMC Web Service uses a single type of binding for service endpoints, or ports, that use the SOAP to transfer XML payloads between the client and the server. The encoding that is used for the XML payload within the SOAP messages is constrained in the following ways:

- The input message has a single part  $(s_{\text{cap}}: \text{body}$  has only one child)
- The part is an element
- The element has the same name as the operation
- The element's complex type has no attributes

This style of SOAP-WSDL binding is often termed "document/literal wrapped" and is illustrated in the proceeding examples.

# <span id="page-4-2"></span>**2.2 Transport**

The SMC Web Service uses *HTTPS* (HTTP with TLS) as the transport for the SOAP messages.

# <span id="page-4-3"></span>**2.3 Authentication & Access Control**

The SMC Web Service delegates authentication of the client to the HTTP transport. Specifically, the SMC Web Service utilizes *HTTP Basic Authentication*. The client should use credentials that have been set up on the SMC through the SMC Web Start Client.

Access to data and operations through the SMC Web Service is then restricted by the Data Role and Function Roles assigned to that user.

Please refer to the *SMC Online Help* for instructions on creating and managingSMC users and roles.

# <span id="page-4-4"></span>**2.4 Addressing**

The SMC Web Service WSDL describes the HTTP address for the ports in the following fashion:

```
<wsdl:port name="flowsPort" binding="tns:flowsBinding">
      <soap:address location="http://WWW.LANCOPE.COM/smc/swsService/flows" />
</wsdl:port>
```
When addressing this service port in the real world there are two things to note:

- 1. While the URLs in the WSDL specify the HTTP protocol the SMC Web Service actually uses HTTPS.
- 2. The URLs in the WSDL specify [WWW.LANCOPE.COM](http://www.lancope.com/) as the host. This should be substituted with the IP address or host name of the SMC.

For example, to access the service port defined above for an SMC at 192.168.1.100, the actual URL that the client would use would be:

https://192.168.1.100/smc/swsService/flows

## <span id="page-5-0"></span>**2.5 Example**

Let us say that the client would like to access the get Flows operation in the flowsPort service port. The pertinent part of the WSDL would be:

```
<wsdl:message name="getFlowsRequest">
      <wsdl:part name="parameters" element="getFlows" />
</wsdl:message>
<wsdl:message name="getFlowsResponse">
      <wsdl:part name="parameters" element="getFlowsResponse" />
</wsdl:message>
<wsdl:portType name="flows">
      <wsdl:operation name="getFlows">
             <wsdl:input message="tns:getFlowsRequest" />
             <wsdl:output message="tns:getFlowsResponse" />
      </wsdl:operation>
             :
             :
</wsdl:portType>
<wsdl:binding name="flowsBinding" type="tns:flows">
      <soap:binding style="document"
                   transport="http://schemas.xmlsoap.org/soap/http" />
      <wsdl:operation name="getFlows">
             <wsdl:input>
                   <soap:body use="literal" />
             </wsdl:input>
             <wsdl:output>
                   <soap:body use="literal" />
             </wsdl:output>
      </wsdl:operation>
             :
             :
</wsdl:binding>
<wsdl:service name="swsService">
      <wsdl:port name="flowsPort" binding="tns:flowsBinding">
             <soap:address
             location="http://WWW.LANCOPE.COM/smc/swsService/flows" />
      </wsdl:port>
             :
             :
wsdl:service>
```
The URL to HTTP POST the request to would be:

https://192.168.1.100/smc/swsService/flows

The request would be:

```
<?xml version="1.0" encoding="UTF-8"?>
<soapenc:Envelope xmlns:soapenc="http://schemas.xmlsoap.org/soap/envelope/">
       <soapenc:Body>
               <getFlows>
                       :
                       \left\langle \cdot\right\rangle-request payload XML \rightarrow:
                </getFlows>
       </soapenc:Body>
</soapenc:Envelope>
```
#### The response would be:

```
<?xml version="1.0" encoding="UTF-8"?>
<soapenc:Envelope xmlns:soapenc="http://schemas.xmlsoap.org/soap/envelope/">
       <soapenc:Body>
              <getFlowsResponse>
                    :
                     \langle!-response payload XML \rightarrow:
              </getFlowsResponse>
       </soapenc:Body>
</soapenc:Envelope>
```
# <span id="page-6-0"></span>**2.6 Filter Semantics**

The request XML payload to the SMC Web Service is termed a filter and contains a description of the constraints to be placed on the returned results.

It is important to note that, in general the contents of the filters are interpreted through AND logic: the returned results must satisfy ALL of the supplied constraints.

However, in certain cases some sub-set of constraints may follow OR logic: the returned results must satisfy AT LEAST ONE of the supplied constraints. These cases will be highlighted in the proceeding reference section.

# <span id="page-6-1"></span>**2.7 Identifiers**

The XML documents used in the SMC Web Service use numeric identifiers for various resources or entities. Common numerical IDs used are:

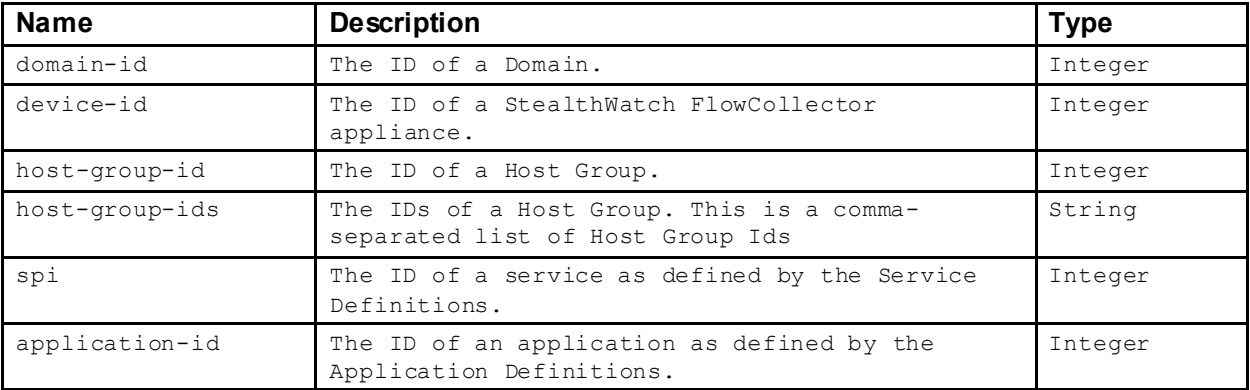

If the user of the SMC Web Service would like to convert these IDs into string names of the resources, then the user must:

- 1. Launch the SMC Graphical User Interface (GUI) through Java Web Start.
- 2. Select the Domain of interest from the tree on the left.
- 3. Right-click and select "Properties".
- 4. Select the tab named "Export".
- 5. Make sure the option "Export All configuration" is selected.
- 6. Click "Export" and select a file location.
- 7. Open the exported XML file in your favorite text editor.

The exported XML file will contain the current configuration of the Domain and may serve as a lookup for the IDs listed above.

# <span id="page-7-0"></span>**2.8 Building Web Service Requestsfrom the SMC GUI**

It is possible to extract the XML required for a Web Service call from the SMC GUI. This way you may use the SMC GUI to build and fine-tune a query and then cut-and-paste the generated XML into the code or script that is making the Web Service call.

In order to achieve this, the Java Web Start Console must be visible while the SMC GUI is running:

On Windows:

- 1. From the "Start" menu, select "Control Panel".
- 2. Double-click the "Java" item to open the Java control panel.
- 3. On the "Advanced" tab, make sure that "Java console" -> "Show console" is enabled.

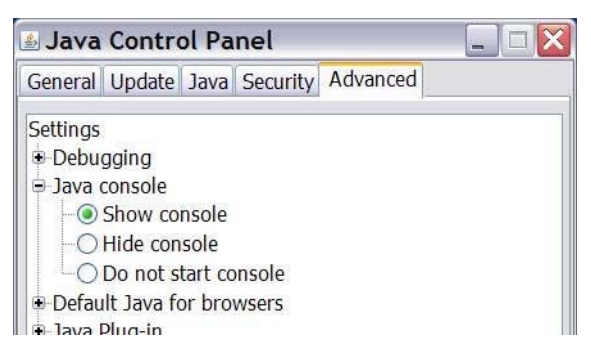

On Mac OS X:

- 1. Open the folder "Applications" -> "Utilities" -> "Java"
- 2. Launch the "Java Preferences" application
- 3. On the "Advanced" tab, make sure that "Java console"->"Show console" is enabled.

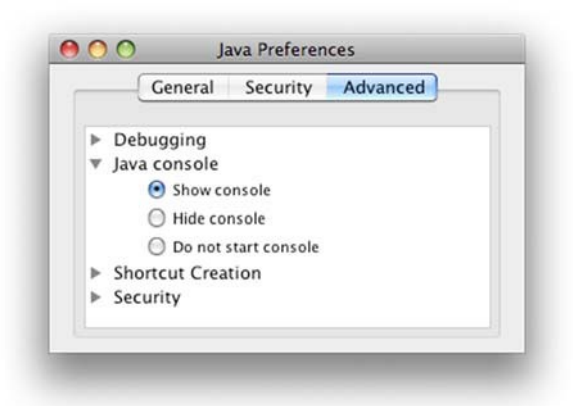

When you next launch the SMC GUI using Java Web Start, a console window will appear that will show logging information. Part of this information will be the XML for any queries that the SMC GUI is making to the SMC Server. You can cut-and-paste this XML into the code or script that will make the Web Service call.

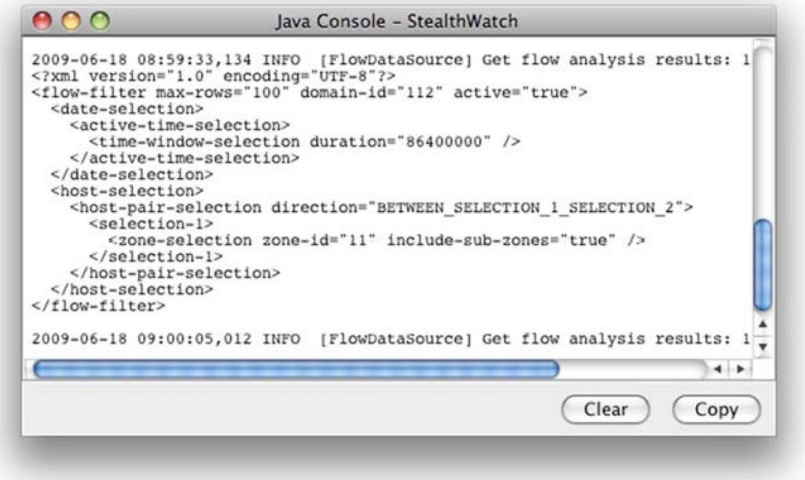

# <span id="page-9-0"></span>**3 Reference**

# <span id="page-9-1"></span>**3.1 getDSCPTraffic**

# <span id="page-9-2"></span>**3.1.1 Request**

The request takes the form of a dscp-traffic-filter XML element

```
<dscp-traffic-filter domain-id="104" />
        <date-selection>
              :
        </date-selection>
        <device-selection>
              <interface-selection
                    device-id="602" exporter-
                    ip="10.10.10.10" 
                    interface-id="2" />
        </device-selection>
</dscp-traffic-filter>
```
The dscp-traffic-filter element has the following attributes:

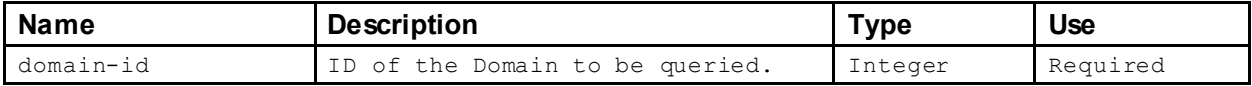

The following sections describe the sub-elements of the dscp-traffic-filter. These sub-elements must appear in the order described above. The <date-selection> sub-element is optional, but the <device-selection> sub-element is required.

## **3.1.1.1 Date and Time Filtering**

The request may, optionally, filter the returned records based on date and time:

```
<date-selection>
      :
</date-selection >
```
The date-selection element may contain any of the following sub-elements:

```
time-range-selection 
time-window-selection 
day-selection
```
See 4.1 for more information.

NOTE: If the <date-selection> xml is missing, the date/time filter will default to the last 12 hours.

## **3.1.1.2 Device Filtering**

The request will filter the returned records based on the exporter/interface selection. This is a required element:

```
<device-selection>
```

```
<interface-selection . . . />
</device-selection >
```
The device-selection element must contain the sub-element:

• interface-selection See 4.2.3 for more information.

## <span id="page-10-0"></span>**3.1.2 Response**

The response takes the form of a  $dscp-traffic-list$  element that contains zero or more  $dscp-traffic$ elements:

```
<dscp-traffic-list>
      <dscp-traffic
             domain-id="116" 
             device-id="130" 
             retention="300"
              exporter-ip="10.10.10.10" 
              if-index="2"
             time="2012-07-12T12:30:00Z"
             dscp="10"
             traffic-in"46296" 
             traffic-out"47214" />
</dscp-traffic-list>
```
The dscp-traffic element contains the following attributes:

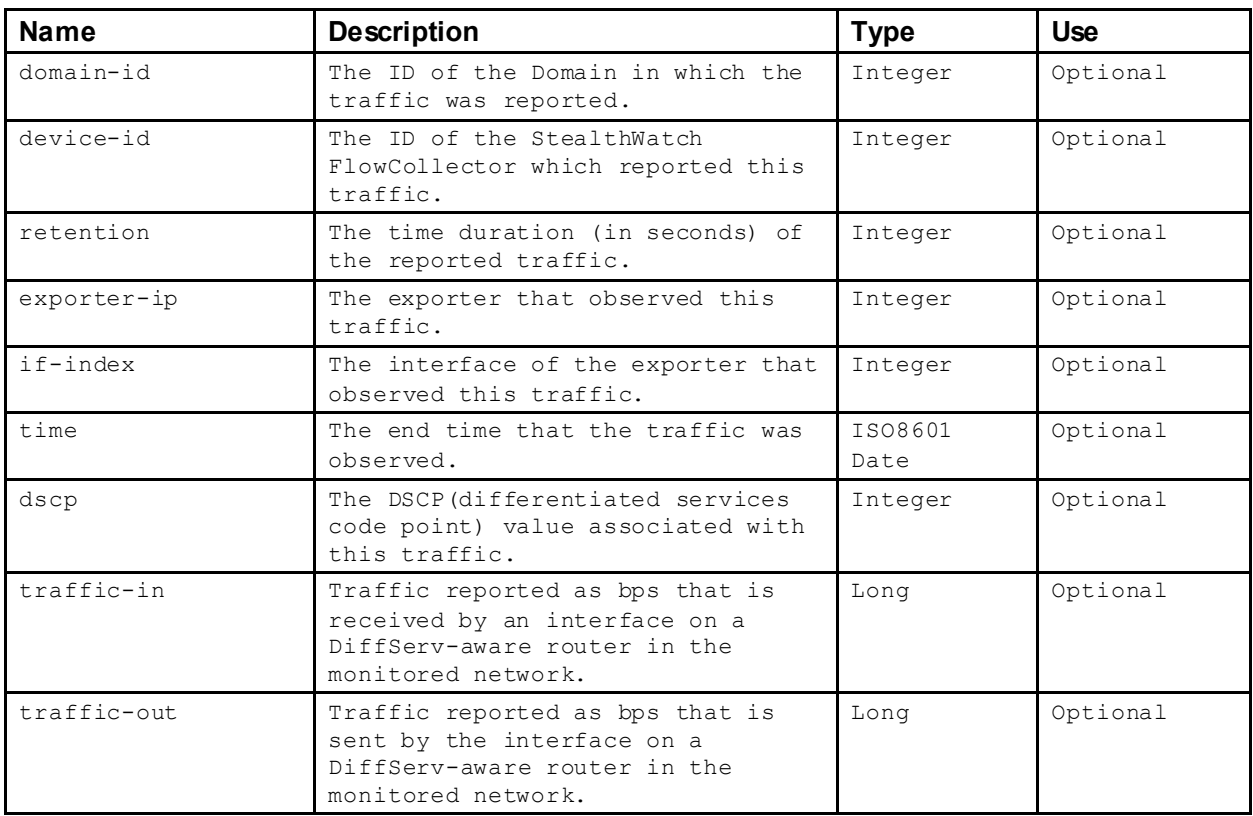

# <span id="page-11-0"></span>**3.2 getFlows**

#### <span id="page-11-1"></span>**3.2.1 Request**

The request takes the form of a flow-filter XML element:

```
<flow-filter max-rows="100"
             domain-id="104"
            remove-duplicates="true" 
             order-by="TOTAL_PACKETS" 
             order-by-desc="true" />
      <date-selection>
            :
      </date-selection>
      <device-selection>
             :
      </device-selection>
      <host-selection>
             :
      </host-selection>
      <services>. . .</services>
      <ports>. . .</ports>
      <protocols>. . .</protocols>
      <applications>. . .</applications>
      <traffic>
             :
      \langle/traffic>
      <network-performance>
            :
      </network-performance>
      <as-numbers>. . .</as-numbers>
      <dscps>. . .</dscps>
      <vlan-ids>. . .</vlan-ids>
      <mpls-labels>. . .</mpls-labels>
      <client-ports>. . .</client-ports>
      <query>
             :
      </query>
      <flow-action>denied</flow-action>
```
</flow-filter>

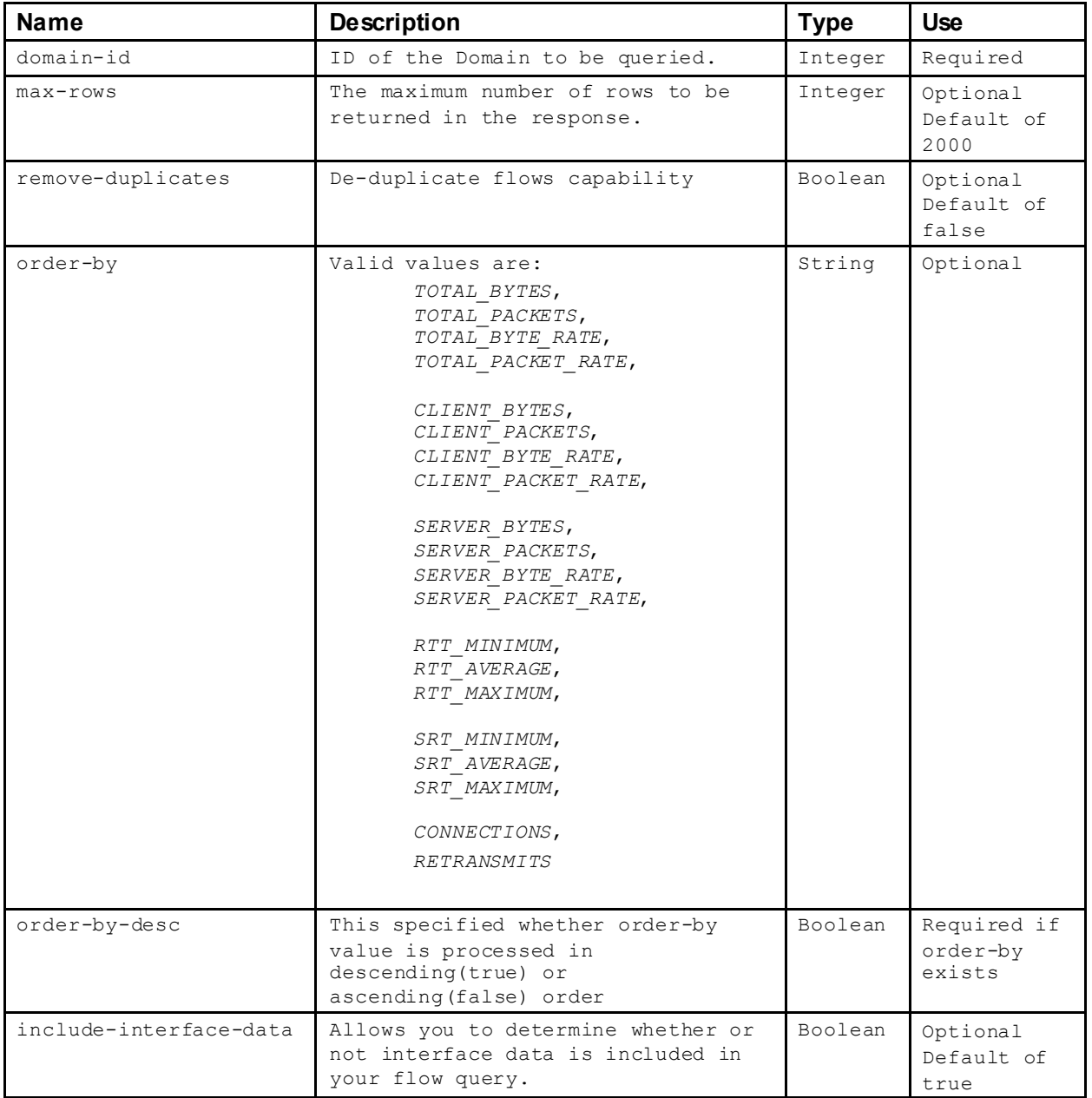

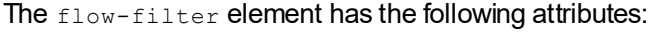

The following sections describe the sub-elements of the flow-filter. These sub-elements are optional and must appear in the order described above.

## **3.2.1.1 Date and Time Filtering**

NOTE: If the <date-selection> xml is missing, the date/time filter will default to the last 5 minutes.

The request may, optionally, filter the returned records based on date and time:

<date-selection>

: </date-selection >

The date-selection element must contain one of the following sub-elements:

- time-range-selection See 4.1.1 for more information.
- time-window-selection See 4.1.2 for more information.
- day-selection See 4.1.3 for more information.

#### **3.2.1.2 Device Filtering**

The request may, optionally, filter the returned records based on the associated device or devices:

<device-selection>  $\cdot$  : </device-selection >

The device-selection element must contain one of the following sub-elements:

- device-list-selection See 4.2.1 for more information.
- exporter-selection See 4.2.2 for more information.
- interface-selection See 4.2.3 for more information.

#### **3.2.1.3 Host Filtering**

The request may, optionally, filter the returned records based on the associated host or hosts, Host Groups, VM servers, VMs, IP Address Ranges:

```
<host-selection>
      \sim :
</host-selection>
```
The host-selection element must contain the following sub-element:

• host-pair-selection See 4.3.6 for more information.

#### **3.2.1.4 Services Filtering**

The request may, optionally, filter the returned records based on the user-defined services:

```
<services exclude="false">1,2,3,4,26</services>
```
The services element contains a comma separated list of SPIs (service profile ids). By looking at the exported configuration, you can determine the SPI. Find the services-definitions element, then find the service name attribute of the services element that you are looking for. The associated profile attribute will contain the SPI needed for this filter.

The services element supports the following attribute:

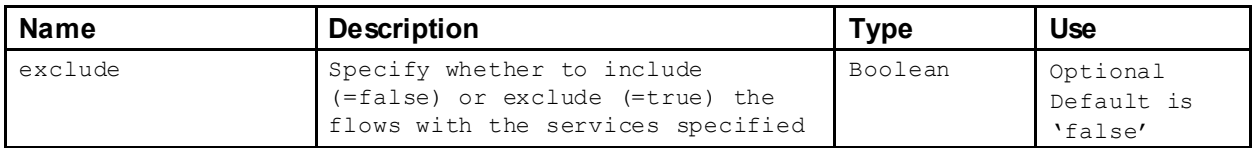

NOTE: If the exclude attribute is 'false', then a flow is considered to match this constraint if it matches AT LEAST ONE of the specified services. If the exclude attribute is 'true', then a flow is considered to match this constraint if it the flow does NOT match any of the services specified.

NOTE: If flow does not match to any user defined services, the SPI assigned to flow will be raw protocol number plus the constant '60000'. In order to filter by ICMP type, then the SPI will be the ICMP type plus the constant 60256.

Examples:

```
Filter by Protocol 3pc (protocol number = 34)
```
<services>60034</services>

Filter by ICMP type Echo Reply (ICMP Type =  $0$ ):

<services>60256</services>

## **3.2.1.5 PortsFiltering**

The request may, optionally, filter the returned records based on the UDP/TCP port:

```
<ports exclude="true">53/tcp,53/udp</ports>
```
The ports element contains a comma separated list of port/protocol values. The value for the protocol portion is either TCP or UDP. The value for the port is the actual port number.

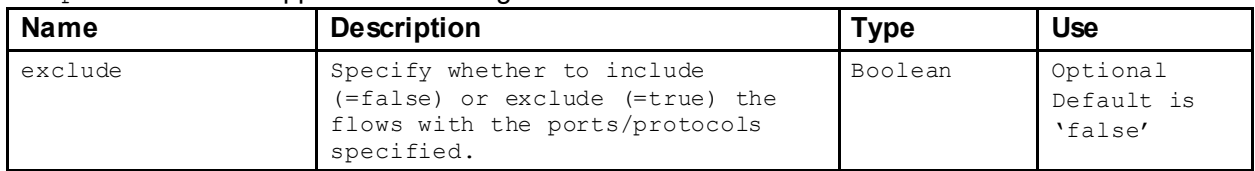

The ports element supports the following attribute:

NOTE: If the exclude attribute is 'false', then a flow is considered to match this constraint if it matches AT LEAST ONE of the specified ports/protocols. If the exclude attribute is 'true', then a flow is considered to match this constraint if it the flow does NOT match any of the ports/protocols.

# **3.2.1.6 Protocols Filtering**

The request may, optionally, filter the returned records based on the IP protocol:

<protocols exclude="true">6,34,114</protocols>

The protocols element contains a comma-separatedlist of protocol numbers. The values for the protocol numbers are the actual raw value.

The protocols element supports the following attribute:

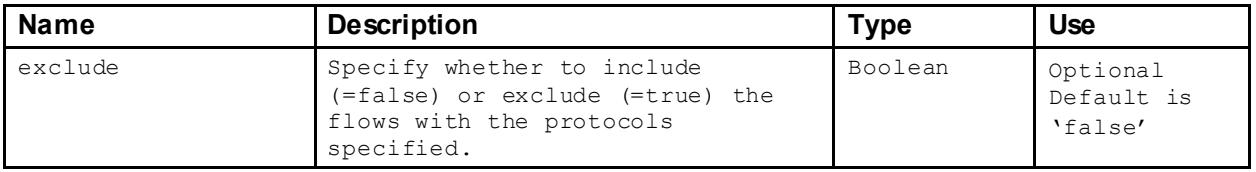

NOTE: If the exclude attribute is 'false', then a flow is considered to match this constraint if it matches AT LEAST ONE of the specified protocols. If the exclude attribute is 'true', then a flow is considered to match this constraint if it the flow does NOT match any of the protocols specified.

# **3.2.1.7 ApplicationsFiltering**

The request may, optionally, filter the returned records based on the user-defined applications:

```
<applications exclude="false">129,165,124</applications>
```
The applications element contains a comma separated list of Application IDs. By looking at the exported config, you can determine the application id. Find the application-list element, and then find the name attribute of the application element that you are looking for. The associated id attribute will contain the application id needed for this filter.

The applications element supports the following attribute:

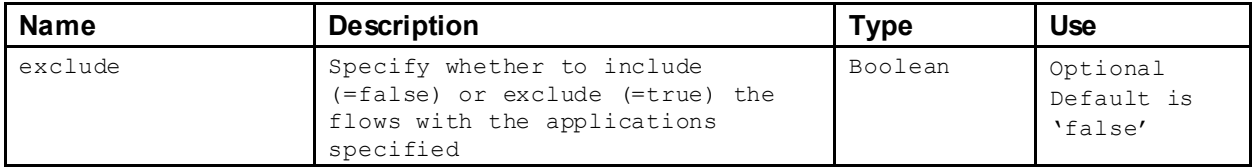

NOTE: If the exclude attribute is 'false', then a flow is considered to match this constraint if it matches AT LEAST ONE of the specified applications. If the exclude attribute is 'true', then a flow is considered to match this constraint if the flow does NOT match any of the applications specified.

## **3.2.1.8 Traffic Statistics Filtering**

The request may, optionally, filter the returned records based on traffic statistics:

```
<traffic><client>
      <bytes-range low-value="100" high-value="20000" />
     <packets-range low-value="100" high-value="20000" />
   </client>
    <server>
      <bytes-range high-value="20000" />
      <packets-range low-value="100" high-value="20000" />
    </server>
    <total>
      <bytes-range low-value="100" />
      <packets-range low-value="100" high-value="20000" />
    \langle/total>
  \langle/traffic>
```
The  $\text{trafile}$  element contains constraints on the byte and packets count on the flow for the client, server or total. Each constraint must contain one or more of the following attributes:

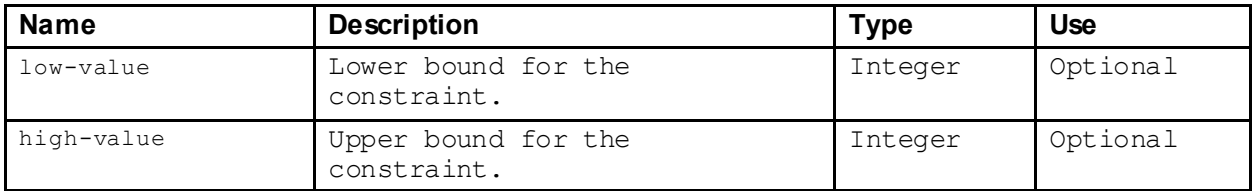

The attributes are interpreted as follows:

- If the low-value is not present, then the constraint is interpreted as LESS THAN the  $\frac{1}{9}$ value.
- If the  $h$ igh-value is not present, then the constraint is interpreted as GREATER THAN the  $1$ owvalue.
- If both attributes are preset, then the constraint is interpreted as BETWEEN the two values.

# **3.2.1.9 Network Performance StatisticsFiltering**

The request may, optionally, filter the returned records based on network performance statistics:

```
<network-performance>
      <total-connections low-value="1" high-value="2" />
      <total-retransmissions low-value="1" high-value="2" />
      <round-trip-time>
             <min low-value="1" high-value="2" />
             <avg low-value="1" high-value="2" />
             <max low-value="1" high-value="2" />
      </round-trip-time>
      <server-response-time>
             <min low-value="1" high-value="2" />
             <avg low-value="1" high-value="2" />
             <max low-value="1" high-value="2" />
      </server-response-time>
</network-performance>
```
The network performance element contains constraints on the performance statistics maintained for each flow. Each constraint must contain one or more of the following attributes:

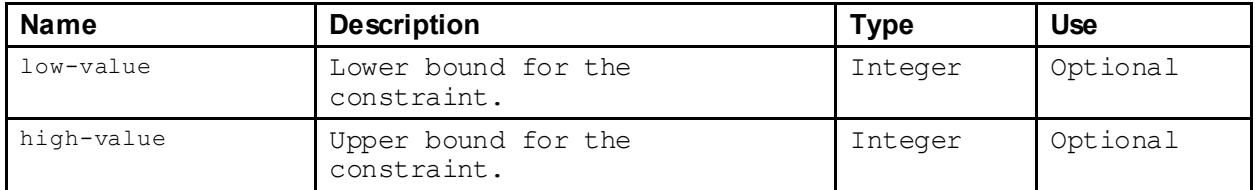

The attributes are interpreted as follows:

- If the low-value is not present, then the constraint is interpreted as LESS THAN the  $h$ ighvalue.
- $\bullet$  If the high-value is not present, then the constraint is interpreted as GREATER THAN the  $_{\text{low-}}$ value.
- If both attributes are preset, then the constraint is interpreted as BETWEEN the two values.

NOTE: The unit for the time values is milliseconds.

# **3.2.1.10 AutonomousSystem Number (ASN) Filtering**

The request may, optionally, filter the returned records based on ASN:

<as-numbers exclude="true">11</as-numbers>

The as-numbers element simply contains a comma-separated list of the ASNs of interest.

The as-numbers element supports the following attribute:

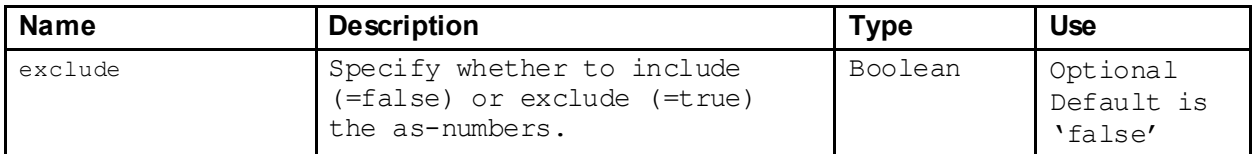

NOTE: If the exclude attribute is 'false', then a flow is considered to match this constraint if it matches AT LEAST ONE of the specified as-numbers. If the exclude attribute is 'true', then a flow is considered to match this constraint if the flow does NOT match any of the as-numbers specified.

NOTE: This constraint should only be used if the device selected in the device-selection is a StealthWatch FlowCollector for NetFlow appliance. Otherwise an error will be returned.

# **3.2.1.11 Differentiated Services Code Point (DSCP) Filtering**

The request may, optionally, filter the returned records based on DSCP:

<dscps>28,18,12</dscps>

The dscps element simply contains a comma-separated list of the DSCPs of interest.

The dscps element supports the following attribute:

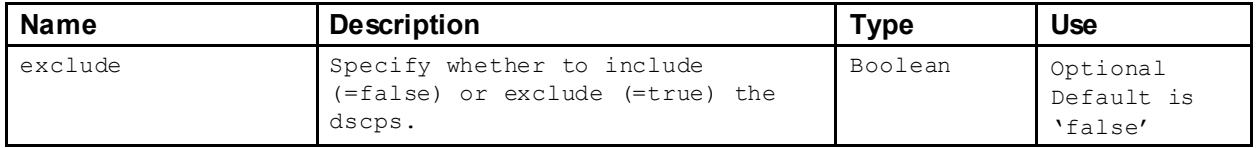

NOTE: If the exclude attribute is 'false', then a flow is considered to match this constraint if it matches AT LEAST ONE of the specified DSCPs. If the exclude attribute is 'true', then a flow is considered to match this constraint if the flow does NOT match any of the DSCPs specified.

# **3.2.1.12 Virtual LAN IDs Filtering**

The request may, optionally, filter the returned records based on Virtual LAN IDs:

```
<vlan-ids>1,2,3</vlan-ids>
```
The  $v1an-ids$  element simply contains a comma-separated list of the Virtual LAN IDs of interest.

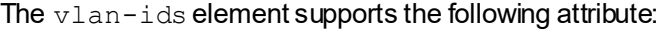

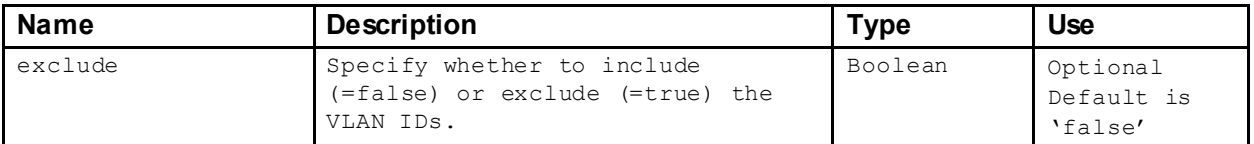

NOTE: If the exclude attribute is 'false', then a flow is considered to match this constraint if it matches AT LEAST ONE of the specified VLAN IDs. If the exclude attribute is 'true', then a flow is considered to match this constraint if the flow does NOT match any of the VLAN IDs specified.

# **3.2.1.13 MPLS Labels Filtering**

The request may, optionally, filter the returned records based on MPLS labels

<mpls-labels>9321,45782</mpls-labels>

The  $mpls-1$  abels element simply contains a comma-separated list of the Virtual LAN IDs of interest.

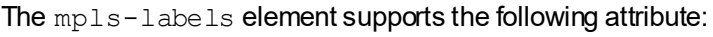

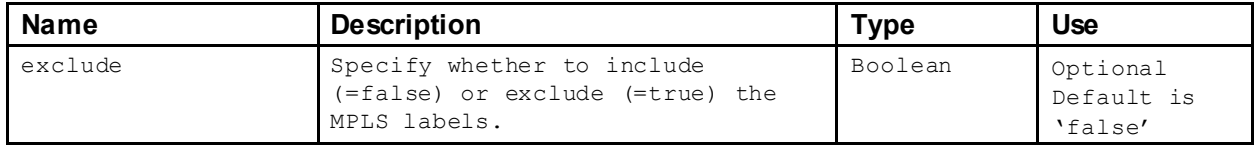

NOTE: If the exclude attribute is 'false', then a flow is considered to match this constraint if it matches AT LEAST ONE of the specified MPLS labels. If the exclude attribute is 'true', then a flow is considered to match this constraint if the flow does NOT match any of the MPLS labels specified.

# **3.2.1.14 Client Ports Filtering**

The request may, optionally, filter the returned records based on MPLS labels:

```
<client-ports>53921,65421</client-ports>
```
The client-ports element simply contains a comma-separated list of the client ports of interest.

The client-ports element supports the following attribute:

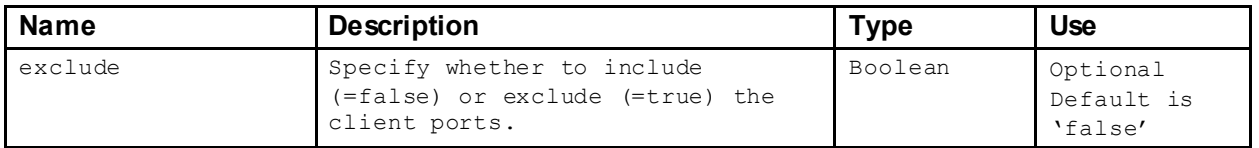

NOTE: If the exclude attribute is 'false', then a flow is considered to match this constraint if it matches AT LEAST ONE of the specified client ports. If the exclude attribute is 'true', then a flow is considered to match this constraint if the flow does NOT match any of the client ports specified.

# **3.2.1.15 Payload Filtering**

The request may, optionally, filter the returned records based contents of the payload:

```
<query>
 <payload-match-all>get</payload-match-all>
 <payload-match-any>ssh</payload-match-any>
 <payload-not-match-all>dns</payload-not-match-all>
</query>
```
The  $query$  element supports 3 sub-elements for matching text in payloads as seen above in the sample, and are described below.

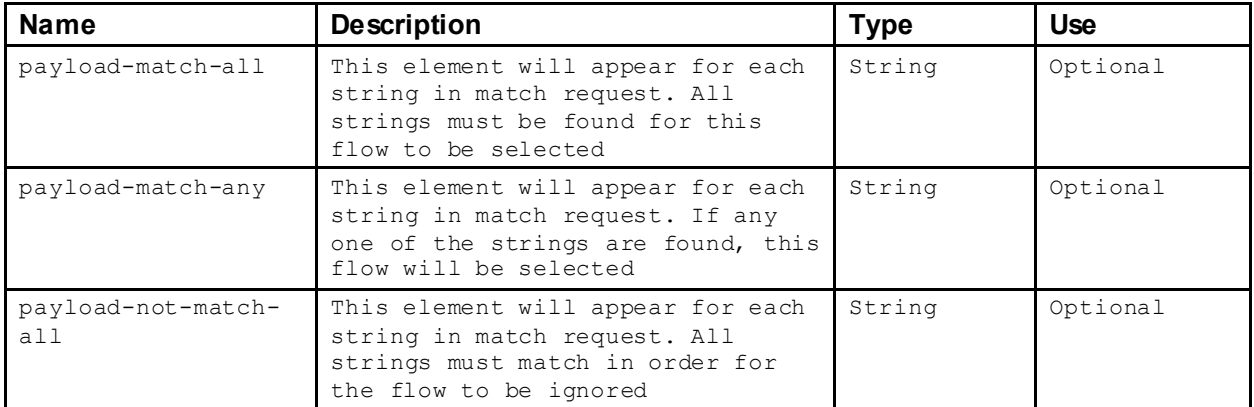

NOTE: Both client and server payloads are examined in the query.

## **3.2.1.16 Flow Action**

The request may, optionally, filter the returned records based on the Cisco ASA flow-action of permitted or denied:

<flow-action>permitted</flow-action>

The flow-action element simply contains one of 2 values: permitted or denied.

#### <span id="page-19-0"></span>**3.2.2 Response**

The response takes the form of a  $flow-list$  element that contains zero or more  $flow$  elements:

```
<flow-list>
       <flow><client>
                        :
                </client>
                <server>
                      :
                </server>
                <application>..</application>
                \langlertt. . ./>
                \langlesrc. . ./>
       \langle/flow>
\langle flow-list>
```
The  $f$ low element contains the following attributes:

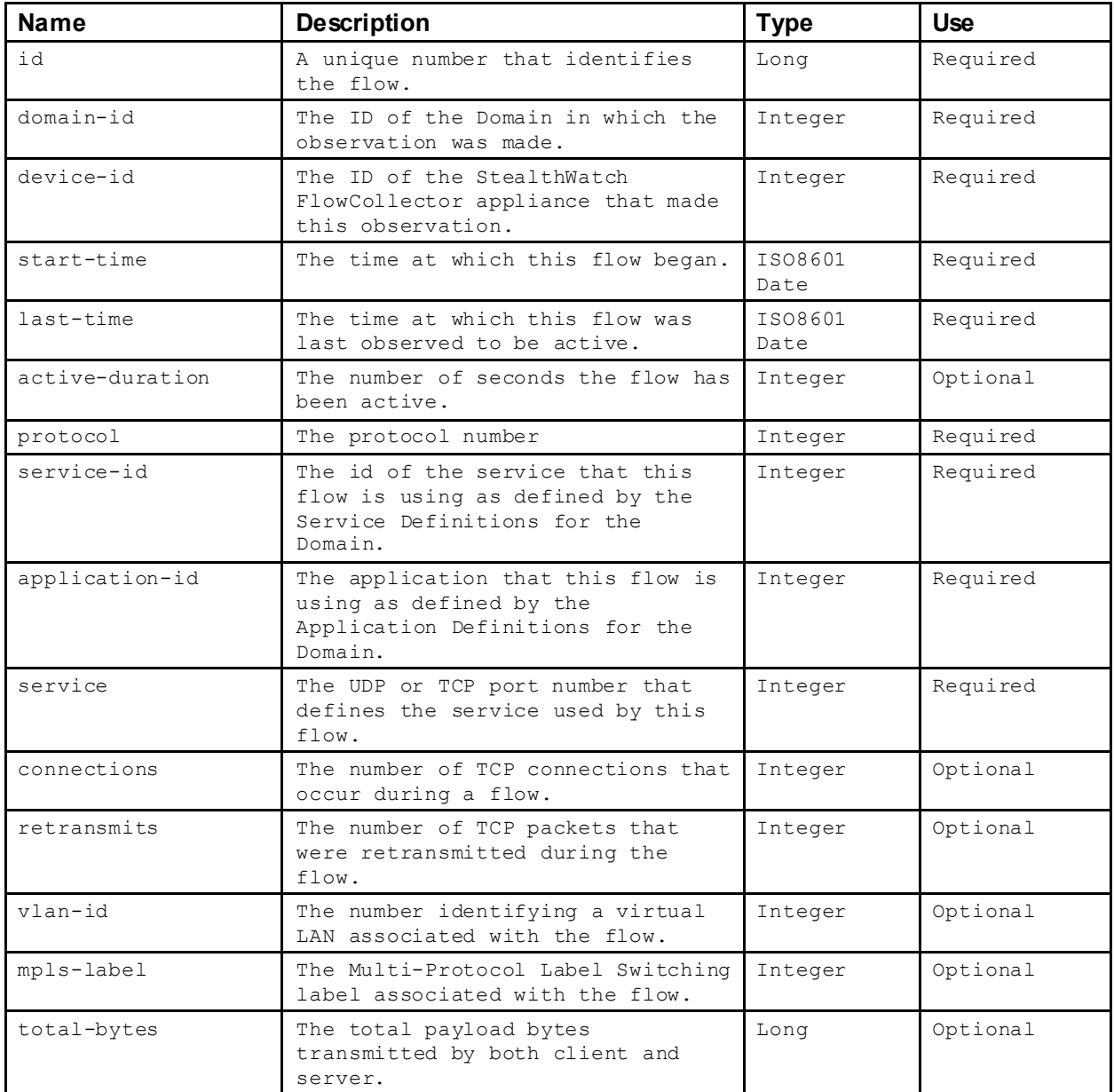

The client and server sub-elements will both exist and can look like this:

```
<client> or <server>
       <flags. . ./>
       <payload. . ./>
       <interface-list>
            <interface. . ./>
                    :
      </interface-list>
</client> or </server>
```
The client and server sub-elements contain the following attributes:

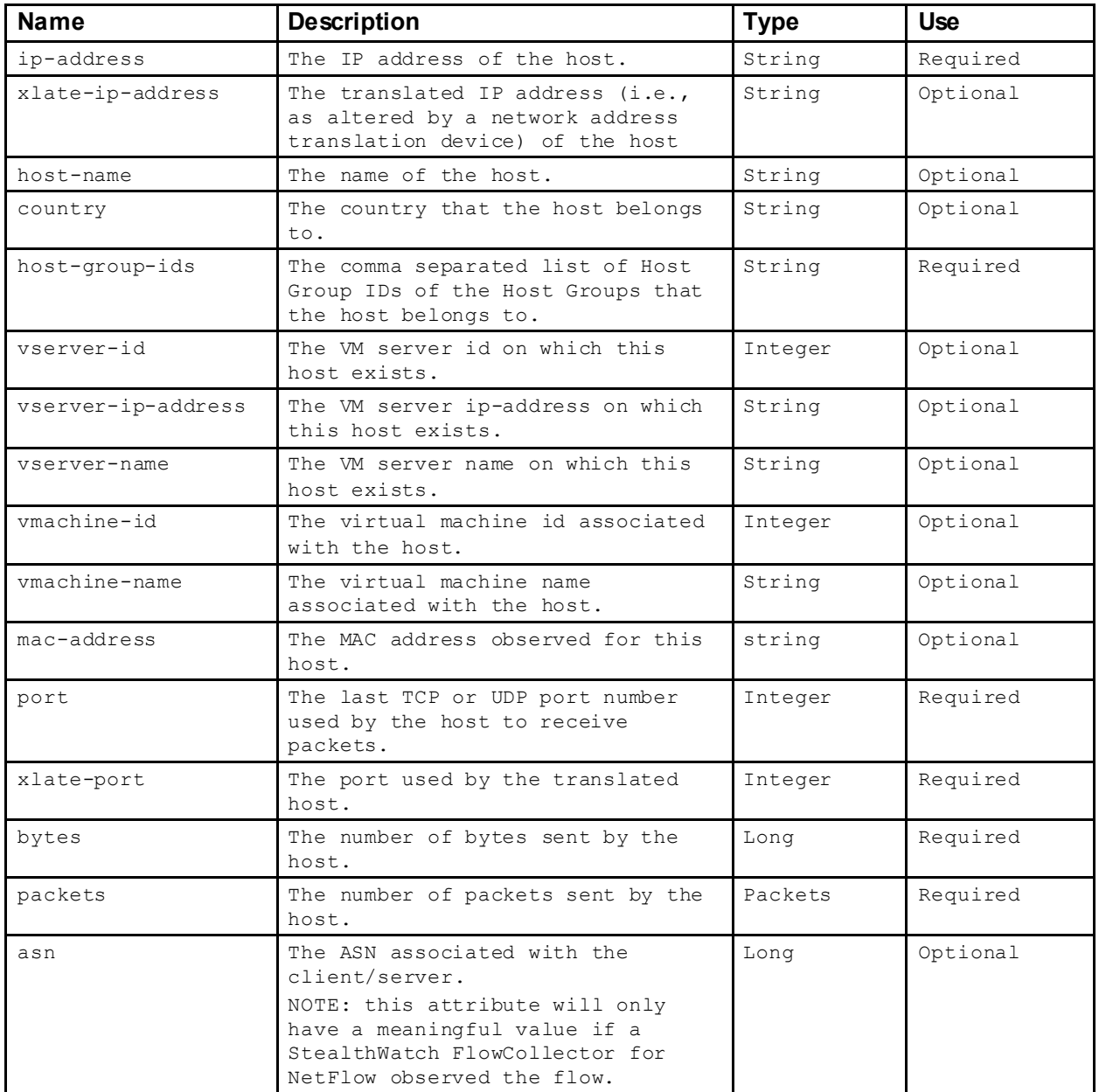

There are 3 sub-elements that may be included in the client and the server sub-elements, the flags sub-element, the interface-list sub-element and the payload sub-element. These will be described in the sections below.

# **3.2.2.1 Flags**

Each of the client and server elements also contains a flags sub-element that contains the following attributes:

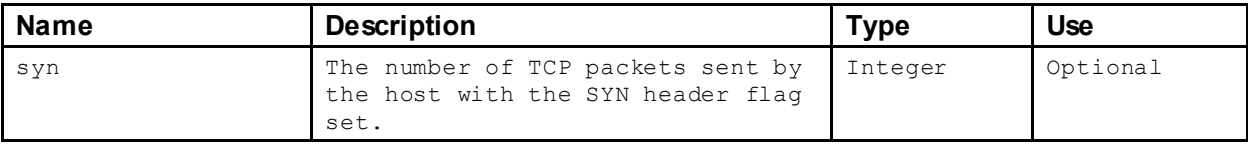

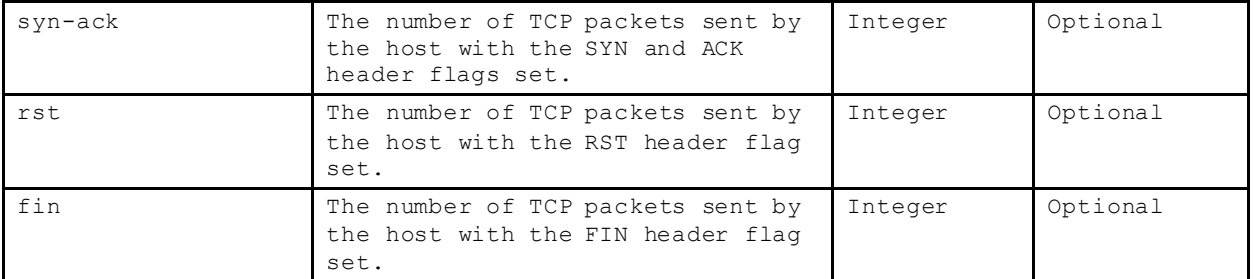

# **3.2.2.2 Exporters**

Both the client and server elements may contain an interface-list element that describes the interfaces that have seen this flow in the given direction:

```
<flo
      id="120448"domain-id="117" 
      device-id="118"
      start-time="2011-04-07T11:48:30Z" 
      last-time="2011-04-07T11:48:30Z"
      active-duration="0" 
      protocol="17" 
      service-id="64" 
      application-id="170" 
      service="1027">
             <client
                    ip-address="11.11.166.53" host-group-ids="61627" 
                    country="US" port="63081" bytes="4314800" 
                    packets="700" asn="46554">
                    <flags syn="0" syn-ack="0" rst="0" fin="0" />
                    <interface-list>
                           <interface
                                  exporter-ip="10.10.10.10" 
                                  if-index="1" 
                                  direction="OUTBOUND" 
                                  bytes="1401408" 
                                  packets="216" />
                           <interface
                                  exporter-ip="10.10.10.10" 
                                  if-index="2" 
                                  direction="OUTBOUND" 
                                  bytes="4314800" 
                                  packets="700" />
                    </interface-list>
             </client>
             <server
                    ip-address="12.12.173.120" host-group-ids="61627" 
                    country="US" port="1027" bytes="1401408" 
                    packets="216" asn="47440">
                    <flags syn="0" syn-ack="0" rst="0" fin="0" />
                    <interface-list>
                           <interface
                                  exporter-ip="10.10.10.10" 
                                  if-index="1" 
                                  direction="INBOUND" 
                                  bytes="4314800" 
                                  packets="700"
                                  dscp="0" />
```

```
<interface
                            exporter-ip="10.10.10.10"
                           if-index="2" direction="INBOUND" 
                           bytes="1401408" packets="216" dscp="0" />
             </interface-list>
       </server>
\langle/flow>
```
The interface element contains the following attributes:

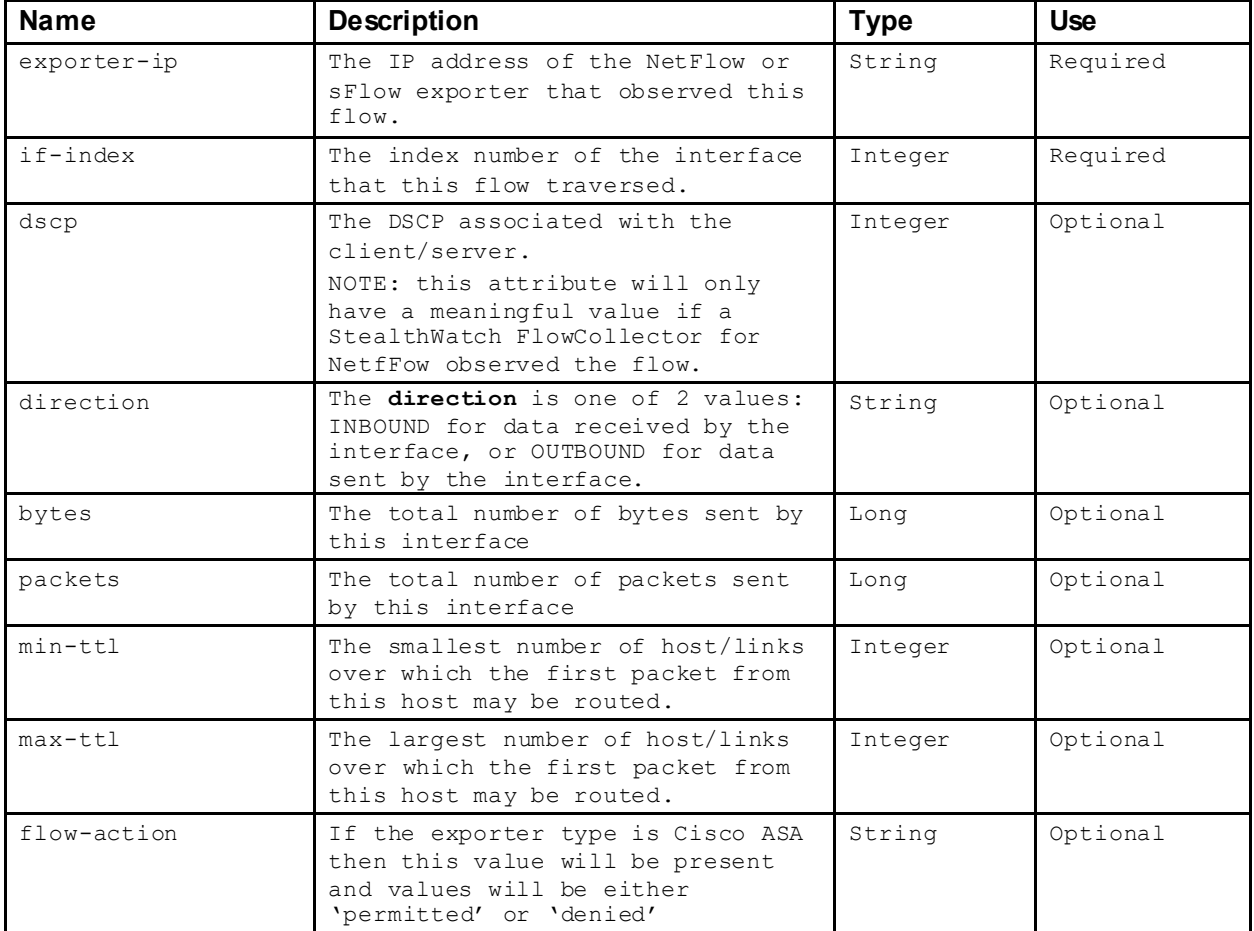

# **3.2.2.3 Packet Data**

There may be additional data in the flow describing actual packet data sampled from the flow:

```
<flo
      id="80049"
      domain-id="117" 
      device-id="118"
      start-time="2011-04-07T08:10:34Z" 
      last-time="2011-04-07T08:15:16Z"
      active-duration="282000" 
      protocol="6"
      service-id="3" 
      application-id="39" 
      service="80" 
      connections="1" 
      retransmits="0">
```

```
<client
             ip-address="10.201.3.25" 
             host-group-ids="155,1545" 
             country="XR"
             port="58014" 
             bytes="1174" 
             packets="7">
             <flags syn="0" syn-ack="0" rst="0" fin="0" />
             <payload>
                    <![CDATA[ POST /hc/request.rep HTTP/]]>
             </payload>
      </client>
      <server
             ip-address="208.89.13.133" 
             host-group-ids="61627"
             host-name="server.iad.liveperson.net" 
             country="US"
             port="80" 
             bytes="0" 
             packets="0">
             <flags syn="0" syn-ack="0" rst="0" fin="0" />
             <payload>
                    <![CDATA[ HTTP/1.1 200 OK..Date: Thu]]>
             </payload>
      </server>
      <application flowsensor="23" />
      <rtt min="19" avg="19" max="19" />
      \leqsrt min="2" avg="2" max="2" />
\langle / flow>
```
Both the client and server elements contain a payload element that contains the first 26 bytes from the first packet observed from that host. The data is provided in ASCII format.

# **3.2.2.4 Application Data**

The application element is a sub-element of the  $flow$  element and can contain the following attributes:

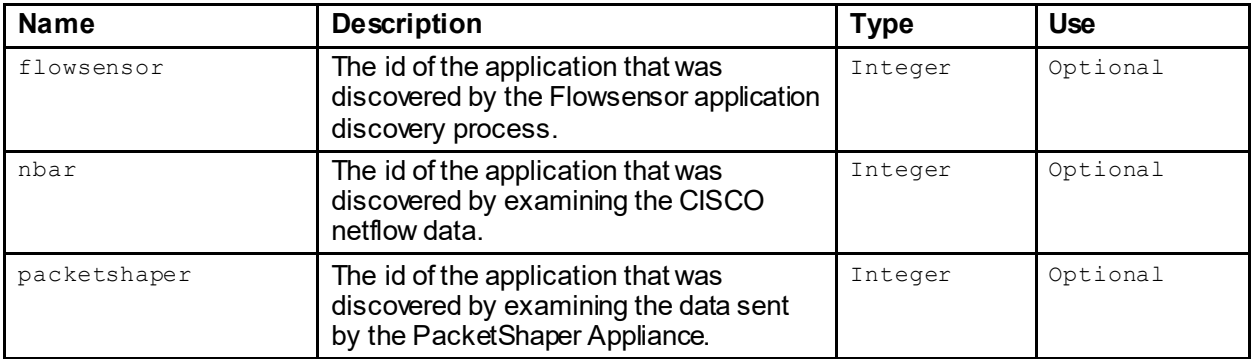

NOTE: The ID's returned above are explicit to the source of the application discovery.

# **3.2.2.5 Performance Statistics**

The rtt and srt elements are both sub-elements of the flow element. Each of these elements can contain the following attributes:

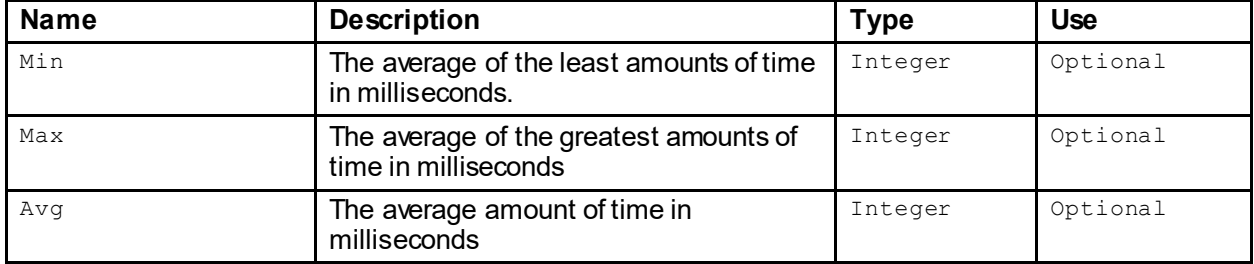

# <span id="page-25-0"></span>**3.3 getSecurityEvents**

**NOTE:** 'getCiEvents' is deprecated and has been replaced with 'getSecurityEvents' in version v6.5. The getCiEvents' service will not be supported in future releases.

#### <span id="page-25-1"></span>**3.3.1 Request**

The request takes the form of a security-event-filter XML element:

```
<security-event-filter max-rows="2000" domain-id="104">
      <date-selection>
              :
       </date-selection>
      <device-selection>
              :
       </device-selection>
      <host-selection>
             \cdot:
      </host-selection>
      <types> .. </types>
      <ports> .. </ports>
      <hit-count .. />
      <ci-points .. />
</security-event-filter>
```
The security-event-filter element has the following attributes:

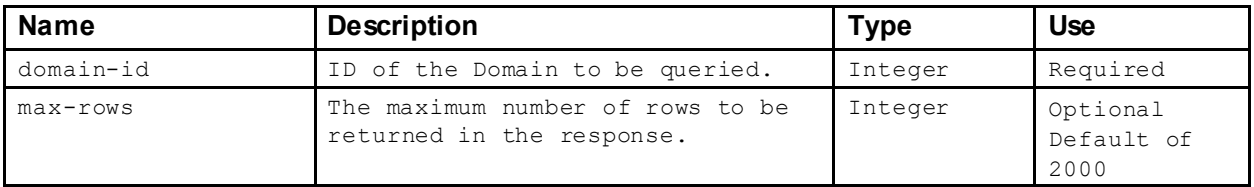

The following sections describe the sub-elements of the security-event-filter. These sub-elements are optional and must appear in the order described above.

## **3.3.1.1 Date and Time Filtering**

The request may, optionally, filter the returned records based on time:

<date-selection>

```
:
</date-selection >
```
The date-selection element must contain one of the following sub-elements:

- active-time-selection See 4.1.5 for more information.
- first-last-time-selection See 4.1.6 for more information.

#### **3.3.1.2 Device Filtering**

The request may, optionally, filter the returned records based on the associated device or devices:

```
<device-selection>
       :
</device-selection >
```
• device-list-selection See 4.2.1 for more information.

## **3.3.1.3 Host Filtering**

The request may, optionally, filter the returned records based on associated the host or hosts:

```
<host-selection>
       :
</host-selection >
```
The host-selection element can contain the host-pair-selection. See 4.3.6 for more information.

#### **3.3.1.4 Security Event Type Filtering**

The request may, optionally, filter the returned records based on Security Event type:

```
<types>50,49,2,20,23,44</types>
```
The  $t$ ypes element is simply a comma separated list of Security Event Type IDs. See 4.6 for the list of Security Events and the corresponding IDs.

#### **3.3.1.5 Port Filtering**

The request may, optionally, filter the returned records based on TCP or UDP port number:

```
<ports>33-55/udp,77/tcp</ports>
The ports element contains a comma separated list of port/protocol values. The value for the protocol
portion is either TCP or UDP. The value for the port is the actual port number.
```
#### **3.3.1.6 Hit Count Filtering**

The request may, optionally, filter the returned records based on the number of hits that occurred.

```
<hit-count low-value="10" high-value="200" />
```
The hit-count sub-element contains the following attributes:

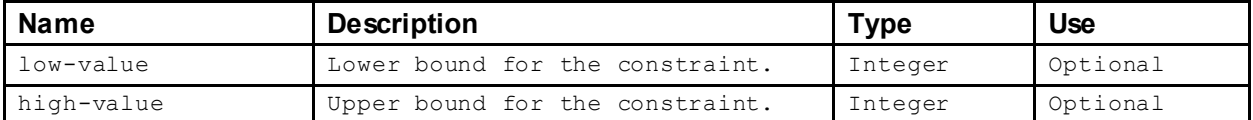

The attributes are interpreted as follows:

- If the low-value is not present, then the constraint is interpreted as LESS THAN the  $\frac{1}{9}$ value.
- If the high-value is not present, then the constraint is interpreted as GREATER THAN the  $_{\text{low-}}$ value.
- If both attributes are preset, then the constraint is interpreted as BETWEEN the two values.

## **3.3.1.7 Concern Index Filtering**

The request may, optionally, filter the returned records based on the value of the value of the Concern Index.

<ci-points low-value="3" high-value="4" />

The ci-points sub-element contains the following attributes:

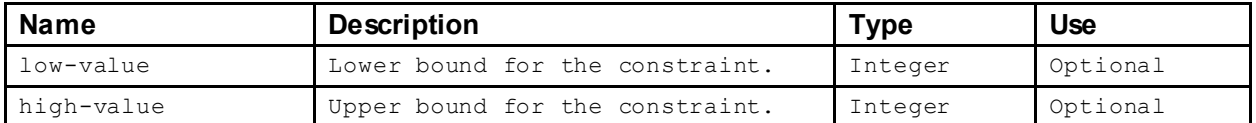

The attributes are interpreted as follows:

- If the low-value is not present, then the constraint is interpreted as LESS THAN the  $\frac{1}{9}$ value.
- $\bullet$  If the high-value is not present, then the constraint is interpreted as GREATER THAN the lowvalue.
- If both attributes are preset, then the constraint is interpreted as BETWEEN the two values.

#### <span id="page-27-0"></span>**3.3.2 Response**

The response takes the form of a security-event-list element that contains zero or more securityevent elements:

```
<security-event-list>
       <security-event
             domain-id="117" 
             device-id="118"
             start-time="2011-04-07T04:01:56Z" 
             last-time="2011-04-07T16:43:56Z"
             ci-points="492984"
             total-hits="988">
             \zetasource
                    ip-address="128.9.160.132" 
                    host-group-ids="61627" 
                    host-name="jar.isi.edu" 
                    country="US" />
```

```
<target
                   ip-address="209.182.184.0" 
                   host-group-ids="1519" 
                   country="US" />
             <details-list>
                   <details type="21" hit-count="984" ci-points="49984" />
                   <details type="1" hit-count="4" ci-points="0" />
             </details-list>
      </security-event>
      <security-event>
            :
      </security-event>
      :
</security-event-list>
```
The security-event element contains the following attributes:

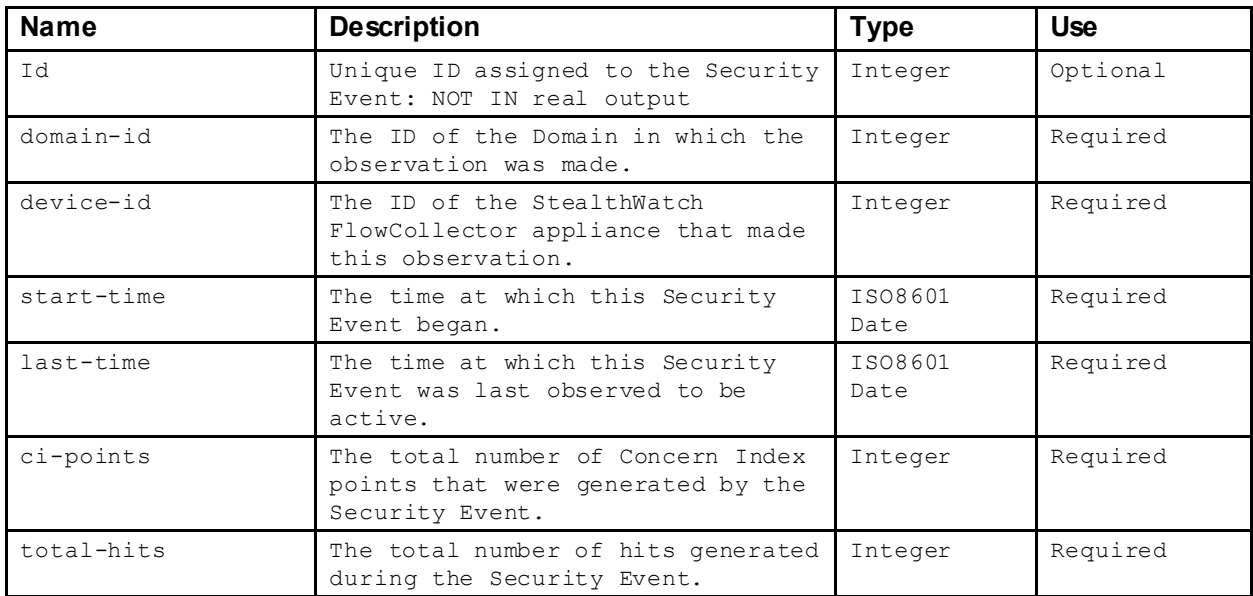

The source and target sub-elements contain the following attributes:

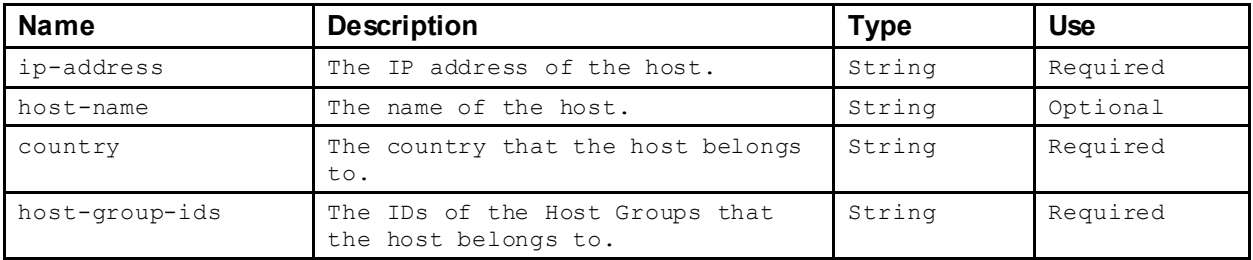

The details-list element contains one or more details elements that break down the Security Event by type. Each details element contains the following attributes:

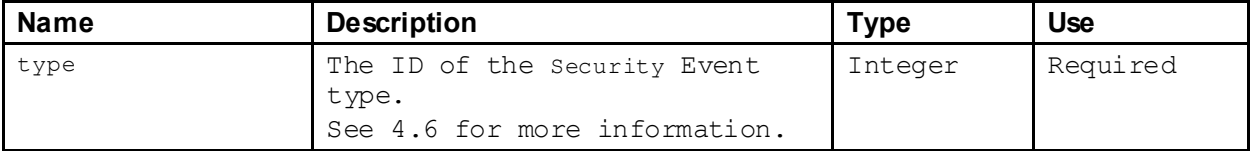

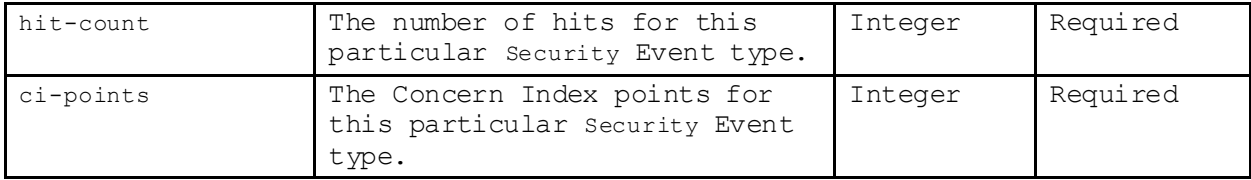

# <span id="page-29-0"></span>**3.4 getHostSnapshot**

## <span id="page-29-1"></span>**3.4.1 Request**

The request takes the form of a host-filter XML element:

```
<host-filter domain-id="104">
      <date-selection>
              :
       </date-selection>
      <device-selection>
             :
      </device-selection>
      <host-selection>
             \cdot :
      </host-selection>
</host-filter>
```
The host-filter element has the following attributes:

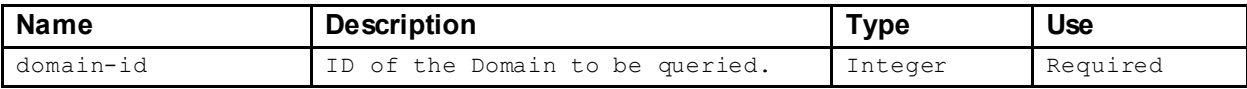

The following sections describe the sub-elements of the  $host-fitter$ . These sub-elements are optional and must appear in the order described above.

## **3.4.1.1 Date and Time Filtering**

The request may, optionally, filter the returned records based on time:

```
<date-selection>
      :
</date-selection >
```
The date-selection element must contain one of the following sub-elements:

• day-selection See 4.1.3 for more information.

## **3.4.1.2 Device Filtering**

The request may, optionally, filter the returned records based on the associated device or devices:

```
<device-selection>
     :
</device-selection >
```
The device-selection element must contain one of the following sub-elements:

• device-list-selection See 4.2.1 for more information.

# **3.4.1.3 Host Filtering**

The request must specify the host of interest:

```
<host-selection>
      <ip-address-selection value="10.202.4.131"/>
</host-selection >
```
The host-selection element must contain one of the following sub-elements:

• ip-address-selection See 4.3.4 for more information.

#### <span id="page-30-0"></span>**3.4.2 Response**

The response takes the form of a host-snapshot element:

```
<host-snapshot
      domain-id="117"
      ip-address="10.202.15.73" 
      host-group-ids="154,1545"
      host-name="vcenter.lancope.local" 
      country="XR"
      time="2011-04-07T17:47:40Z">
      <status-list>
             :
      </status-list>
      <host-information-list>
             :
      </host-information-list>
      <security-list>
            \cdot :
      </security-list>
      <touched-list>
             :
      </touched-list>
      <traffic-list>
             \cdot:
      </traffic-list>
      <ci-events>
             :
      </ci-events>
      <flows>:
      </flows>
      <exporters>
            \cdot :
      </exporters>
      <alarm-counts-list>
             :
      </alarm-counts-list>
      <alarm-list>
             :
      </alarm-list>
      <identity-session-list>
             :
```

```
</identity-session-list>
      <user-activity-list>
             \mathbb{R}^2</user-activity-list>
      <dhcp-lease-list>
             :
      </dhcp-lease-list>
      <host-note-list>
             :
      </host-notes-list>
</host-snapshot>
```
The host-snapshot element contains the following attributes:

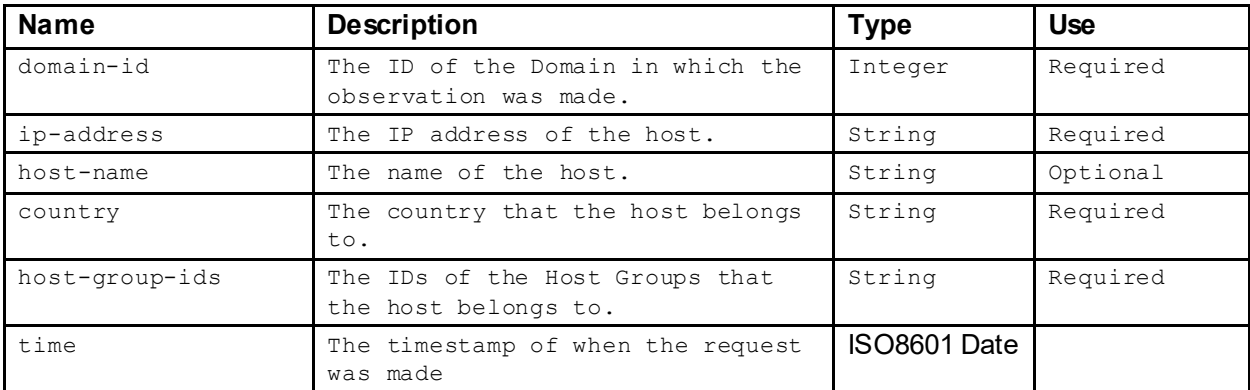

The optional sub-elements contain various information regarding the behavior of the host during the time specified in the filter and will be described in the subsequent sections.

## **3.4.2.1 Status**

The response may contain a status-list element:

```
<status-list>
      <status
             domain-id="104" 
             device-id="117" 
             value="active"
             first-seen="2010-12-12T20:09:45Z" 
             last-seen="2011-02-06T18:21:00Z">
             <mac-address value="00:1e:13:80:d0:c0" vendor="Unknown Vendor"/>
      </status>
      <status ..>
             :
      </status>
       :
\langle/status-list>
```
The status element contains the following attributes:

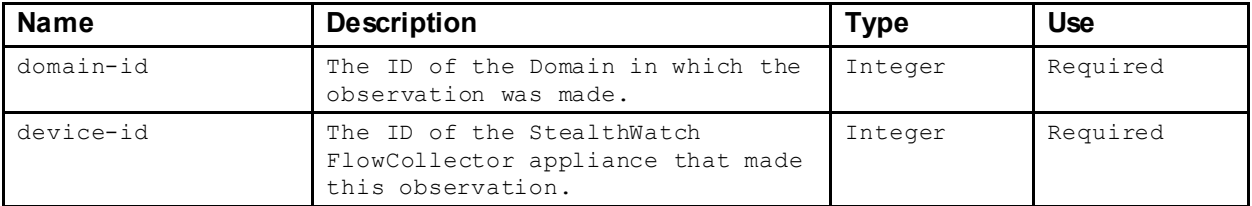

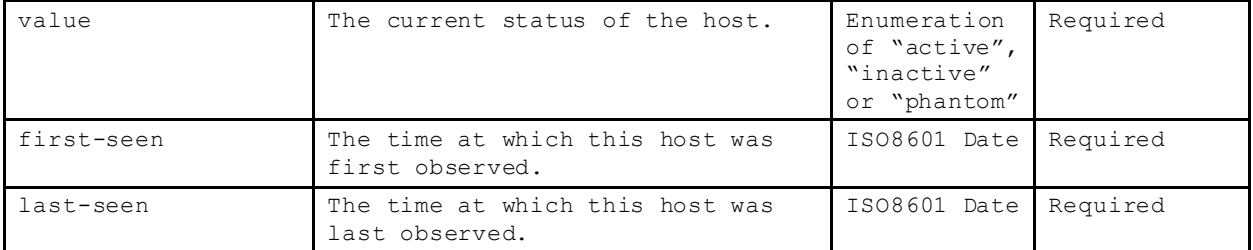

Optionally, there could be  $_{\text{mac}-\text{address}}$  sub-element that contains the following attributes:

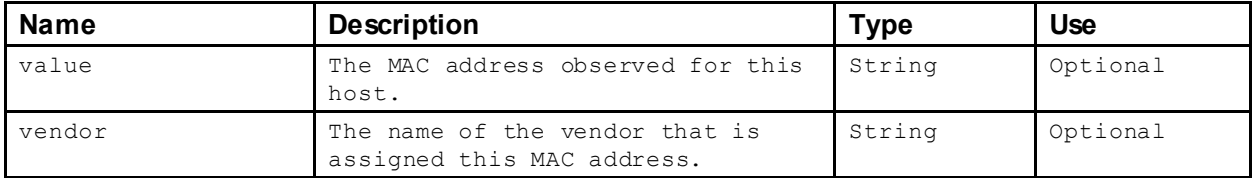

## **3.4.2.2 Host Information**

The response may contain a host-information-list element:

```
<host-information-list>
      <host-information
             domain-id="117" 
             device-id="118"
             ip-address="10.202.15.73" host-
             group-ids="154,1545" host-
             name="vcenter.lancope.local" 
             country="XR">
             <service-profile-status>
                    <server>1:S60256,S60264,S3,O12489/tcp</server>
                    <client>1:S4, S1, S29, S48, S23, S36, S14, S34, S3</client>
             </service-profile-status>
             <application-activity>
                    <server>,186,170,169,168,</server>
                    <client>,51,186,171,187,184,185,190,188,58,</client>
             </application-activity>
             <os>1897979539</os>
      </host-information>
      <host-information ..>
             :
      </host-information>
       :
</host-information-list>
```
The host-information element contains the following attributes:

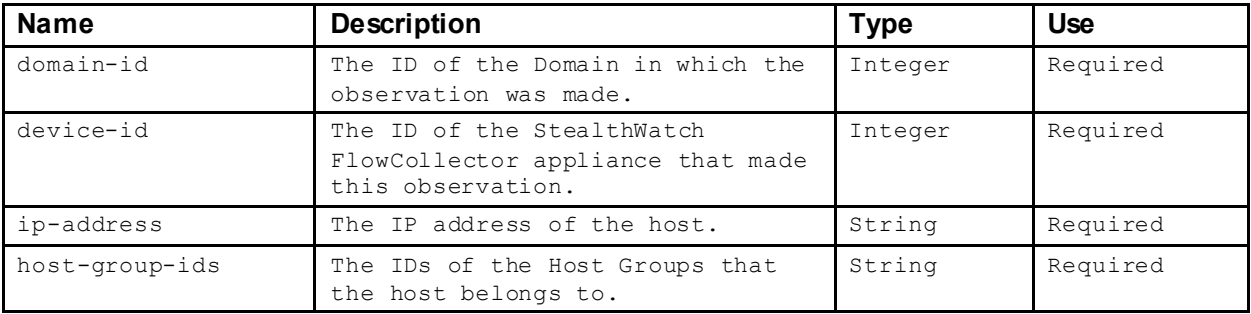

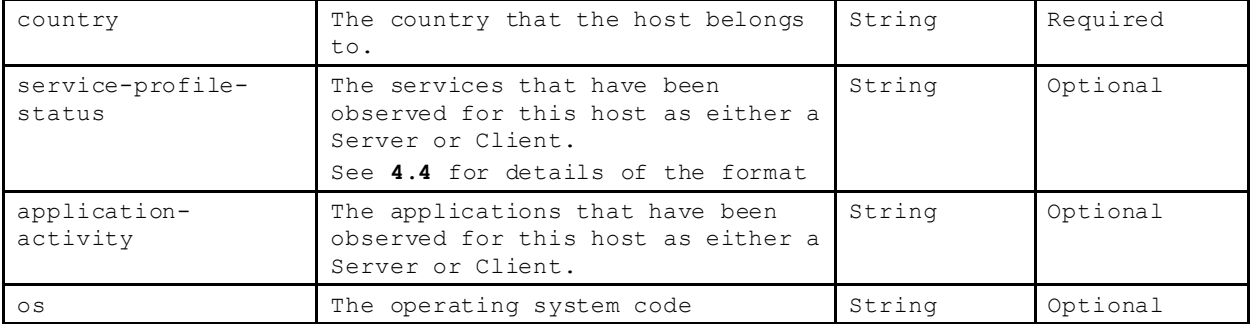

# **3.4.2.3 Security**

The response may contain a security-list element:

```
<security-list>
      <security domain-id="104" device-id="117"
             <concern-index value="8875685" threshold="1000000"/>
             <target-index value="15910" threshold="50000"/ >
             <file-sharing-index value="91161000" threshold="500000"/>
      </security>
      <security ..>
             :
      \langle/security>
      :
</security-list>
```
The security element contains the following attributes:

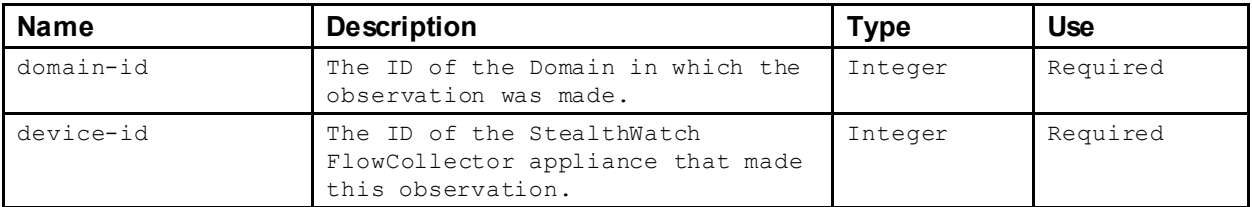

Each sub-element of the security element describes the status of the Concern Index, Target Index and File Sharing Index for the host and contains the following attributes:

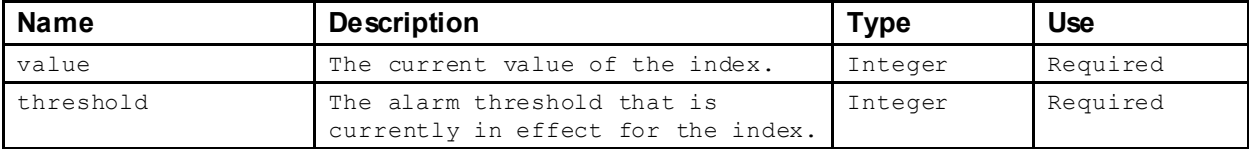

# **3.4.2.4 Touched**

The response may contain a touched-list element:

```
<touched-list>
      <touched
             domain-id="115" 
             device-id="252"
             been-touched="false" 
             has-touched="true/>
      </touched>
```

```
<touched ..>
           : 11 m
       </touched>
       :
</touched-list>
```
The touched element contains the following attributes:

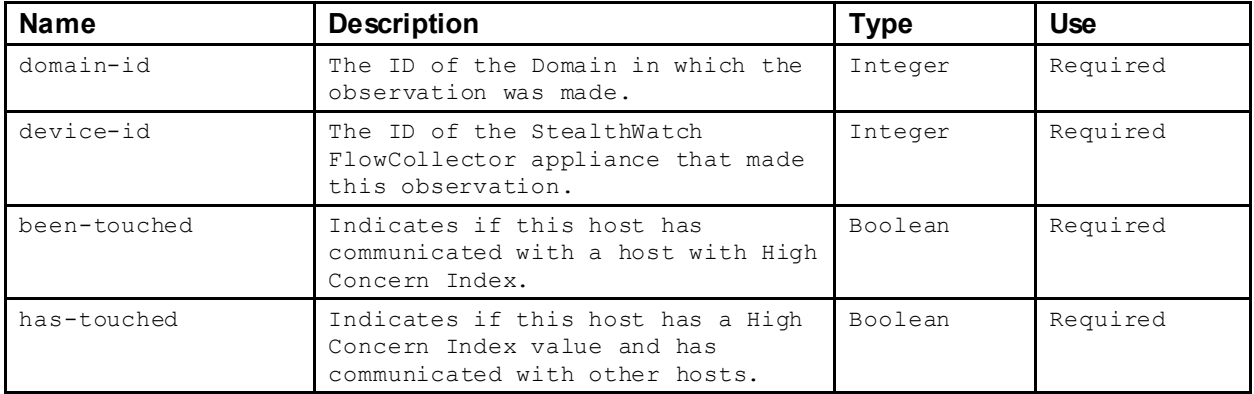

# **3.4.2.5 Traffic**

The response may contain a traffic-list element:

```
<traffic-list>
      <traffic domain-id="117" device-id="118">
             <five-min threshold="100000000" udp-percent="2">
                    <in max-bps="119976" />
                    \text{3424" } />
              \langle five-min>
              <day threshold="3000000000" data-loss-threshold="0">
                    \sin\langle /day>
      \langle/traffic
      \geq\langle/traffic-list>
                     <out
                           total-bytes="4656110"
                           total-packets="5633"
                           total-data-bytes="4431414" />
                           total-bytes="739394" 
                           total-packets="3682" 
                            total-data-bytes="593242" 
                           data-loss="0" />
```
The traffic element contains the following attributes:

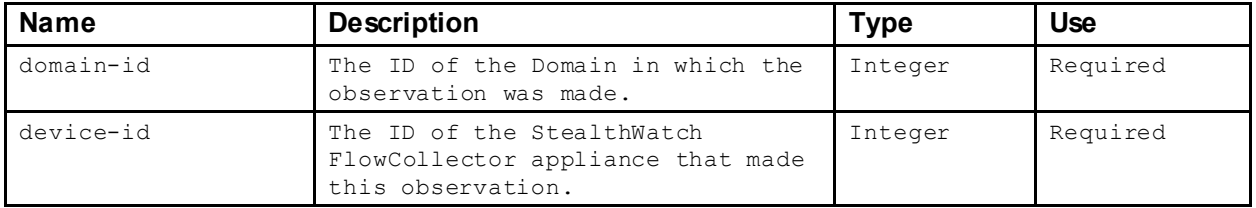

The traffic element contains 2 sub-elements: five-min and day.

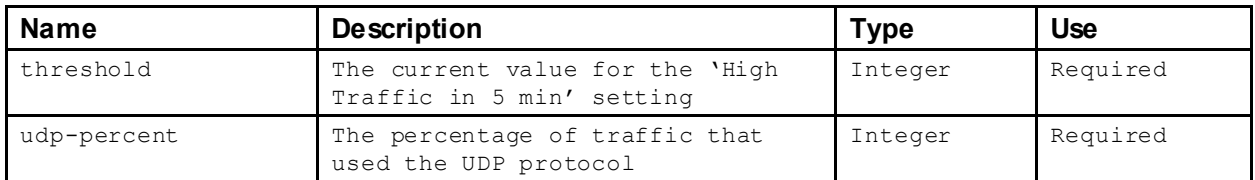

The  $5-min$  element contains the following attributes:

The 5-min element contains 2 sub-elements: in and out. Each of these contains the following attribute:

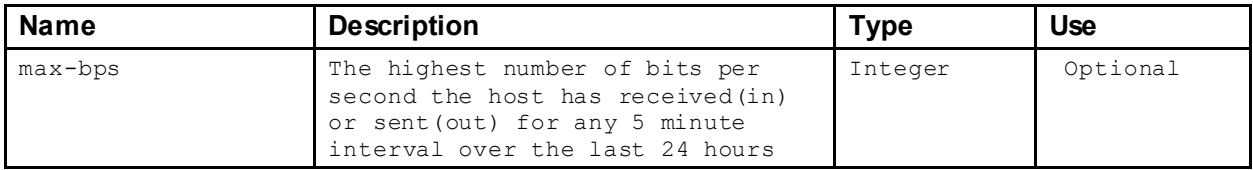

#### The  $\text{day}$  element contains the following attributes:

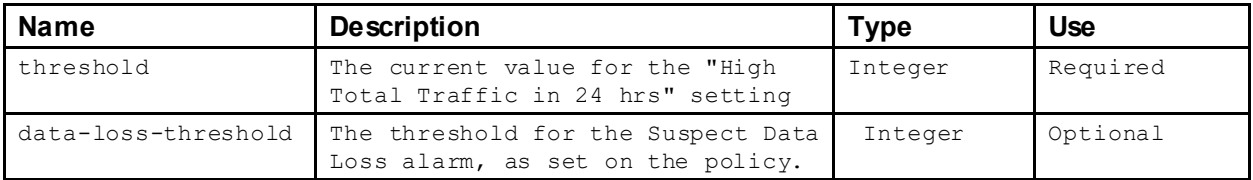

The day element contains 2 sub-elements: in and out. Each of these contain the following attributes:

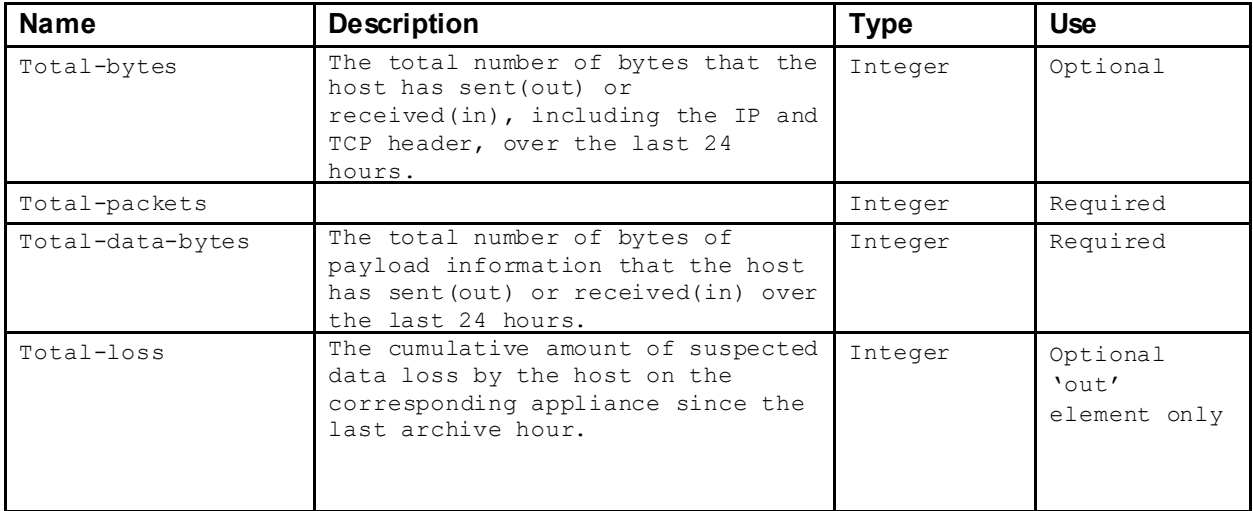

# **3.4.2.6 CI Events**

The response may contain a ci-events element:

```
<ci-events>
      <source-high-ci-list>
           <ci-event ..>
                  :
```
```
</ci-event>
               :
       </source-high-ci-list>
       <source-list>
              <ci-event ..>
                      \cdot :
              \langle/ci-event>
              :
       </source-list>
       <target-list>
              <ci-event ..>
                      :
               \langleci-event>
               :
       \langle/target-list>
</ci-events>
```
The ci-events element may contain 3 sub-elements that contain lists of CI Events in the format described in 3.3.2.

### **3.4.2.7 Flows**

The response may contain a  $f$ lows element:

```
<flows>
       <most-
       recent>
              <flow connected="10.202.25.46"
                    connected-host-group-ids="154,1545" 
                     start-time="2011-04-07T21:34:16Z" 
                    last-time="2011-04-07T21:34:16Z"
                     protocol="tcp" 
                     service="https"
                     service-id="4" 
                     bytes-sent="4506"
                     bytes-received="2324"
                     pkts-sent="20"
                     pkts-received="22"
                     average-bps="0" 
                     role="Server" 
                     total-conn="1" 
                     total-retrans="1" 
                     min-rtt="1"
                     max-rtt="1" 
                     avg-rtt="1" 
                     min-srt="3" 
                     max-srt="3" 
                    avg-srt="3"
              \langleflow>
             :
       </most-recent>
       <highest-traffic>
              <flow ..>
                     :
              \langle/flow>
              :
       </highest-traffic>
\langle/flows>
```
The  $f$ low element contains the following attributes:

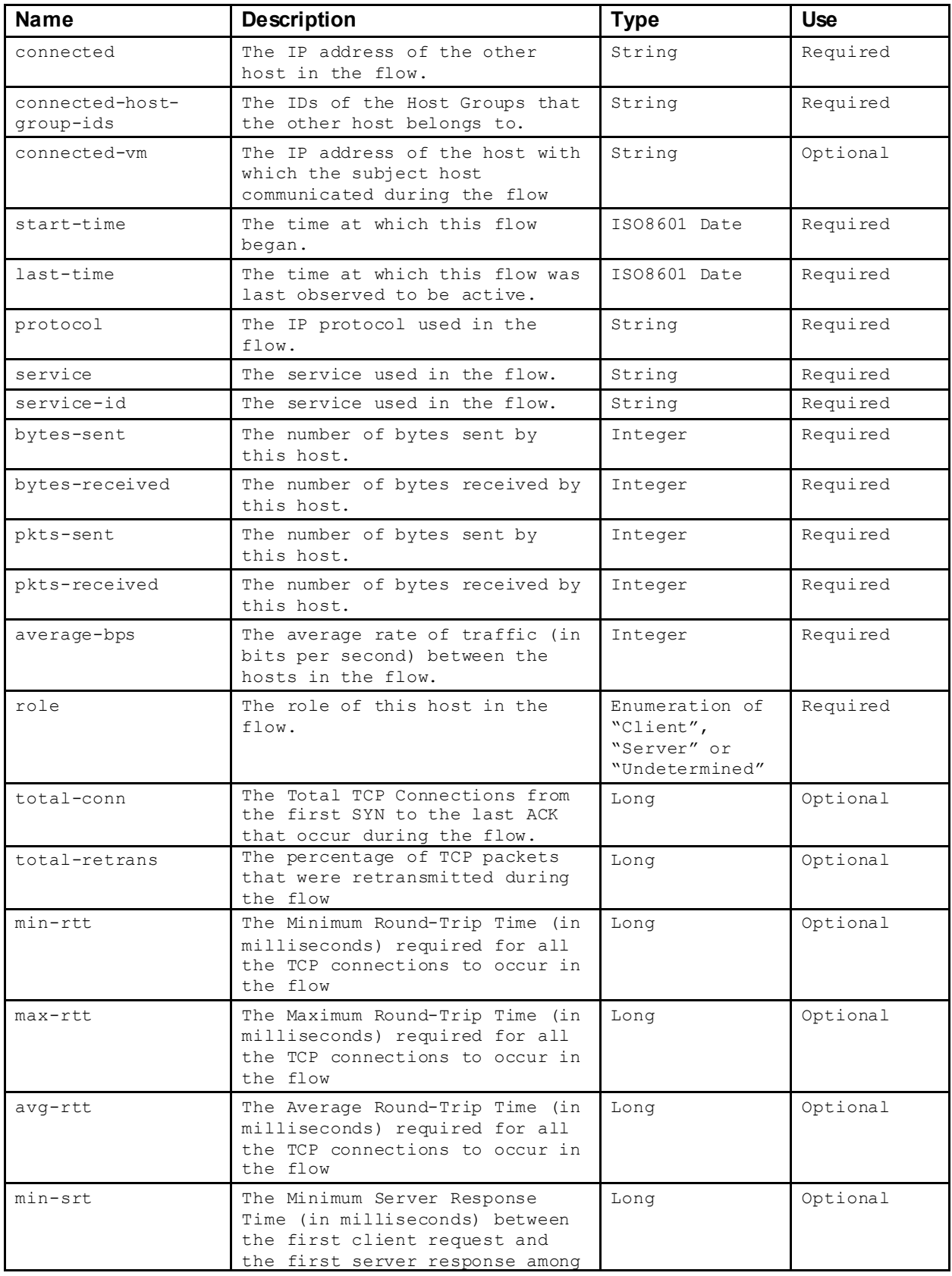

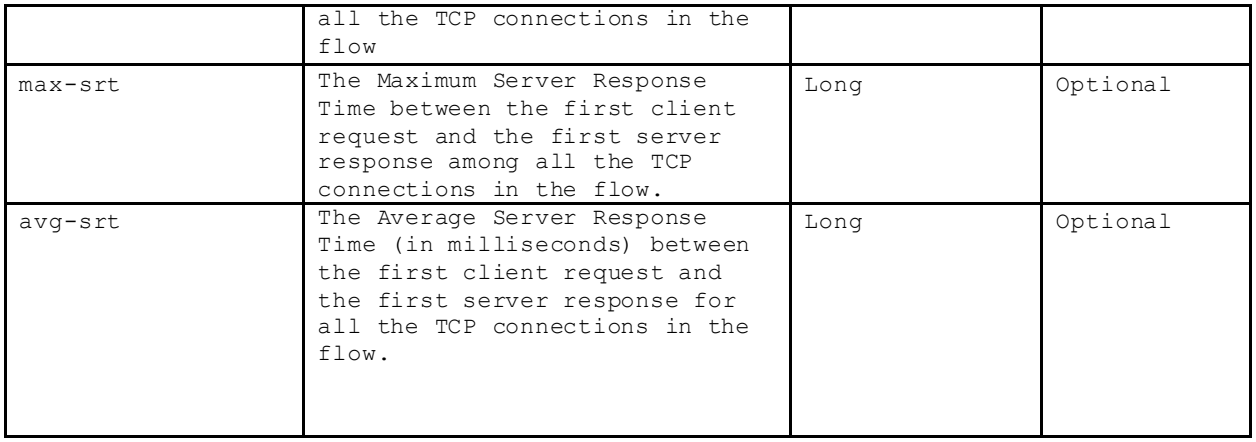

## **3.4.2.8 Exporters**

The response may contain an exporters element:

```
<exporters>
      <closest-interface-list>
             <closest-interface
                    domain-id="115" 
                    device-id="252"
                    exporter-ip="11.9.102.4" 
                    if-index="833" 
                    confidence="100"/>
             <closest-interface ../>
             :
      </closest-interface-list>
      <active-source-list>
             <interface-status
                    domain-id="115" 
                    device-id="252"
                    exporter-ip="11.8.1.101" 
                    if-index="9">
                    <inbound
                           current-bps="662" 
                           maximum-bps="1293"
                           average-bps="0" 
                           current-pps="0" 
                           maximum-pps="0" 
                           average-pps="0" 
                           current-util="0" 
                           maximum-util="0/>
                    <outbound
                           current-bps="662" 
                           maximum-bps="0" 
                           average-bps="0" 
                           current-pps="0" 
                           maximum-pps="0" 
                           average-pps="0" 
                           current-util="0" 
                           maximum-util="0/>
             </interface-status>
             <interface-status ..>
                    \cdot :
             </interface-status>
             :
      </active-source-list>
```

```
<active-dest-list>
             <interface-status ..>
                   \cdot :
             </interface-status>
              :
       </active-dest-list>
       <today-list>
             <interface-status ..>
                    \cdot :
              </interface-status>
              :
       </today-list>
</exporters>
```
The exporters element contains the following sub-elements:

- closest-interface-list Determination of which Exporter and Interface is closest to the host.
- active-source-list List of Interfaces that have seen inbound traffic with this host as the source.
- active-dest-list List of interface that have seen outbound traffic with this host as the destination. • today-list

List of interfaces that have seen any traffic to or from this host.

The closest-interface-list element contains one or more closest-interface elements that each has the following attributes:

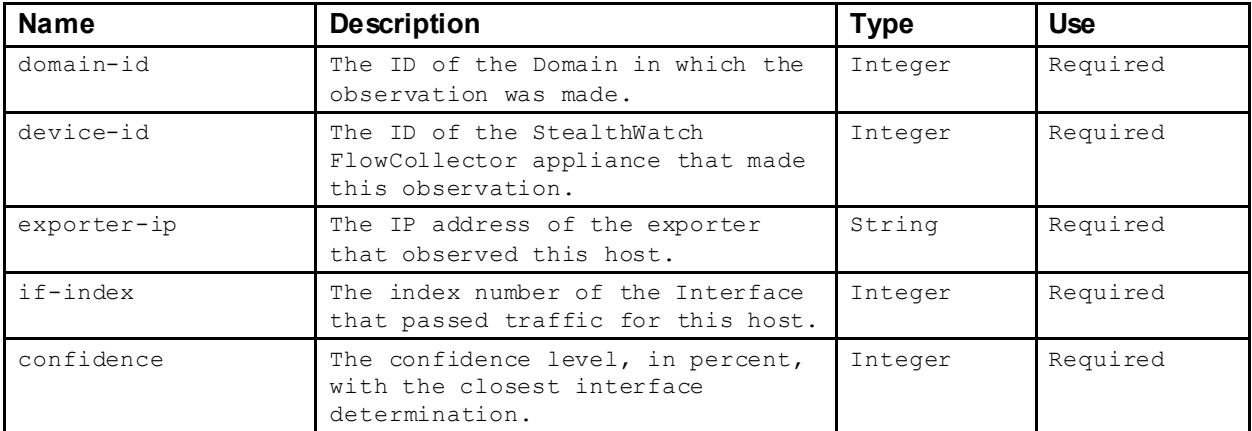

The active-source-list, active-dest-list and today-list all contain one or more interfacestatus elements that each have the flow following attributes:

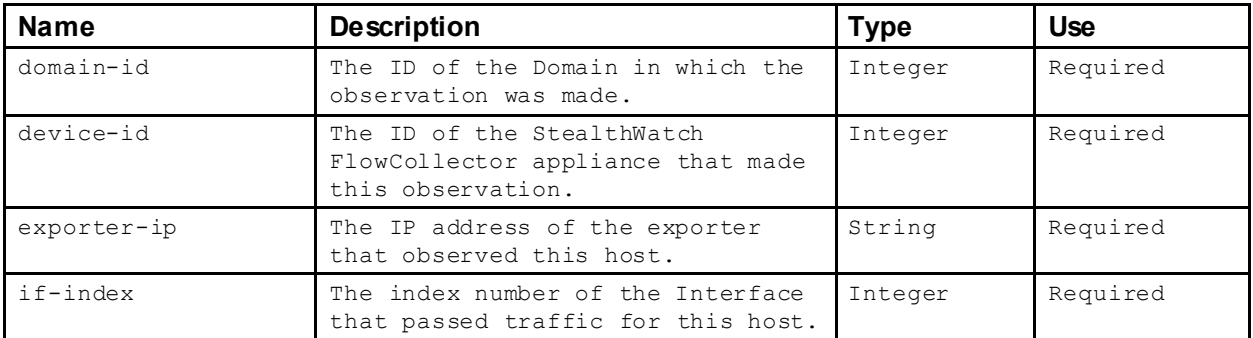

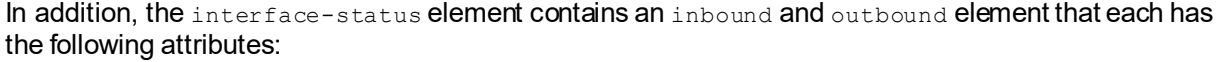

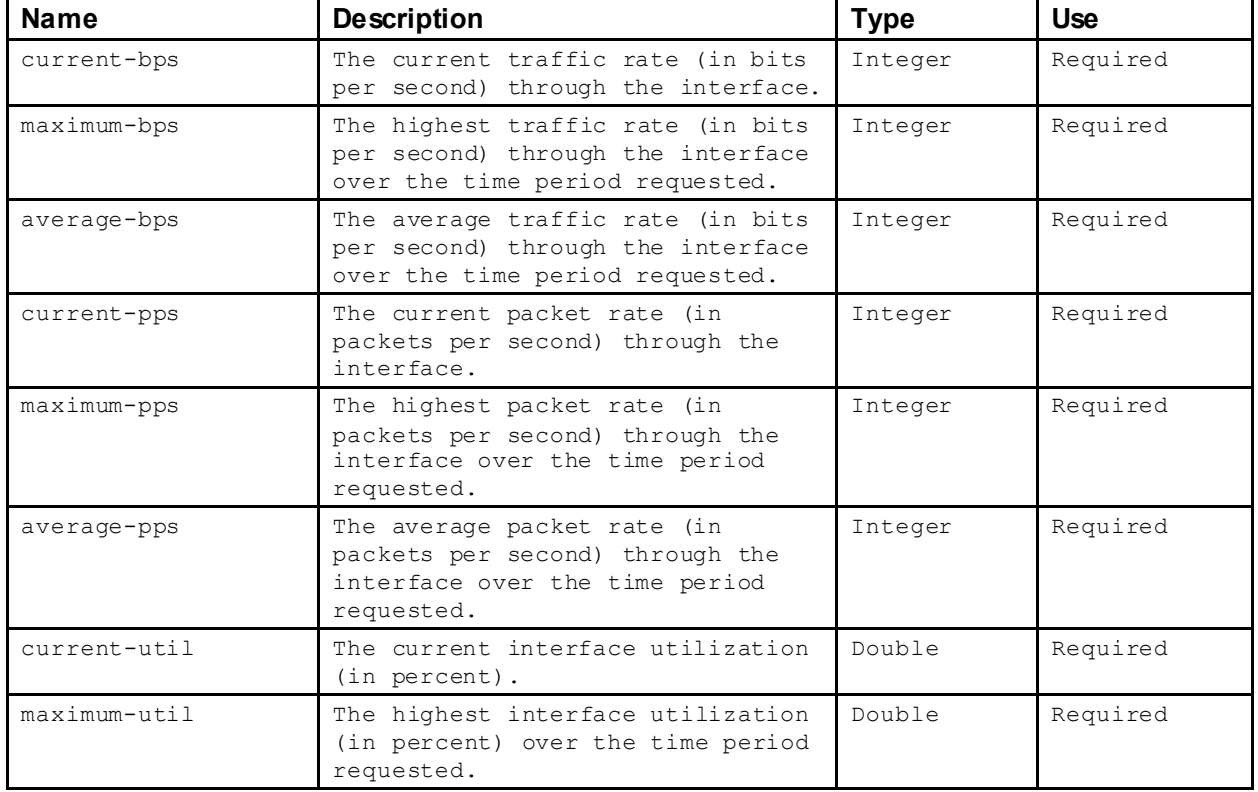

## **3.4.2.9 Alarm Counts**

The response may contain an alarm-counts-list element:

```
<alarm-counts-list>
      <alarm-counts domain-id="104" device-id="117" source="13" target="0">
             <details alarm-type="7" source="11" target="0/>
             <details alarm-type="16" source="2" target="0/>
             :
      </alarm-counts>
      <alarm-counts ..>
            :
      </alarm-counts>
      :
</alarm-counts-list>
```
The alarm-counts-list element contains one or more alarms-counts elements that have the following attributes:

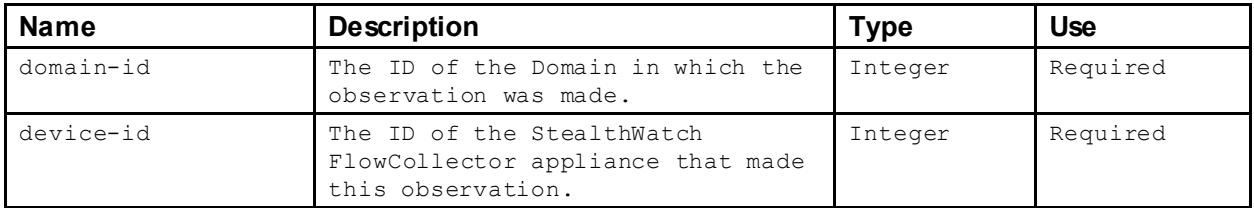

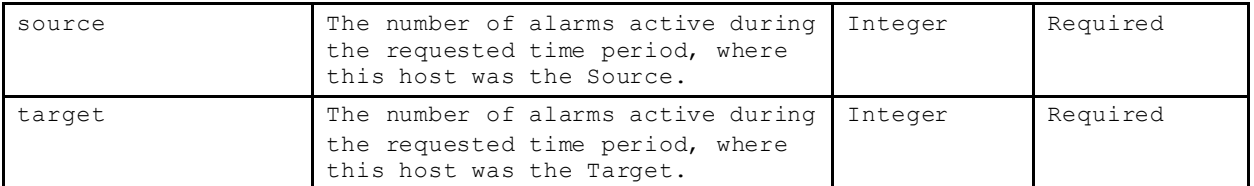

Each details sub-element of the alarm-counts element then breaks down the counts by Alarm Type and has the following attributes:

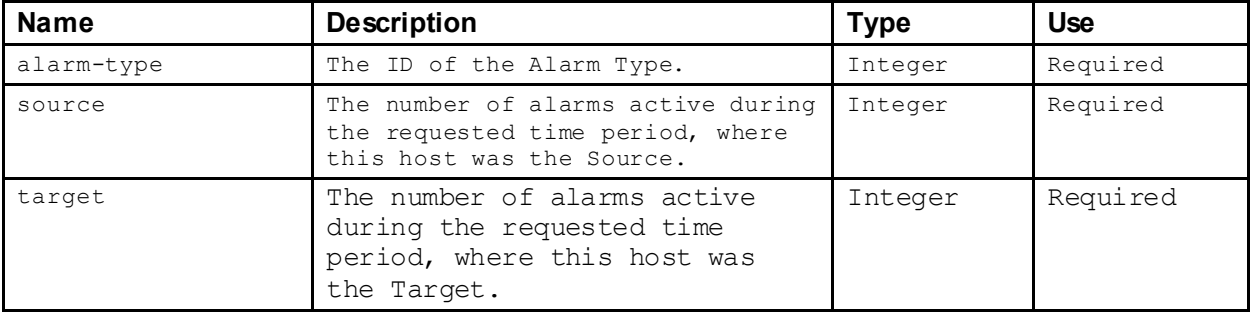

### **3.4.2.10 Alarms**

The response may contain an alarm-list element:

```
<alarm-list>
       <alarm
              domain-id="101" 
              device-id="103"
              id="2V-13BN-VMSF-XY9K-K"
              type="35"
              start-time="2011-03-09T23:34:00Z" 
              end-time="2011-03-10T00:19:00Z"
              active="false">
              <source ip-address="192.168.1.40" 
                    host-group-ids="11,28" 
                    country="US"/>
              <target ip-address="192.168.1.50" 
                    host-group-ids="11,25" 
                     country="XR"/>
       \langlealarm\rangle<alarm ..>
              :
       \langlealarm\rangle:
</alarm-list>
```
The  $\alpha$ larm-list element contains one or more  $\alpha$ larm elements that have the following attributes:

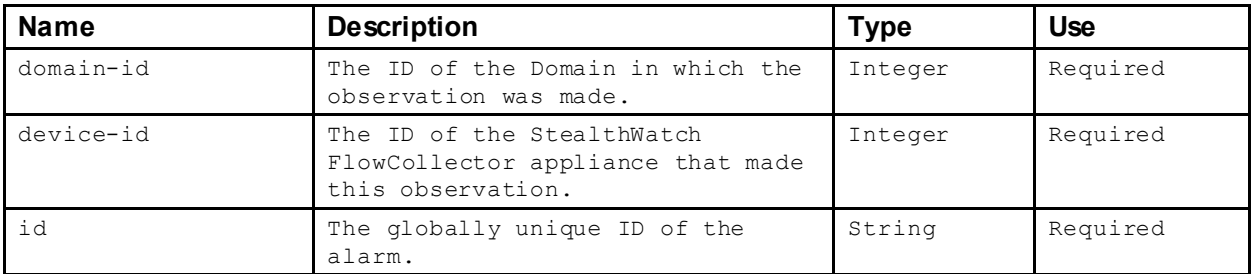

| type       | The ID of the Alarm type.<br>See 4.5 for more information.        | Integer         | Required |
|------------|-------------------------------------------------------------------|-----------------|----------|
| start-time | The time at which the alarm<br>started.                           | IS08601<br>Date | Required |
| end-time   | The time at which the alarm ended.                                | IS08601<br>Date | Optional |
| active     | Indication if the alarm was active<br>at the time of the request. | Boolean         | Required |

The  $\alpha$ larm element contains a  $\alpha$  source and/or  $\alpha$  target sub-element that each has the following attributes:

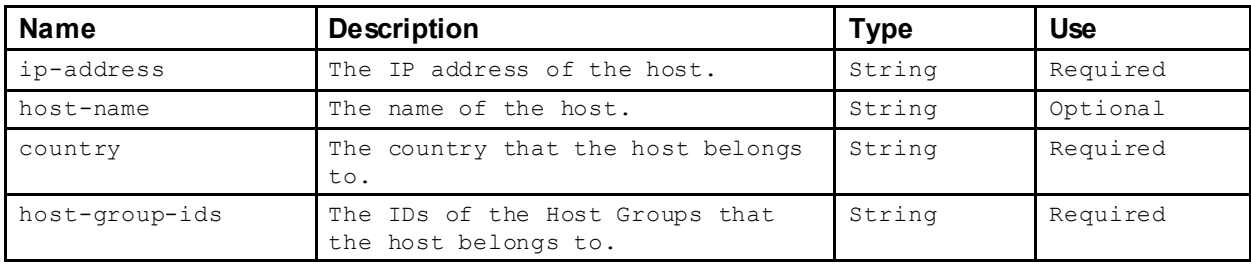

# **3.4.2.11 Identity Session**

The response may contain an identity-session-list element:

```
<identity-session-list>
       <identity-session
             domain-id="101" 
             device-id="170"
             ip-address="192.168.3.100" 
             host-group-ids="11,15"
             host-name="some.hostname.local." 
             country="XR"
             start-time="2011-03-10T12:31:26Z" 
             end-time="2011-03-10T18:06:28Z"
             active="false" 
             username="bob" 
             vlan="v-1234" 
             device-type="phone"
             ad-domain="ms-domain"
             vpn-ip="10.202.1.96">
             <mac-address value="00:ab:cd:ef:12:34" vendor="Acme Inc."/>
             <network-access-device ip-address="192.168.1.10"
                                  name="ms-activedirectory" 
                                  interface="interface-name" />
              <user-groups identity="group1" security="group2" />
              \texttt{<server} ip-address="10.202.1.1" name="dev" />
      </identity-session>
</identity-session-list>
```
The identity-session-list element contains one or more identity-session elements that have the following attributes:

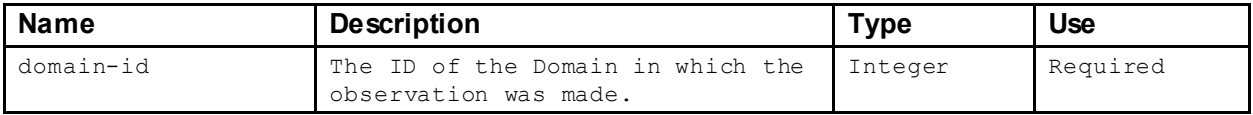

### SMC Web Services Programming Guide

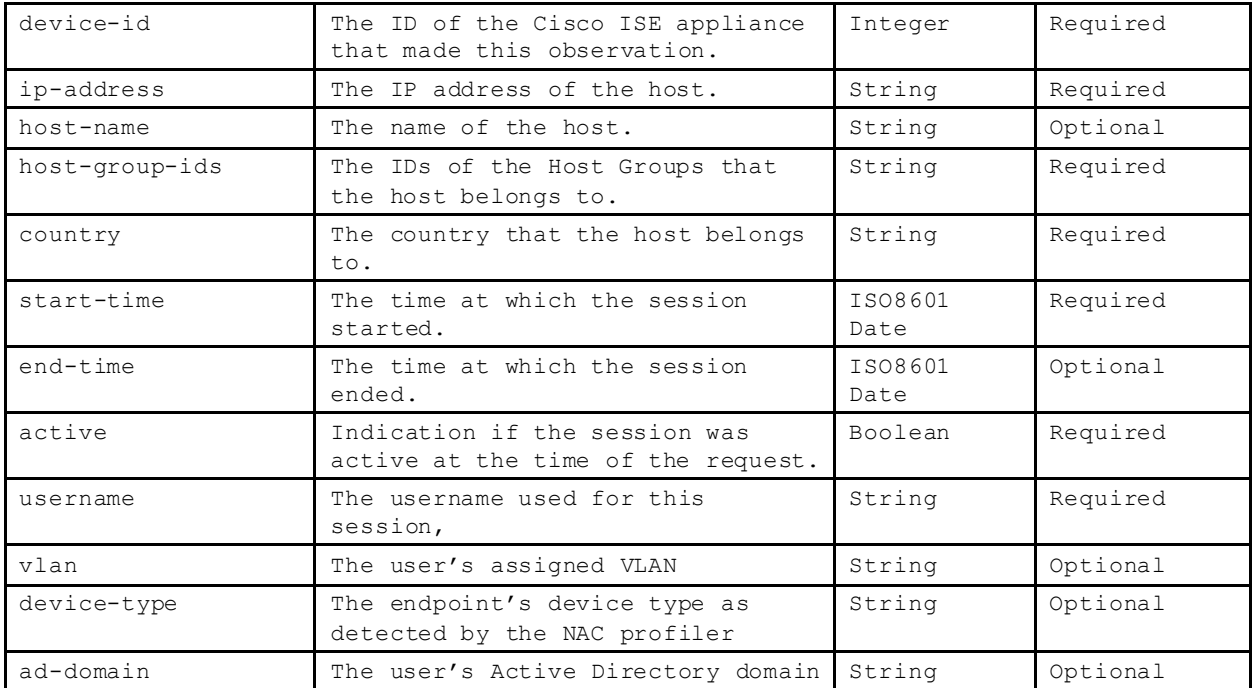

The identity-session element contains four sub-elements that describe the authentication server and Windows domain used for the session.

The mac-address element has the following attributes:

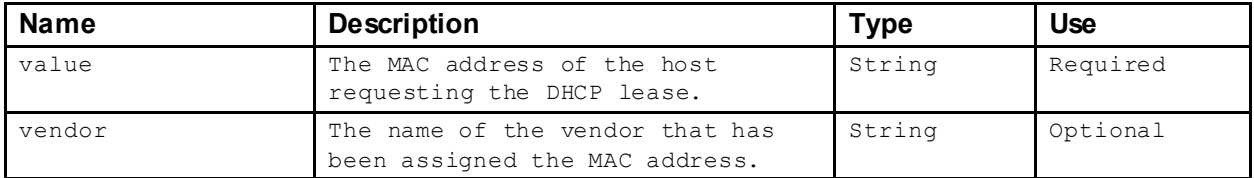

The network-access-device element has the following attributes:

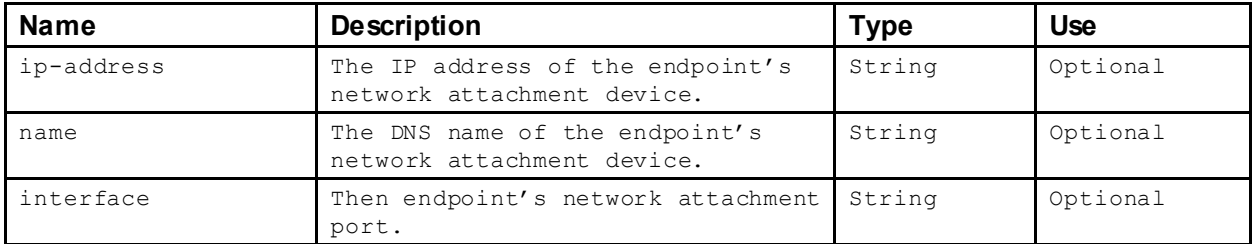

The user-groups element has the following attributes:

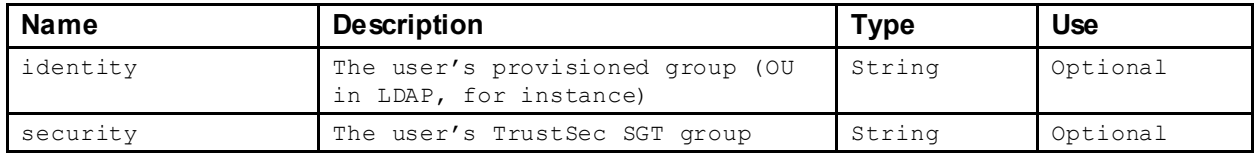

The server element has the following attributes:

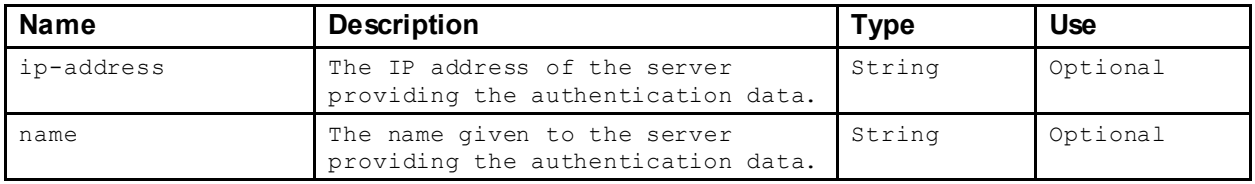

#### **3.4.2.12 User Activity**

The response may contain a user-activity-list element:

```
<user-activity-list>
       <user-activity
             domain-id="101" 
             device-id="170"
             ip-address="192.168.3.100" 
             host-group-ids="11,15"
             host-name="some.hostname.local." 
             country="XR"
             start-time="2011-03-10T12:31:26Z" 
             end-time="2011-03-10T18:06:28Z"
             active="false" 
             username="bob">
             <server ip-address="192.168.1.10" name="ms-activedirectory"/>
             <domain name="AD" controller="MSACTDIR"/>
      </user-activity>
      <user-activity ..>
             :
       </user-activity>
       :
</user-activity-list>
```
The user-activity-list element contains one or more user-activity elements that have the following attributes:

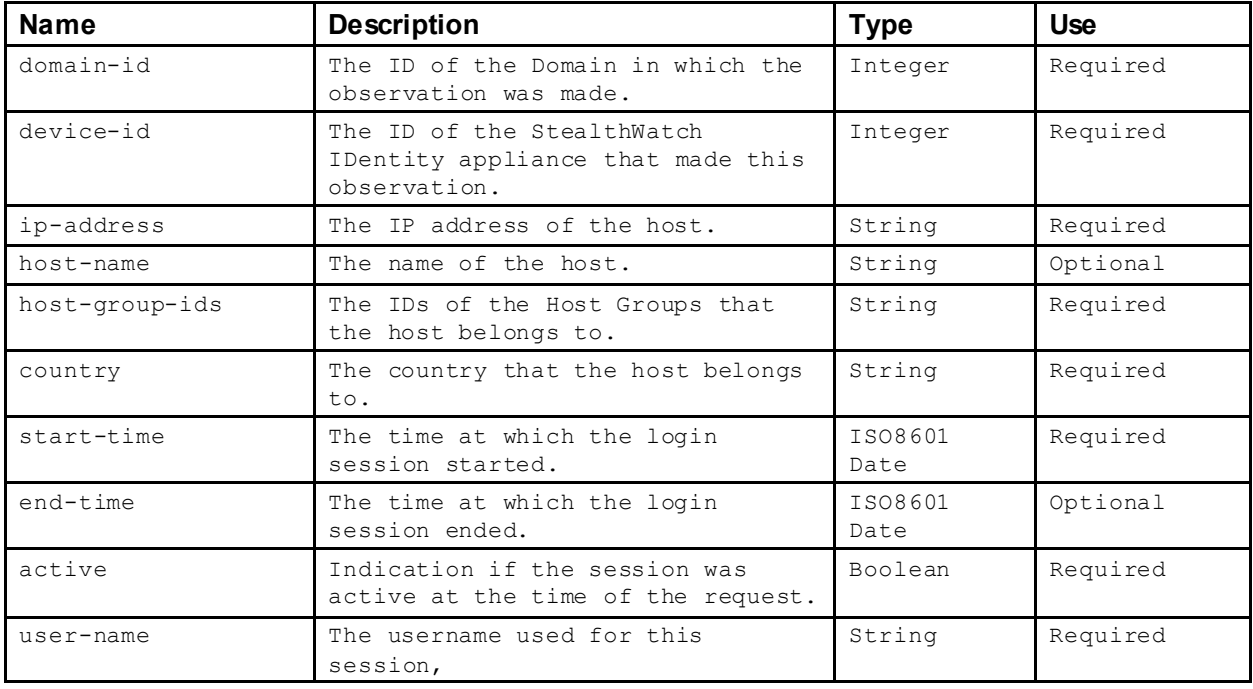

The user-activity element contains two sub-elements that describe the authentication server and Windows domain used for the session. The server element has the following attributes:

![](_page_45_Picture_430.jpeg)

The domain element has the following attributes:

![](_page_45_Picture_431.jpeg)

## **3.4.2.13 DHCP Lease**

The response may contain dhcp-lease-list element:

```
<dhcp-lease-list>
       <dhcp-lease
             domain-id="101" 
             device-id="391"
             ip-address="192.168.3.100" 
             host-group-ids="11"
             host-name="some.hostname.local." 
             country="XR"
             start-time="2011-12-11T05:45:57Z" 
             end-time="2011-12-18T05:48:13Z"
             active="false">
             <server name="dhcptest1"/>
             <client mac-address="00:ab:cd:ef:12:34" vendor="Acme Inc."/>
       </dhcp-lease>
       <dhcp-lease ..>
              :
       </dhcp-lease>
       :
<dhcp-lease-list>
```
The dhcp-lease-list element contains one or more dhcp-lease elements that have the following attributes:

![](_page_45_Picture_432.jpeg)

![](_page_46_Picture_499.jpeg)

The dhcp-lease element contains two sub-elements that describe the DHCP lease assigning server and the client that requested the lease. The server element has the following attributes:

![](_page_46_Picture_500.jpeg)

The client element has the following attributes:

![](_page_46_Picture_501.jpeg)

## **3.4.2.14 Host Notes**

The response may contain a host-notes-list element:

```
<host-note-list>
      <host-note
            domain-id="104"
             ip-address="10.202.4.131" 
             host-group-ids="11" 
             country="XR",
             time="2011-02-05T20:10:18Z",
             user="admin">This host needs to be tracked.</host-note>
      <host-note ..>
            :
      </host-note>
      :
</host-note-list>
```
The host-note-list element contains one or more host-note elements that have the following attributes:

![](_page_46_Picture_502.jpeg)

![](_page_47_Picture_371.jpeg)

The text content of the host-note element is the actual text of the note.

# **3.5 getHostInformation**

### **3.5.1 Request**

The request takes the form of a host-information-filter XML element:

```
<host-information-filter domain-id="101">
      <date-selection>
             :
      </date-selection>
      <device-selection>
             :
       </device-selection>
      <host-selection>
             :
       </host-selection>
      <server-service-list ..>
      </server-service-list>
      <server-application-list ..>
      </server-application-list>
      <client-service-list ..>
      </client-service-list>
      <client-application-list ..>
      </client-application-list>
      <operating-system ..>..</operating-system>
      <alarms ..>..</alarms>
      <alerts ..>..</alerts>
      <ci-events ..>..</ci-events>
</host-information-filter>
```
The host-information-filter element has the following attributes:

![](_page_47_Picture_372.jpeg)

The following sections describe the sub-elements of the host-information-filter. These subelements are optional and must appear in the order described above.

### **3.5.1.1 Date and Time Filtering**

The request may, optionally, filter the returned records based on time:

```
<date-selection>
     :
</date-selection >
```
The date-selection element must contain one of the following sub-elements:

• day-range-selection See 4.1.4 for more information.

#### **3.5.1.2 Device Filtering**

The request may, optionally, filter the returned records based on the associated device or devices:

```
<device-selection>
      :
</device-selection >
```
The device-selection element must contain one of the following sub-elements:

• device-list-selection See 4.2.1 for more information.

#### **3.5.1.3 Host Filtering**

The request may, optionally, filter the returned records based on the associated host or hosts, Host Groups, VM servers, VMs, IP Address Ranges:

```
<host-selection>
      :
</host-selection >
```
The host-selection element must contain one of the following sub-elements:

- host-group-selection See 4.3.1 for more information.
- ip-address-range-selection See 4.3.2 for more information.
- ip-list-selection See 4.3.3 for more information.
- vm-list-selection See 4.3.5 for more informatrion
- host-pair-selection See 4.3.6 for more information.

#### **3.5.1.4 Service Filtering**

The request may, optionally, filter the returned records based on the TCP/UDP services observed for a host as a Client and/or Server

```
<server-service-list operator="AND">
      <profiled-service-list>
             <profiled-service profile-index="93" />
             <profiled-service profile-index="76" />
      </profiled-service-list>
      <custom-service-list>
             <custom-service protocol="tcp" port-number="123-456" />
             <custom-service protocol="udp" port-number="100-102" />
```

```
</custom-service-list>
</server-service-list>
<client-service-list operation="OR">
      <profiled-service-list>
             <profiled-service profile-index="93" />
             <profiled-service profile-index="76" />
      </profiled-service-list>
      <custom-service-list>
             <custom-service protocol="tcp" port-number="123-456" />
             <custom-service protocol="udp" port-number="100-102" />
      </custom-service-list>
</client-service-list>
```
The server-service-list and client-service-list elements contain the following attributes:

![](_page_49_Picture_391.jpeg)

The server-service-list and client-service-list contains 2 list elements that specify the services of interest in one of two ways.

The profiled-service-list element contains profiled-service elements. The element specifies a service as defined in the Service Definitions for the Domain and contains the followingattributes:

![](_page_49_Picture_392.jpeg)

The custom-service-list element contains custom-service elements. The element specifies a service using the protocol and port/port-range and contains the following attributes:

![](_page_49_Picture_393.jpeg)

### **3.5.1.5 Protocol Filtering**

Protocol filtering is now done with the profiled-service element, instead of a separate XML tag.

For example, in order to add a filter by protocol of 4, add the constant 60000 to the raw protocol number to get 60004 for the profile-index of the profiled-service element.

To filter by ICMP type, you add the constant 60256 to the raw ICMP type. See 4.7 for a list of ICMP Types.

## **3.5.1.6 Operating System Filtering**

The request may, optionally, filter the returned records based on the operating system that the host is using:

<operating-system operator="AND">503331,1493595250</operating-system >

The operating-system elements contain the following attributes:

![](_page_50_Picture_398.jpeg)

The operating-system element simply contains a comma-separated list of the operating system codes of interest.

NOTE: This constraint should only be used if the device selected in the device-selection is a FlowCollector for sFlow appliance.

### **3.5.1.7 Alarm Filtering**

The request may, optionally, filter the returned records based on the type of Alarms that have been active for a host:

```
<alarms operator="AND">1,20,7</alarms>
```
The alarms elements contain the following attributes:

![](_page_50_Picture_399.jpeg)

The alarms element simply contains a comma-separated list of the Alarm type IDs of interest. See 4.5 for more information.

### **3.5.1.8 Alert Filtering**

The request may, optionally, filter the returned records based on the type of Alerts that have been active for a host:

<alerts>2,9,27</alarms>

The alerts elements contain the following attributes:

![](_page_50_Picture_400.jpeg)

The alerts element simply contains a comma-separated list of the Alert type IDs of interest. See **Error! Reference source not found.** for more information.

#### **3.5.1.9 CI Event Filtering**

The request may, optionally, filter the returned records based on the type of CI Events that have been active for a host:

<ci-events>33,37,43</ci-events>

The ci-events elements contain the following attributes:

![](_page_51_Picture_322.jpeg)

The ci-events element simply contains a comma-separated list of the CI Event type IDs of interest. See 4.6 for more information.

#### **3.5.2 Response**

The response takes the form of a host-information-list element that contains zero or more hostinformation elements:

```
<host-information-list>
      <host-information
             domain-id="102" 
             device-id="104"
             ip-address="10.202.10.20" 
             host-group-ids="11"
             host-name="somehostname.something.com" 
             country="XR"
             time="2011-08-11T20:19:34Z"
             mac-address="00:0b:db:08:a8:79">
             <service-profile-status>
                    :
              </service-profile-status>
             <application-activity>
                    :
             </application-activity>
             <os>..</os>
             <traffic>
                    :
             \langle/traffic>
             <total-traffic ../>
             <high-traffic ../>
             <low-traffic ../>
             <concern-index ../>
             <target-index ../>
             <file-sharing-index ../>
             <new-flows-initiated ../>
             <new-flows-served ../>
             <max-flows-initiated ../>
             <max-flows-served ../>
             <syns-received ../>
             <syns ../>
             <udp\, . . /> \,<icmp ../>
             <ci-events> . . </ci-event>
             <closest-interface ../>
             <interface-list>
```

```
:
             </interface-list>
      </host-information>
      <host-information>
            :
      </host-information>
      :
</host-information-list>
```
The host-information element contains the following attributes:

![](_page_52_Picture_479.jpeg)

The optional sub-elements contains various information regarding the behavior of the host during the time specified in the filter.

## **3.5.2.1 Service Profile**

The response may contain a service-profile-status element that describes the services that have been observed for the host as either a Server or Client:

```
<service-profile-status>
      <server>1:S16,S22</server>
      <client>1:S12,S23,S27,S80</client>
</service-profile-status>
```
See 4.4 for details of the format.

### **3.5.2.2 Application Activity**

The response may contain an application-activity element that describes the applications that have been observed for the host as either a Server or Client:

```
<application-activity>
      <server>,169,</server>
      <client>,51,171,169,184,168,81,175,39,53,41,44,</client>
</application-activity>
```
The server or client sub-elements simply contain a comma-separated list of the application-ids as defined in the Services and Applications Configuration Dialog,

#### **3.5.2.3 Alarms**

The response may contain an  $_{\text{alarms}}$  element that describes the alarms that have been observed for the host:

<alarms>24,32</alarms>

The alarms element simply contains a comma-separated list of the host alarm ids. See 4.5 table for list of valid alarm ids

#### **3.5.2.4 Alerts**

The response may contain an  $a1erts$  element that provides the alerts that have been observed for the host:

<alerts>5,22,28</alerts>

The alerts element simply contains a comma-separated list of the alert ids. See the **Error! Reference source not found.** table for list of valid alert ids.

#### **3.5.2.5 OperatingSystem**

The response may contain an  $\circ$ s element that describes the Operating Systems that have been observed for the host:

```
<os>1897979539</os>
```
NOTE: This element may only be present if a FlowCollector for sFlow appliance madethe observation.

#### **3.5.2.6 Traffic Statistics**

The response will contain a  $\text{target}$  element that describes the inbound and outbound traffic observed for the host:

```
\langle \text{traffif}(c) \rangle<in bytes="281869267" packets="1955487" max="64720"></in>
        <out bytes="338649938" packets="2299743" max="64760"></out>
\langle/traffic>
```
NOTE: This element may only be present if an FlowCollector for sFlow appliance made the observation.

The  $\text{traffic}$  element contains an in and out element that contains the following attributes:

![](_page_54_Picture_534.jpeg)

## **3.5.2.7 Policy Statistics**

The response will contain a number of elements that describe the statistics that are tracked with respect to a number of the alarms:

```
<total-traffic max="620519205"/>
<data-loss max="1262"/>
<high-traffic max="126212" average="84379"/>
<low-traffic max="3874" average="84379"/>
<concern-index max="0"/>
<target-index max="0"/>
<file-sharing-index max="0"/>
<new-flows-initiated max="0" average="0"/>
<new-flows-served max="0" average="0"/>
<max-flows-initiated max="0" average="0"/>
<max-flows-served max="0" average="0"/>
<syns-received max="0" average="0"/>
\langlesyns max="0" average="0"/>
<udp max="0" average="0"/>
<icmp max="0" average="0"/>
```
Each element may contain thefollowing attributes:

![](_page_54_Picture_535.jpeg)

The following table describes the statistics tracked by each element for the day:

![](_page_54_Picture_536.jpeg)

![](_page_55_Picture_507.jpeg)

## **3.5.2.8 Concern Index Events**

The response may contain a ci-event element. This is a comma-separated list of ci-events that contributed to the Concern Index points.

```
<ci-events>
      Addr Scan/udp, Suspect UDP Activity/udp, ICMP Port Unreach,
\langle/ci-events>
```
### **3.5.2.9 Exporters**

The response may contain the following elements:

```
<closest-interface
      domain-id="102" 
      device-id="104"
      exporter-ip="10.202.4.72" 
      if-index="1" 
      confidence="98/>
<interface-list>
      <interface
             domain-id="102" 
             device-id="104"
             exporter-ip="10.202.4.72" 
             if-index="1"/>
      <interface ../>
             :
</interface-list>
```
The closest-interface element contains the following attributes:

![](_page_55_Picture_508.jpeg)

![](_page_56_Picture_452.jpeg)

The interface-list element contains one or more interface elements that each have the flow following attributes:

![](_page_56_Picture_453.jpeg)

# **3.6 getHostGroups**

This Web Services request allows the user to get the current Host Group structure for a given Domain.

### **3.6.1 Request**

The request takes the form of a domain XML element:

```
<domain id="115" />
```
The domain element contains the single id attribute that specifies that domain of interest.

### **3.6.2 Response**

The response takes the form of a host-group-tree element:

```
<domain id="115">
      <host-group-tree>
             <inside-hosts>
                   <host-group id="23" name="Host Group A">
                          <ip-address-ranges>10.202.</ip-address-ranges>
                          <ip-address-ranges>10.203.</ip-address-ranges>
                                 :
                          <host-group id="24" name="Host Group A1">
                                 <ip-address-ranges>...
                                 :
                          </host-group>
                                 :
                   </host-group>
                          :
             </inside-hosts>
```

```
<outside-hosts>
                    <host-group id="19" name="AOL IM">
                           <ip-address-ranges>64.12.24-26.</ip-address-ranges>
                          <ip-address-ranges>64.12.28-29.</ip-address-ranges>
                                  :
                    </host-group>
             </outside-hosts>
             <host-group id="62001" name="Command & amp; Control Servers" />
             <host-group id="65" name="Top-Level Host Group-1">
                    <ip-address-ranges>32.12.24-26.</ip-address-ranges>
                    <ip-address-ranges>32.12.28-29.</ip-address-ranges>
                           :
             </host-group>
      </host-group-tree>
</domain>
```
The host-group-tree element must contain the inside-hosts and outside-hosts elements. The host-group-tree will also contain a host-group element named "Command & Control Servers". These elements may then contain a nested tree of host-group elements.

The attributes for the inside-hosts element and the outside-hosts element are the same as the hostgroup element. These attributes are omitted in the sample above for brevity.

The top-level host groups are  $host-group$  elements that come after the  $host-group$  element named "Command & Control Servers."

## **3.7 setHostGroups**

This call allows the user to replace the current host group structure for a given domain.

#### **3.7.1 Request**

The request takes the form of a domain element:

```
<domain id="115">
      <host-group-tree>
             <inside-hosts>
                    <host-group id="23" name="Host Group A">
                          <ip-address-ranges>10.202.</ip-address-ranges>
                           <ip-address-ranges>10.203.</ip-address-ranges>
                                 :
                           <host-group id="24" name="Host Group A1">
                                 <ip-address-ranges>...
                                  :
                           </host-group>
                                  :
                    </host-group>
                           :
             </inside-hosts>
             <outside-hosts>
                    <host-group id="19" name="AOL IM">
                          <ip-address-ranges>64.12.24-26.</ip-address-ranges>
                          <ip-address-ranges>64.12.28-29.</ip-address-ranges>
                                  :
                    </host-group>
             </outside-hosts>
             <host-group id="65" name="Top-Level Host Group-1">
                    <ip-address-ranges>32.12.24-26.</ip-address-ranges>
                    <ip-address-ranges>32.12.28-29.</ip-address-ranges>
                           :
             </host-group>
```

```
</host-group-tree>
</domain>
```
The  $\Delta$ omain element must contain the id attribute to specify the Domain of interest. The domain specified must already exist.

The host-group-tree element must then follow. The host-group-tree element must contain the inside-hosts and outside-hosts elements. These elements may then contain a nested tree of hostgroup elements.

**NOTE**: Host Group IDs must be larger than 1 and less than 60000. Any Host Groups specified with IDs outside of this range will be ignored.

**NOTE**: The Countries host group will not be replaced if this call is made. In addition, if the Command & Control Servers host group exists in the tree, it will be replaced.

**WARNING**: Host Groups statistics are stored by using the 'id' as a key. When using the setHostGroups Web Service call, do not change the 'id' number of existing host groups because doing so could cause access to historical data for those groups to be inhibited. If 'id' numbers are reassigned from one group to another, retrieval of historical data for the group may contain records from thehost group to which the 'id' was previously assigned.

#### **3.7.2 Response**

The response will simply echo the request providing that the call has successfully completed. It will include all attributes showing the defaults taken.

## **3.8 updateExporters**

#### **3.8.1 Request**

The request takes the form of a domain element:

```
<domain id="101">
      <swa-list>
              <swa id="415">
                      <exporter-list auto-add="true">
                             <exporter ip="10.9.1.1" exporter-type="flow-sensor">
                                     <snmp>
              \langle/swa\rangle:
                                     \langle/snmp>
                                     <interface
                                            if-index="2" 
                                            name="if-1" 
                                            description="if-1"
                                            speed-in="1000000000" 
                                            speed-out="1000000000" 
                                            threshold-in="90" 
                                            threshold-out="90" />
                                     <interface .. />
                                     :
                             </exporter>
                      </exporter-list>
              <swa id="416">
                      :
              \langle/swa\rangle:
       \langle/swa-list>
```
</domain>

The domain element must contain the  $\pm d$  attribute to specify the Domain of interest.

The  $swa-list$  element should contain a list of  $swa$  elements that specify, using the  $id$  attribute, the StealthWatch FlowCollector devices to be configured.

Each swa element should contain an exporter-list element that has the following attributes:

![](_page_59_Picture_484.jpeg)

The exporter-list element contains a list of exporter elements that specify, using the ip element, which exporters are to be updated or added. The  $\epsilon_{\text{xporter}}$  element has the following attributes:

![](_page_59_Picture_485.jpeg)

The  $\epsilon_{\text{exporter}}$  element may contain a  $\epsilon_{\text{nmp}}$  element that specifies if and how the SMC should poll the exporter using the SNMP protocol. This element can take one of 2 forms:

A reference to an SNMP configuration already in the system:

```
<snmp enabled="true">
      <snmp-configuration-ref name="Device Profile #1"/>
\langle/snmp>
```
or an inline SNMP configuration to be used by this exporter alone:

```
<snmp enabled="true">
      <snmp-configuration
            name="SNMP Config A" 
            port="161" 
             version="2"
             polling-interval="5"
```

```
community="public" 
use-ifXTable="true" 
use-catos-mib="false"
username="user1"
auth-password="password1" 
priv-password="password2" 
security-level="0"
auth-method="0" 
priv-method="0" />
```

```
\langle/snmp
>
```
![](_page_60_Picture_517.jpeg)

The exporter element may then contain a number of interface elements that represent the interfaces to be updated/added. These elements contain the following attributes:

![](_page_61_Picture_453.jpeg)

# **3.8.2 Response**

The response is empty.

# **3.9 removeExporters**

## **3.9.1 Request**

The request takes the form of a domain element:

```
<domain id="101">
     <swa-list>
               <swa id="415">
                      <exporter-list>
                                <exporter ip="10.9.1.1" />
                                       \cdot :
                                </exporter>
                       </exporter-list>
               \langle/swa\rangle<swa id="416">
                      \cdot :
                \langle/swa\rangle:
       \langle/swa-list>
</domain>
```
The domain element must contain the id attribute to specify the Domain of interest.

The  $swa-list$  element should contain a list of  $swa$  elements that specify, using the id attribute, the StealthWatch FlowCollector devices to be configured.

The exporter-list element contains a list of exporter elements that specify, using the ip element, which exporters are to be removed.

The exporter element contains the following attributes (removeExporters required attribute):

![](_page_62_Picture_356.jpeg)

#### **3.9.2 Response**

The response is empty.

# **3.10 updateExporterSNMPConfiguration**

### **3.10.1 Request**

The request takes the form of a domain element:

```
<domain id="101">
       <snmp-configuration-list timeout="5000" retries="3">
             <snmp-configuration
                    name="SNMP Config A" 
                    port="161" 
                    version="2"
                    polling-interval="5" 
                    community="public" 
                    use-ifXTable="true" 
                    use-catos-mib="false"
                    username="user1"
                    auth-password="password1" 
                    priv-password="password2" 
                    security-level="0"
                    auth-method="0" 
                    priv-method="0" />
       :
       </snmp-configuration-list>
</domain>
```
The domain element must contain the id attribute to specify the Domain of interest.

The domain element contains a snmp-configuration-list element. The snmp-configuration-list element has the following attributes:

![](_page_62_Picture_357.jpeg)

![](_page_63_Picture_565.jpeg)

 $\mathsf{The}$  snmp-configuration-list  $\mathsf{element}$  contains a list of  $\mathsf{snmp}\text{-}$ configuration  $\mathsf{elements}.$  Then  $\mathsf{snmp}\text{-}$ configuration element has the following attributes:

![](_page_63_Picture_566.jpeg)

## **3.10.2 Response**

The response is empty.

# **3.11 addHostGroup**

This Web Services request adds a new host group. The new host group may be added as any of the following types of host groups:

- Top-level host group
- Sub-host group under Inside Hosts or Outside Hosts
- Sub-host group to any existing host group, except for the following host groups:
	- o Catch All
	- o Command & Control Servers
	- o Countries.

### **3.11.1 Request**

The request takes the form of a host-group element:

```
<host-group domain-id="101" id="1" ...>
  <ip-address-ranges>10.201.3.0-10</ip-address-ranges>
  <ip-address-ranges>10.202.</ip_address-ranges>
      :
</host-group>
```
The host-group element has the following attributes:

![](_page_64_Picture_465.jpeg)

The  $host-group$  element must contain a  $domain-id$  attribute to specify the Domain of interest.

In order to add a top-level Host Group, omit the parent-id attribute.

In order to add a Host Group to the Inside-Hosts, set the parent-id to 1.

In order to add a Host Group to the Outside-Hosts, set the parent-id to 0.

In order to add a Host Group as a sub-group to another Host Group, use the exported configuration xml file to determine the correct parent-id element.

The ip-address-ranges element contains a string that represents an IP Address or a range of IP Addresses.

This operation will add, subject to validation, the Host Group as specified in the  $host-group$  element.

## **3.11.2 Response**

The response will return XML in the same format as the request. Note that the value for the Host Group  $id$  has been assigned and returned in the response. Any optional elements not entered in the request will be returned in the response showing the default values assigned.

# **3.12 addHostGroups**

This Web Services request adds multiple new host groups. The new host groups may be added as any of the following types of host groups:

- Sub-host group under Inside Hosts or Outside Hosts
- Sub-host group to any existing host group, except for the following host groups:
	- o Catch All
	- o Command & Control Servers
	- o Countries

For memory considerations, we recommend you limit the number of new host groups to 3000 per request.

# **3.12.1 Request**

The request takes the form of a host-group element:

```
<sub-group-tree domain-id="101">
     <host-group id="84">
        <host-group domain-id="101" id="1" ...>
           <ip-address-ranges>10.201.3.0-10</ip-address-ranges>
           <ip-address-ranges>10.202.</ip_address-ranges>
             :
         </host-group>
           :
     </host-group>
   </sub-group-tree>
     :
```
The sub-host-group element has the following attributes:

![](_page_66_Picture_502.jpeg)

![](_page_66_Picture_503.jpeg)

The host-group element has the following attributes:

The top level  $host-group$  elements do not need to contain any attributes except an id for a host group that already exists. This will be the parent host group for all the host groups defined within it.

If an  $\pm d$  attribute contains an id that is not already in use, then the specified id will be used for the new host group. If an  $\pm a$  attribute contains an id that is already in use, then a new id will be assigned to the new host group.

The ip-address-ranges element contains a string that represents an IP Address or a range of IP Addresses.

This operation will add, subject to validation, the Host Groups as specified in the host-group elements. A validation error in any host groups willresult in the entire file being rejected.

### **3.12.2 Response**

The response will return XML in the same format as the request. Note that the value for the Host Group  $\pm$ d has been assigned and returned in the response. Any optional elements not entered in the request will be returned in the response showing the default values assigned.

# **3.13 addHostGroupIPRange**

This Web Services request will add IP Address Ranges to an existing Host Group.

## **3.13.1 Request**

The request takes the form of a host-group element:

```
<host-group id="34" domain-id="101" ...>
      <ip-address-ranges>10.202.1.<ip-addresses-ranges/>
      <ip-address-ranges>10.203.1.<ip-addresses-ranges/>
      :
</host-group>
```
The host-group element for this request accepts the following attributes:

![](_page_67_Picture_407.jpeg)

The host-group element must contain a domain-id attribute to specify the Domain of interest.

The host-group element also contains zero or more ip-address-ranges elements.

The ip-address-ranges element contains a string that represents an IP Address or a range of IP Addresses.

This operation will add, subject to validation, the Host Group IP Ranges as specified in the host-group element.

**NOTE**: IP address ranges cannot be added to either the Countries or the Command & Control Servers host groups.

### **3.13.2 Response**

The response will return XML for the entire  $host-group$  element and all its configured ip-address-ranges.

## **3.14 addHostGroupIPRanges**

This Web Services request will add IP Address Ranges to multiple existing Host Groups.

## **3.14.1 Request**

The request takes the form of multiple host-group elements:

```
<multiple-host-groups>
   <host-group id="34" domain-id="101" ...>
      <ip-address-ranges>10.202.1.<ip-addresses-ranges/>
      <ip-address-ranges>10.203.1.<ip-addresses-ranges/>
         :
   </host-group>
</multiple-host-groups>
```
The host-group elements for this request accepts the following attributes:

![](_page_68_Picture_382.jpeg)

The  $host-group$  element must contain a  $domain-id$  attribute to specify the Domain of interest.

The host-group element also contains zero or more ip-address-ranges elements.

The ip-address-ranges element contains a string that represents an IP Address or a range of IP Addresses.

This operation will add, subject to validation, the Host Group IP Ranges as specified in the  $host-group$ elements.

**NOTE**: IP address ranges cannot be added to either the Countries or the Command & Control Servers host groups.

#### **3.14.2 Response**

The response will return XML for the entire  $host-group$  element and all its configured ip-address-ranges.

## **3.15 removeHostGroup**

This Web Service request will remove the Host Group specified by the host-group element attributes of domain-id and id.

#### **3.15.1 Request**

The request takes the form of a  $host-group$  element:

```
<host-group id="34" domain-id="101">
</host-group>
```
The host-group element for this request accepts the following attributes:

![](_page_68_Picture_383.jpeg)

The  $host-group$  element must contain a  $domain-id$  attribute to specify the Domain of interest and a  $id$ attribute to specify the Host Group of interest.

This operation will remove, if present, the Host Group specified by the  $\text{domain-id}$  and  $\text{id}$ . Note that Command & Control Servers and its subordinate host groups cannot be removed.

#### **3.15.2 Response**

The response is empty.

# **3.16 removeHostGroupIPRange**

### **3.16.1 Request**

The request takes the form of a host-group element:

```
<host-group id="34" domain-id="101">
      <ip-address-ranges>10.202.1.</ip-address-ranges>
      <ip-address-ranges>10.201.2.1</ip-address-ranges>
      :
</host-group>
```
The  $host-group$  element must contain a  $domain-id$  attribute to specify the Domain of interest and an id attribute to specify the Host Group of interest.

This operation will remove, if present, the IP address ranges as specified in the  $ip-adress-range$ elements. Note that IP address ranges cannot be removed from host groups subordinate to Command & Control Servers.

#### **3.16.2 Response**

The response will return XML for the entire  $host-group$  element and all its configured  $ip-address$ ranges.

# **3.17 setHostGroupIPRange**

### **3.17.1 Request**

The request takes the form of a  $host-group$  element:

```
<host-group id="34" domain-id="101">
      <ip-address-ranges>"10.202.1."</ip-address-ranges>
      <ip-address-ranges>"10.203.1."</ip-address-ranges>
      :
</host-group>
```
The  $host-group$  element must contain a  $domain-id$  attribute to specify the Domain of interest and an id attribute to specify the Host Group of interest.

This operation will replace the existing IP address ranges for the Host Group, subject to validation, with those specified in the ip-address-ranges elements.

**NOTE**: IP address ranges cannot be defined for either the Countries or the Command & Control Servers host groups.

### **3.17.2 Response**

The response will return XML is the same format as the request that contains the currently configured IP address ranges for the Host Group.

# **3.18 getDomain**

This Web Services request allows the user to get the current configuration of a Domain as specified by the id attribute.

### **3.18.1 Request**

The request takes the form of a domain element:

<domain id="101" />

The  $domain$  element has the following required attribute:

![](_page_70_Picture_388.jpeg)

This operation will return subject to validation, the Domain group as specified in the  $host-group$  element.

#### **3.18.2 Response**

The response will return XML is the same format as the request. Note that the value for the Host Group  $id$  has been assigned and returned in the response. Any optional elements not entered in the request will be returned in the response showing the default values assigned.

## **3.19 addDomain**

This Web Services request will add a new Domain.

## **3.19.1 Request**

The request takes the form of a domain element:

```
<domain name="SMC A" reset-hour="4">
      <as-configuration ... />
      <host-group-tree ... />
      <policy-list ... />
      \langleswa-list ... />
      <external-device-list ... />
      <swa-id-list ... />
      <cisco-ise-list ... />
      <alarm-configuration ... />
      <service-definitions ... />
      <application-definitions ... />
      <intergroup-locking-list ... />
      <snmp-configuration-list ... />
      <group-pair-list ... />
      <map-list ... />
</domain>
```
The sub-elements of the domain element are shown above for reference.

For the addDomain request, the following attributes are available:

![](_page_71_Picture_380.jpeg)

This operation will add, subject to validation, the Domain. A domain  $id$  is automatically assigned.

The sub-elements are discussed below.

## **3.19.1.1 AutonomousSystem Number Configuration**

The as-configuration element contains the internal-as-numbers element. This element consists of a comma-separated list of as numbers.

```
<as-configuration>
       \langleinternal-as-numbers>10986,12058,,47896,48148,59274\langleinternal-as-numbers>
</as-configuration>
```
### **3.19.1.2 Host Group Tree**

The host-group-tree element consists of the inside-hosts element, outside-hosts element, and host-group elements that are referred to as top-level host groups. Command & Control Servers host $q_{\text{round}}$  elements in the request will be ignored, but any Command & Control Servers host groups in an existing domain on the SMC will be automatically added to your new domain. Top-level host groups are not identified with either the Inside, Outside, or Command & Control Servers host groups.

See 3.11 for details of the host-group element.

### **3.19.1.3 Policy Configuration**

It is recommended to export a domain, then extract the entire sections of this for creating the new domain. Better yet, is to just use the exported XML for your new domain making any changes to the exported XML.

### **3.19.1.4 SWA Device Configuration**

The swa-list element should contain a list of swa elements that specify the StealthWatch FlowCollector devices to be configured.
### **3.19.1.5 SWA Identity Device Configuration**

The  $swa-id-list$  element should contain a list of  $swa-id$  elements that specify the SWA Identity devices to be configured.

```
<swa-id-list>
      <swa-id
             id="2104"
             name="test"
             ip-address="10.202.1.217" 
             username="admin" 
             password="xxxxxxxx" 
             port="2393"
      />
</swa-id-list>
```
The swa-id element has the following attributes:

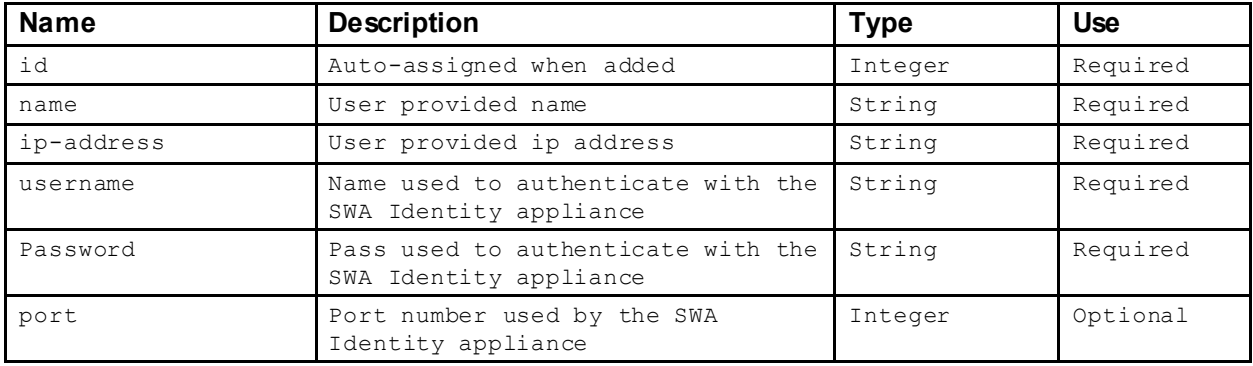

#### **3.19.1.6 Cisco ISE Configuration**

The cisco-ise-list element contains a list of cisco-ise elements that specify the Cisco ISE appliances to be configured. Your license will limit the number of Cisco ISE devices you are allowed to add. Any devices over that limit will be ignored.

```
<cisco-ise-list>
       <cisco-ise
             id="2143"
             name="Cisco ISE"
             ip-address="10.203.6.2" 
             username="choward" 
             password="xxxxxxxx"
             time-zone-id="Africa/Cairo"
      /</cisco-ise-list>
```
The cisco-ise element has the following attributes:

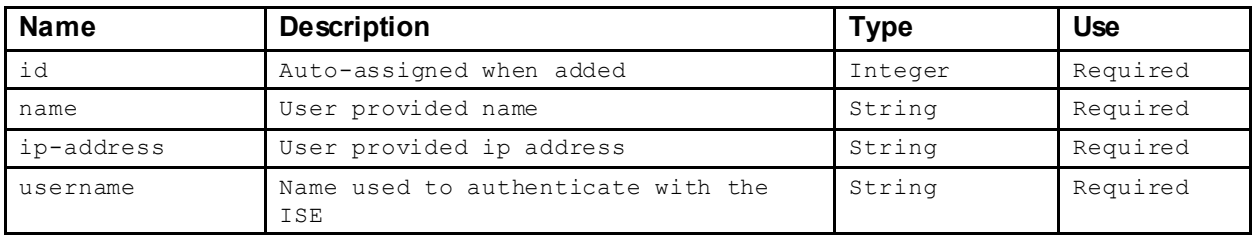

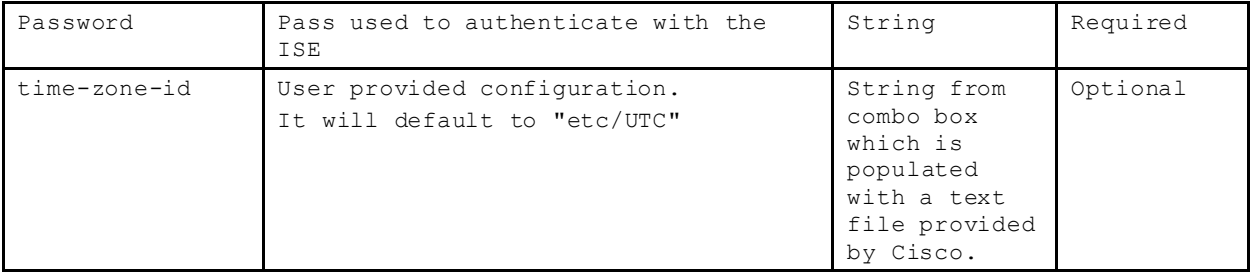

#### **3.19.1.7 External DevicesConfiguration**

The external-device-list element should contain a list of external-device elements that specify the External devices to be configured.

```
<external-device-list>
      <external-device id="122" 
            name="ISS/RealSecure Test" 
             ip-address="10.203.6.6" 
             type="realsecure">
             <property-list>
                    <property key="value" value="test"/>
                    :
                    <property... /></property-list>
      </external-device>
</external-device-list>
```
The external-device element has the following attributes:

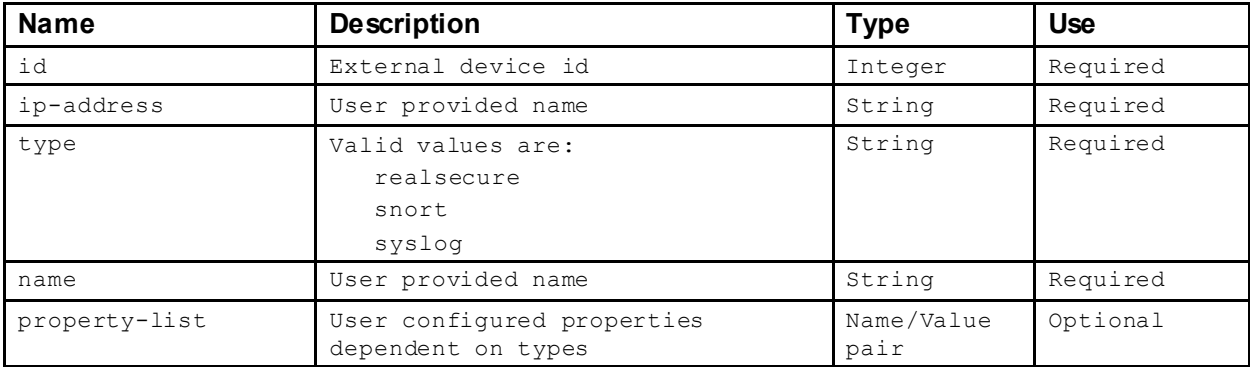

#### **3.19.1.8 Alarm Configuration**

The alarm-configuration element is used to change the severity of the individual alarms and consists of an alarm-severity sub-element for each alarm that is to be changed.

```
<alarm-configuration>
      <alarm-severity id="36" value="major" />
      <alarm-severity id="40" value="critical" />
</alarm-configuration>
```
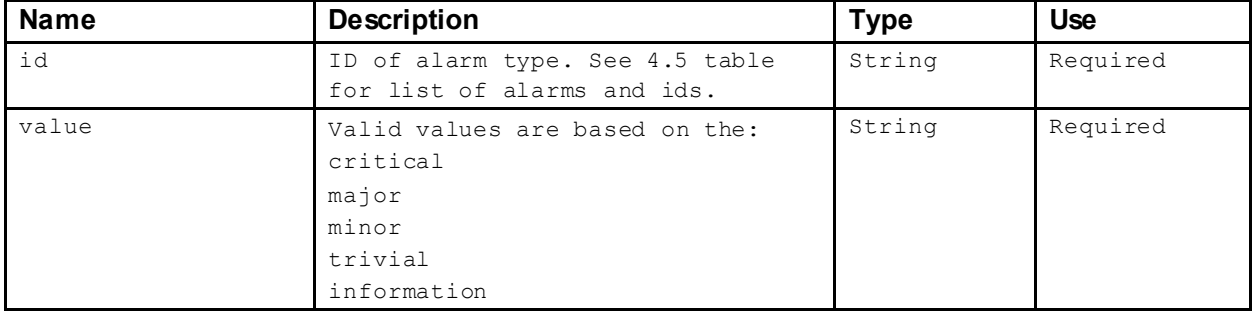

The alarm-severity element has the following attributes:

#### **3.19.1.9 Service-Definitions**

The service-definitions element contains 1 sub-elements. The services element then contains service elements. It is recommended to export a domain, then extract the entire sections of this for creating the new domain. Better yet, is to just use the exported XML for your new domain making any changes to the exportedXML.

#### **3.19.1.10Application Definitions**

The applications-definitions element contains 2 sub-elements: classification-list and application-list. It is recommended to export a domain, then extract the entire sections of this for creating the new domain. Better yet, is to just use the exported XML for your new domain making any changes to the exportedXML.

#### **3.19.1.11Host Locking Configuration**

The Host Locking Configuration is defined using the intergroup-locking-list element which contains a group-pair element. It is recommended to export a domain that contains configuration similar to what you desire, then extract the entire sections of this for creating the new domain. Better yet, is to just use the exported XML for your new domain making any changes to the exported XML.

### **3.19.1.12SNMP Configuration**

The snmp-configuration-list element contains an snmp-configuration sub-element for each configuration needed. It is recommended to export a domain, then extract the entire sections of this for creating the new domain. Better yet, is to just use the exported XML for your new domain making any changes to the exportedXML.

#### **3.19.1.13Host Group RelationshipsConfiguration**

The Host Group Relationship configuration is tightly coupled with the Map configuration. It is recommended to export a domain, then extract the entire sections of this for creating the new domain. Better yet, is to just use the exported XML for your new domain makingany changes to the exported XML.

#### **3.19.2 Response**

The response will return XML is the same format as the request. Note that the value for the Domain  $\pm d$ has been assigned and returned in the response. Any optional elements not entered in the request will be returned in the response showing the default values assigned.

## **3.20 removeDomain**

This Web Services request will remove the domain as specified by the supplied id attribute of the domain to be removed.

### **3.20.1 Request**

The request takes the form of a domain element:

<domain id="101" />

The domain element has the following required attribute:

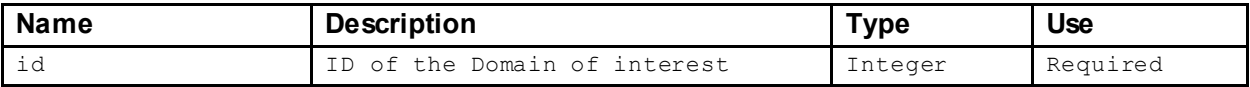

The domain element must contain an id attribute to specify the Domain of interest.

#### **3.20.2 Response**

The response is empty

## **4 Appendix**

## **4.1 Date & Time Filtering**

The general form of date and time filtering in a request filter consists of a  $\det e$ -selection element:

```
<date-selection>
      :
</date-selection>
```
The following sections will describe the various constructs that maybe contained within the  $data$ selection element.

### **4.1.1 Time Range Selection**

This form of filtering simply matches records that fall between a start and end time:

*"Match all records between 10th March 2011 4AM GMT and 10th March 2011 5AM GMT"*

```
<date-selection>
      <time-range-selection
            start="2011-03-10T04:00:00Z" 
             end="2011-03-10T05:00:00Z"/>
</date-selection>
```
*"Match all records after 10thMarch 2011 4AM GMT"*

```
<date-selection>
      <time-range-selection start="2011-03-10T04:00:00Z"/>
</date-selection>
```
*"Match all records before 10thMarch 2011 4AM GMT"*

```
<date-selection>
      <time-range-selection end="2011-03-10T04:00:00Z"/>
</date-selection>
```
Notice that If the  $start$  element is not specified the start time is assumed to be epoch and if the  $end$ element is not specified the end time is assumed to be the time of the request ("now").

#### **4.1.2 Time Window Selection**

This form of filtering matches all records that fall in a time window of fixed length that ends at the time of the request ("now"):

*"Match all records from the last 1 hour"*

```
<date-selection>
      <time-window-selection duration="3600000"/>
</date-selection>
```
The duration attribute is the size of the time window in milliseconds.

### **4.1.3 Day Selection**

This form of filtering matches all records that fall within a specified day. A day, in this context, runs from the Domain's reset hour to reset hour:

*"Match all records from the day (24 hours) starting 10thMarch 2011 12AM GMT"*

```
<date-selection>
     <day-selection start="2011-03-10T00:00:00Z"/>
</date-selection>
```
*"Match all records from the day (24 hours) starting 3 days ago"*

```
<date-selection>
      <day-selection days-before="3"/>
</date-selection>
```
*"Match all records from today"*

```
<date-selection>
      <day-selection/>
</date-selection>
```
Note that if either the start or days-before attribute is not specified, the selection is interpreted as between the last reset hour and now ("today").

#### **4.1.4 Day Range Selection**

This form of filtering matches all records that fall within a specified range of days. A day, in this context, runs from the Domains reset hour to reset hour:

*"Match all records for the 7 days ending with the day that started 10thMarch 2011 12AM GMT"*

```
<date-selection>
      <day-range-selection last-day="2011-03-10T00:00:00Z" day-count="7"/>
</date-selection>
```
*"Match all records for the last 7 day"*

```
<date-selection>
      <day-range-selection day-count="7"/>
</date-selection>
```
Notice that if the day start-time is not specified, the selection is interpreted as between the last reset hour and now ("today").

#### **4.1.5 Active Time Selection**

As of this writing, the only SOAP request supporting the active time selection is getSecurityEvents.

Certain data records hold to the concept of being active during some period of time. These records hold this information in a start time and an end time.

When requesting these types of data, it is often useful to specify the time these records were active in the request. Simply wrapping a time-range-selection, time-window selection or day-selection with an active-time-selection element does this:

*"Match all records that were active between 10thMarch 2011 4AM GMT and 10th March 2011 5AM GMT"*

```
<date-selection>
      <active-time-selection>
             <time-range-selection
                   start="2011-03-10T04:00:00Z" 
                   end="2011-03-10T05:00:00Z"/>
      </active-time-selection>
</date-selection>
```
*"Match all records that were active after 10thMarch 2011 4AM GMT"*

```
<date-selection>
      <active-time-selection>
             <time-range-selection start="2011-03-10T04:00:00Z"/>
      </active-time-selection>
</date-selection>
```
*"Match all records that were active before 10thMarch 2011 4AM GMT"*

```
<date-selection>
      <active-time-selection>
             <time-range-selection end="2011-03-10T04:00:00Z"/>
      </active-time-selection>
</date-selection>
```
#### *"Match all records that were active in the last 1 hour"*

```
<date-selection>
      <active-time-selection>
             <time-window-selection duration="3600000"/>
      </active-time-selection>
</date-selection>
```
*"Match all records that were active in the day (24 hours) starting 10thMarch 2011 12AM GMT"*

```
<date-selection>
      <active-time-selection>
             <day-selection start="2011-03-10T00:00:00Z"/>
      </active-time-selection>
</date-selection>
```
*"Match all records that were active today"*

```
<date-selection>
      <active-time-selection>
             <day-selection/>
      </active-time-selection>
</date-selection>
```
#### **4.1.6 First-Last Time Selection**

As of this writing, the only SOAP request supporting first-last time selection is getCiEvents.

Requests for data that contain both a start and end time (see 4.1.4) may also filter on these times independently:

*"Match all records that started active in the day (24 hours) starting 10thMarch 2011 12AM GMT and stopped being active in the last 1 hour"*

```
<date-selection>
       <first-last-time-selection>
              <first>
                     <day-selection start="2011-03-10T00:00:00Z"/>
              \langlefirst>
              <last>
                     <time-window-selection duration="3600000" />
              \langle/last\rangle</first-last-time-selection>
</date-selection>
```
If the first or last elements are not present then the start active or end active times are unconstrained.

## **4.2 Device Filtering**

The general form of device filtering in a request filter consists of a device-selection element:

```
<device-selection>
      :
</device-selection>
```
The following sections will describe the various constructs that maybe contained within the deviceselection element.

#### **4.2.1 Device List Selection**

This form of filtering allows the request to list the devices that the response will contain data from:

*"Match all records that were observed by devices with IDs 111, 112 and 113"*

```
<device-selection>
      <device-list-selection>
             <device device-id="111" />
             <device device-id="112" />
             <device device-id="113" />
      </device-list-selection>
</device-selection>
```
### **4.2.2 Exporter Selection**

This form of filtering allows the request to specify an Exporter of interest:

*"Match all records that were observed by the flow exporter 192.168.1.2, that is attached to device 111"*

```
<device-selection>
      <interface-list-selection>
             <interface device-id="111" exporter-ip="192.168.1.2" />
      </interface-list-selection>
</device-selection>
```
#### **4.2.3 Interface Selection**

The form of filtering allows the request to specify an Interface of interest:

*"Match all records that refer to interface #12, on the flow exporter 192.168.1.2, that is attached to device 111"*

```
<device-selection>
      <interface-list-selection>
             <interface
                    device-id="111"
                    exporter-ip="192.168.1.2" 
                    interface-id="12" />
      </interface-list-selection>
</device-selection>
```
## **4.3 Host Filtering**

The general form of host filtering in a request filter consists of a host-selection element:

```
<host-selection>
      :
</host-selection>
```
The following sections will describe the various constructs that maybe contained within the  $host$ selection element.

#### **4.3.1 Host Group Selection**

This form of filtering simply matches records that concern hosts in a particular Host Group:

*"Match all records that refer to hosts in Host Group #10"*

```
<host-selection>
      <host-group-selection host-group-id="10"/>
</host-selection>
```
#### **4.3.2 IP AddressRange Selection**

This form of filtering matches records that concern hosts that have IP address in some range:

*"Match all records that refer to hosts with IP address that start in 10.168."*

```
<host-selection>
      <ip-address-range-selection value="10.168." />
</host-selection>
```
#### **4.3.3 IP AddressList Selection**

This form of filtering matches records that concern hosts that have one of the listed IP addresses:

*"Match all records that refer to hosts with IP addresses 192.168.1.10 and 192.168.1.20"*

```
<host-selection>
      <ip-address-list-selection>
            <ip-address value="192.168.1.10" />
             <ip-address value="192.168.1.20" />
      </ip-address-list-selection>
</host-selection>
```
#### **4.3.4 IP AddressSelection**

This form of filtering matches records that concern the host with the specified IP addresses: This form is used for single host filtering such as needed for Host Snapshot.

*"Match all records that refer to the host with IP address 192.168.1.20"*

```
<host-selection>
      <ip-address-selection value="192.168.1.10" />
</host-selection>
```
#### **4.3.5 VM Selection**

This form of filtering matches records that concern specific VM Hosts and/or hosts on specific VM Servers. This is in the form of the  $vm-list-selection$  sub-element. The  $vm-list-selection$  has 2 sub-elements that allow for specifiying VM Servers using the vmse rver-list sub-element, and/or the vm-list sub-element for specifying VM Hosts. The vm-list-selection element can contain both the vmserver-list sub-element and the vm-list sub-element

*"Match all records that refer to thehosts with vm-id of 55 or vm-server-id of 52"*

```
<host-selection>
      <vm-list-selection>
             <vmserver-list>
                   <vmserver
                          id="52"
                          device-id="113"
                          server-ip-address="10.202.15.68" />
             </vmserver-list>
             <vm-list>
                    <vm
             </vm-list>
      </vm-list-
      selection>
</host-selection>
                          id="55"
                          device-id="113"
                          server-ip-address="10.202.15.68" />
```
#### **4.3.6 Host Pair Selection**

Certain data records refer to 2 hosts and some relationshipbetween them. Examples of the type of data are:

- Flows
- CI Events

An example of this query would be:

*"Match all records that refer between host 192.168.1.10 and host 192.168.1.20"*

```
<host-pair-selection direction="BETWEEN_SELECTION_1_SELECTION_2">
      <selection-1>
             <ip-address-selection value="192.168.1.10" />
      </selection-1>
      <selection-2>
             <ip-address-selection value="192.168.1.20" />
      </selection-2>
</host-selection>
```
The host-pair-selection element may contain a selection-1 and/or selection-2 which, in turn, contain a host selection. If either of these elements is unspecified, then they are interpreted as "all hosts". Possible contents of selection-1 and selection-2 are:

- host-group-selection See 4.3.1 for more information.
- ip-address-range-selection See 4.3.2 for more information.
- ip-address-list-selection See 4.3.3 for more information.
- ip-address-selection See 4.3.4 for more information.
- vm-list-selection See 4.3.5 for more information.

The direction attribute that has the following possible values:

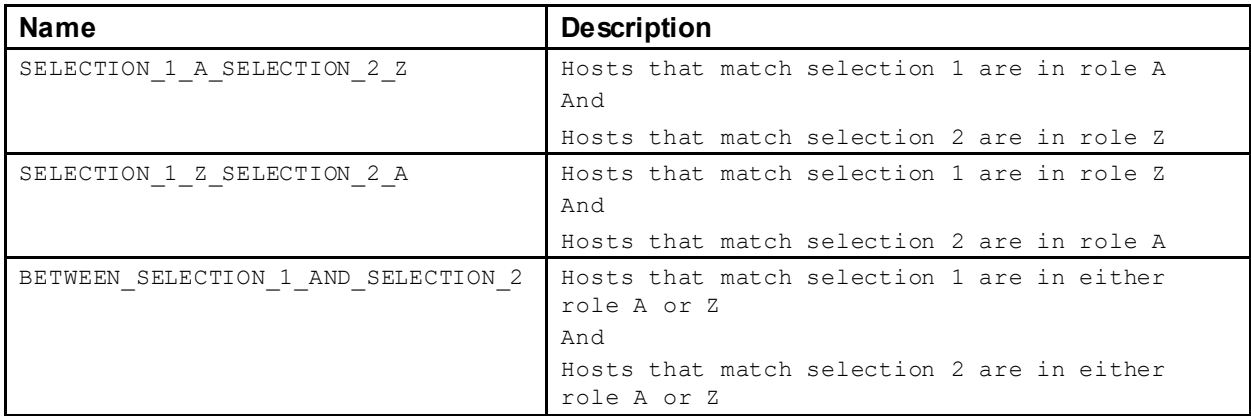

The roles are defined as follows:

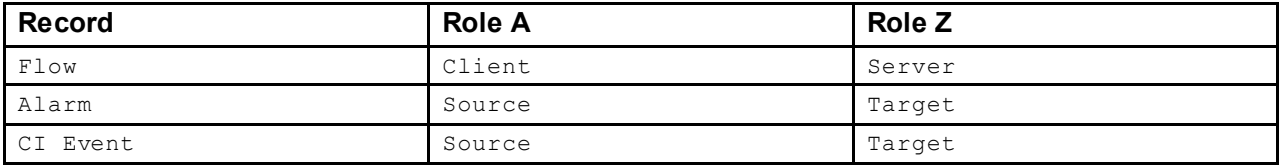

## **4.4 Service Profile Status**

The service profile status is encoded into a string format:

1:P28,T1 2:S1,S48,U3 3:P2 5:O902/tcp

The string is made up of up to five sections separated by a white space. Each section starts with a number ("1", "2", "3", "4", or "5") that represents the status, followed by a colon (":") and then a comma (",") separated list of service description.

The possible states are:

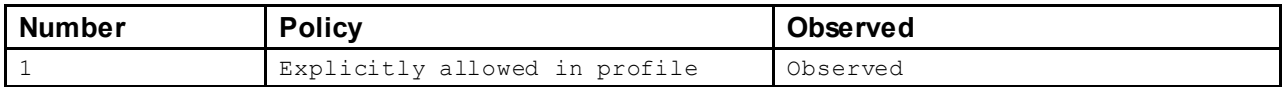

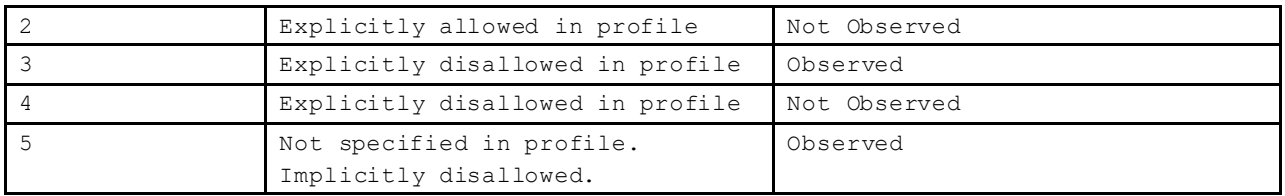

The service descriptions start with a single letter code("S", "P", "T", "U", "O") followed by a string that gives further detail.

The possible service codes and details are:

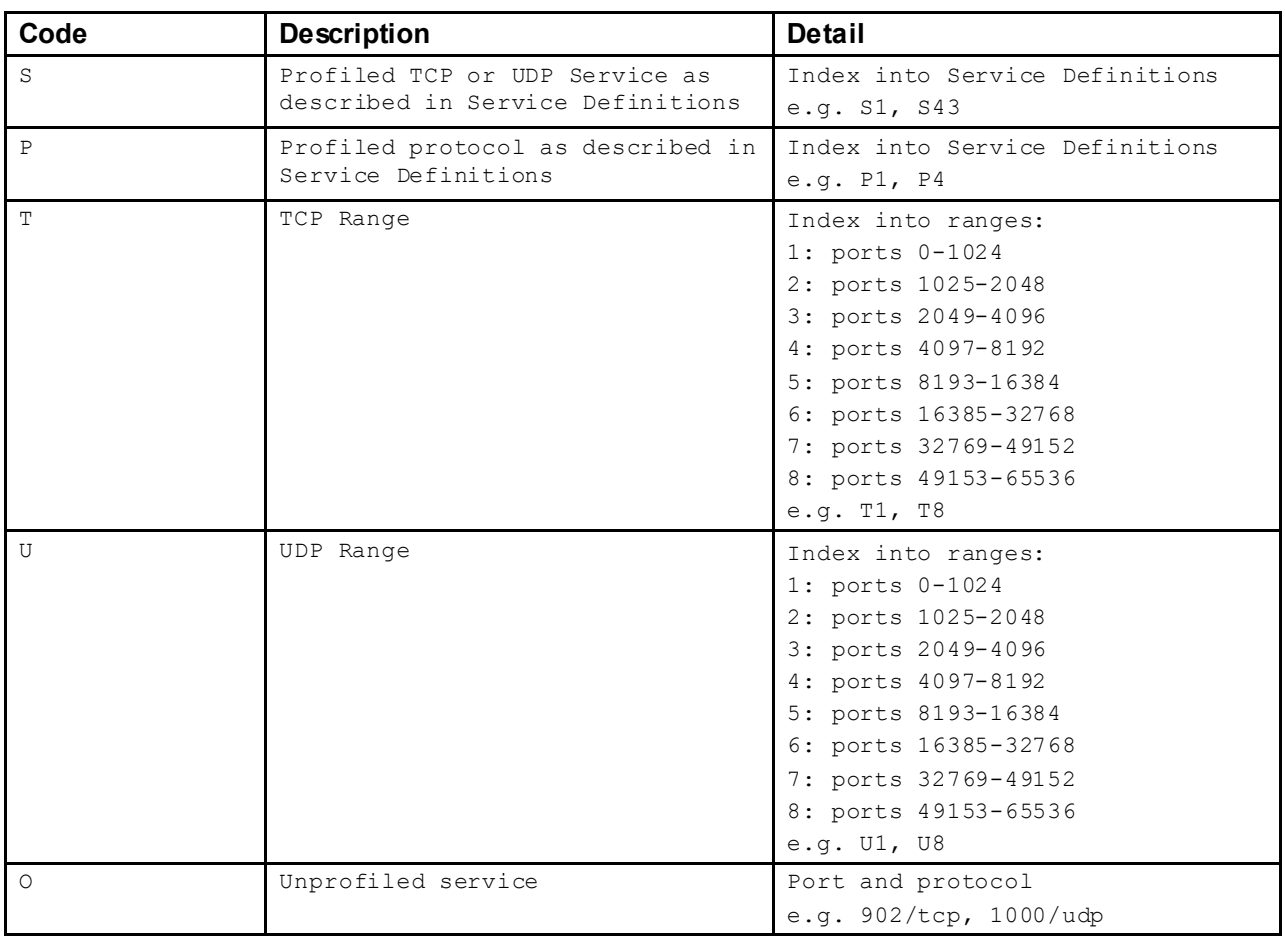

## **4.5 Alarm Types**

NOTE: Some previously used alarms are now obsoleteand no longer listed in this file.

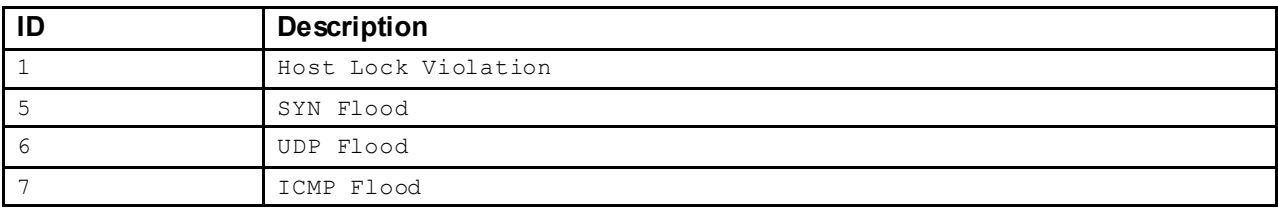

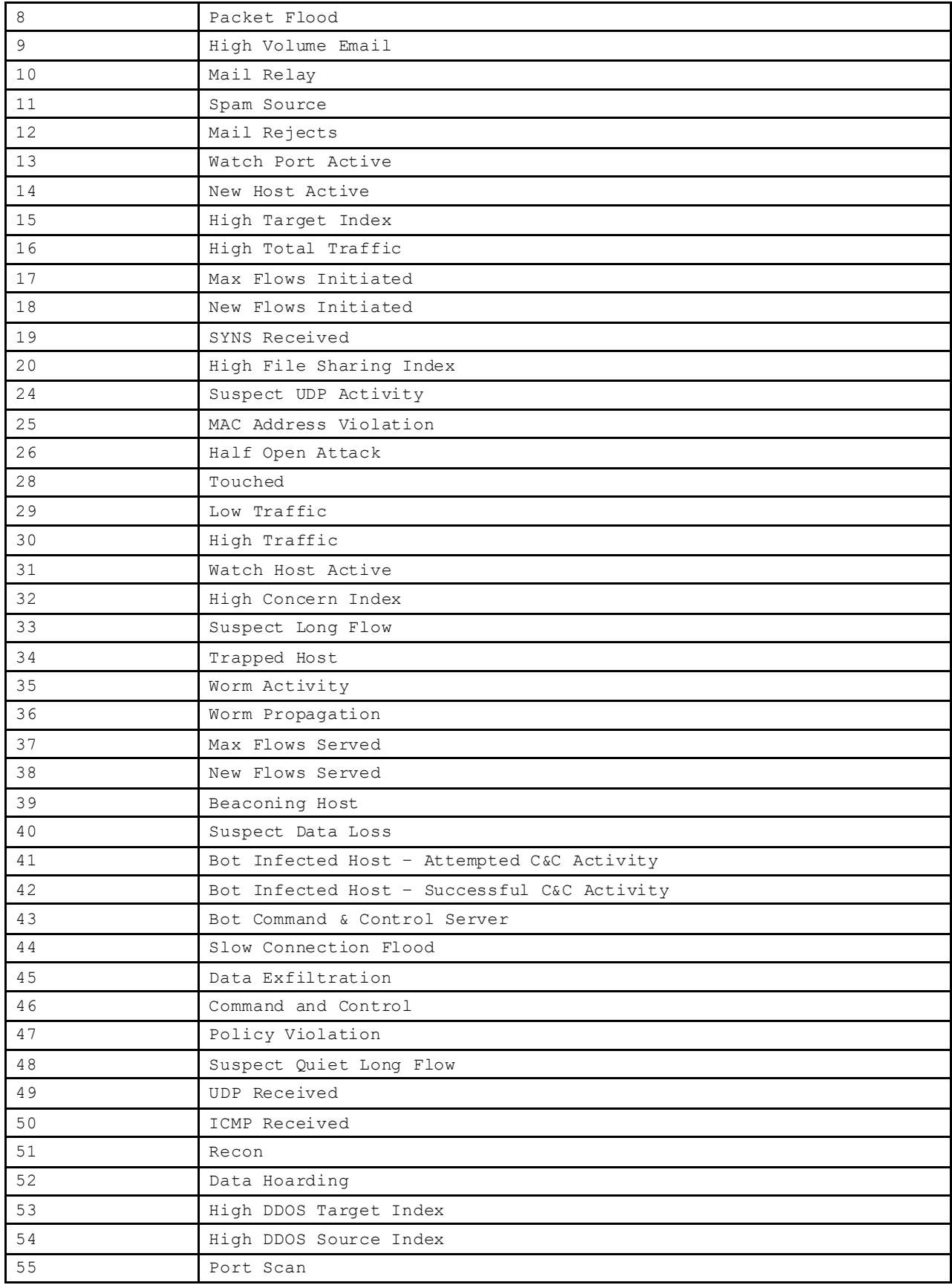

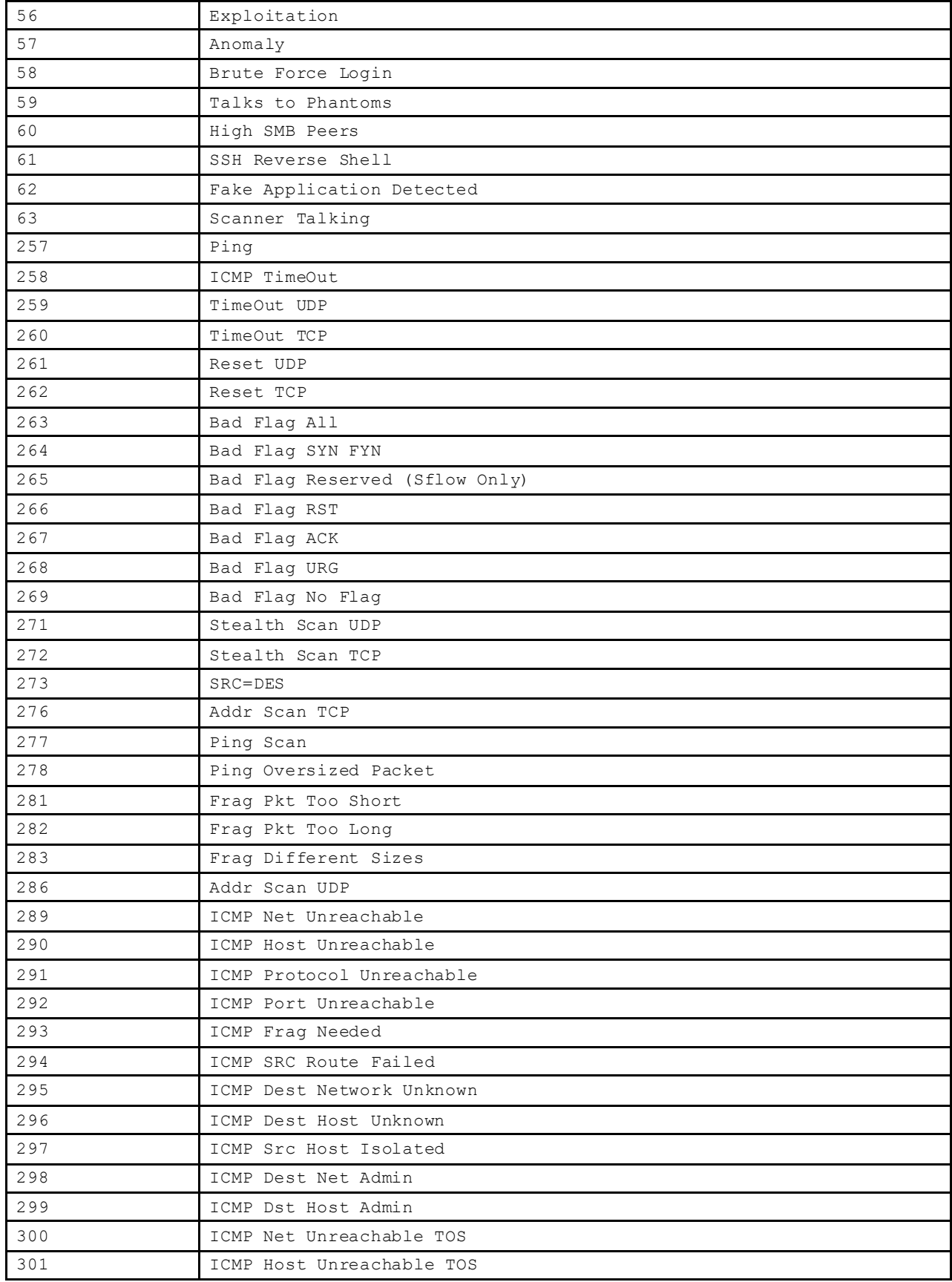

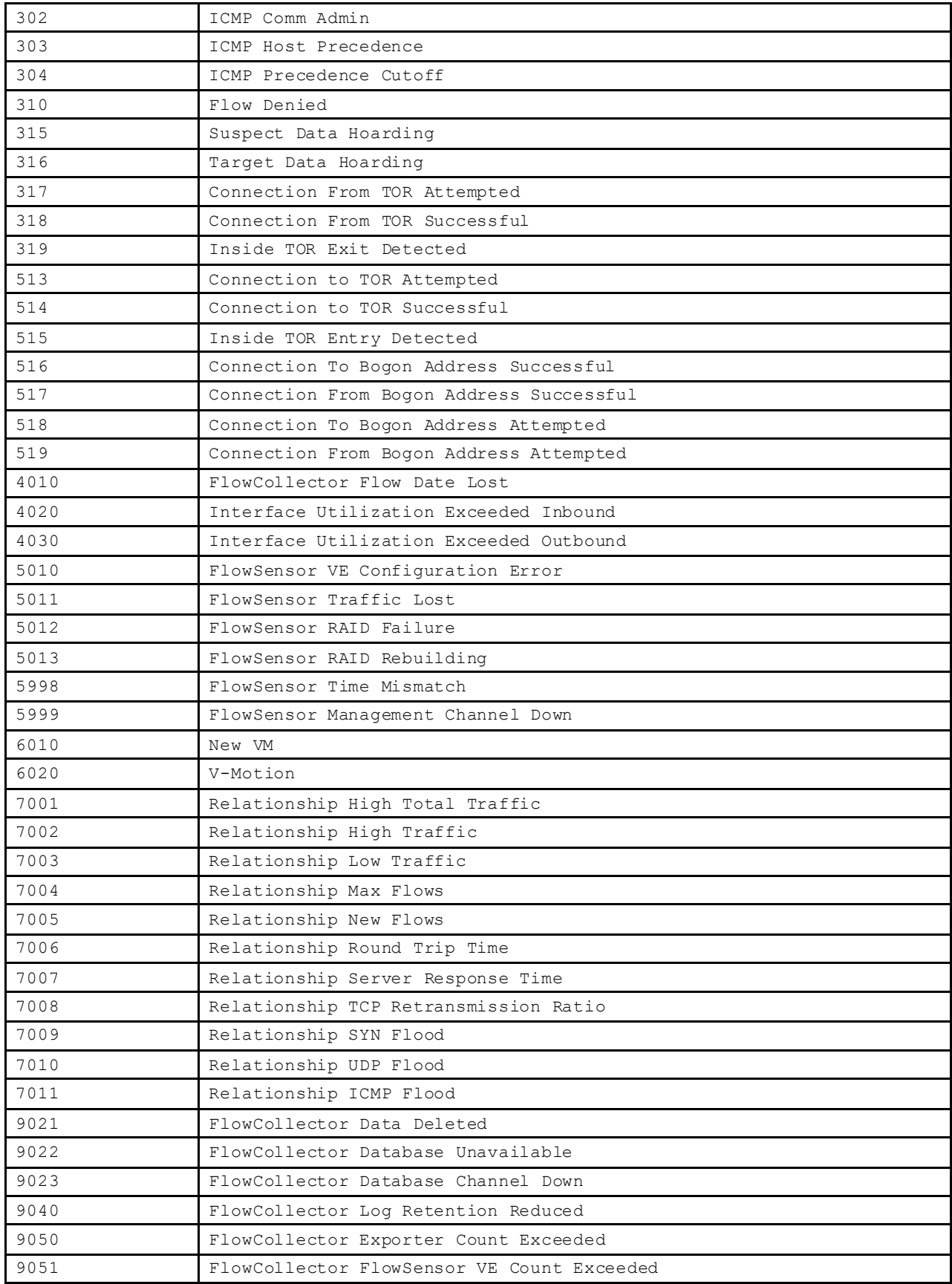

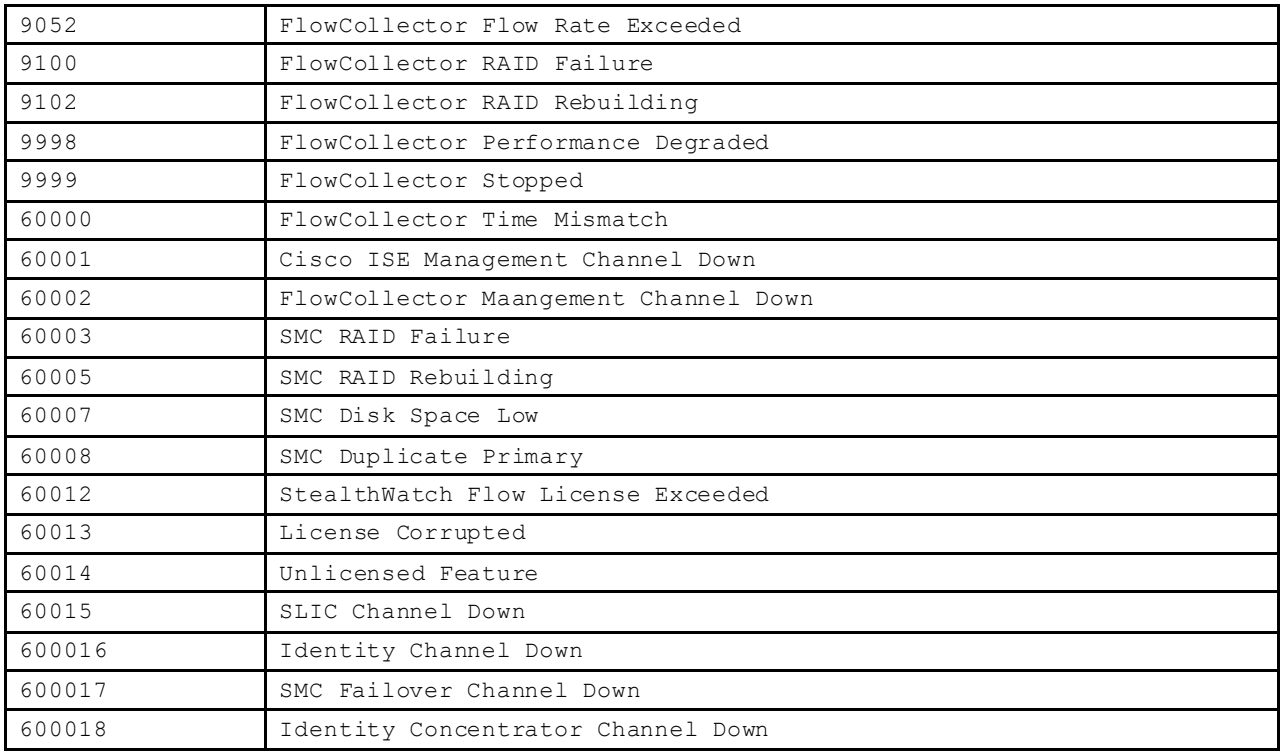

## **4.6 Security Event Types**

## **4.6.1 In previousversions, these were known asCI Events**

NOTE: Some previously used alarms are now obsoleteand no longer listed in this file.

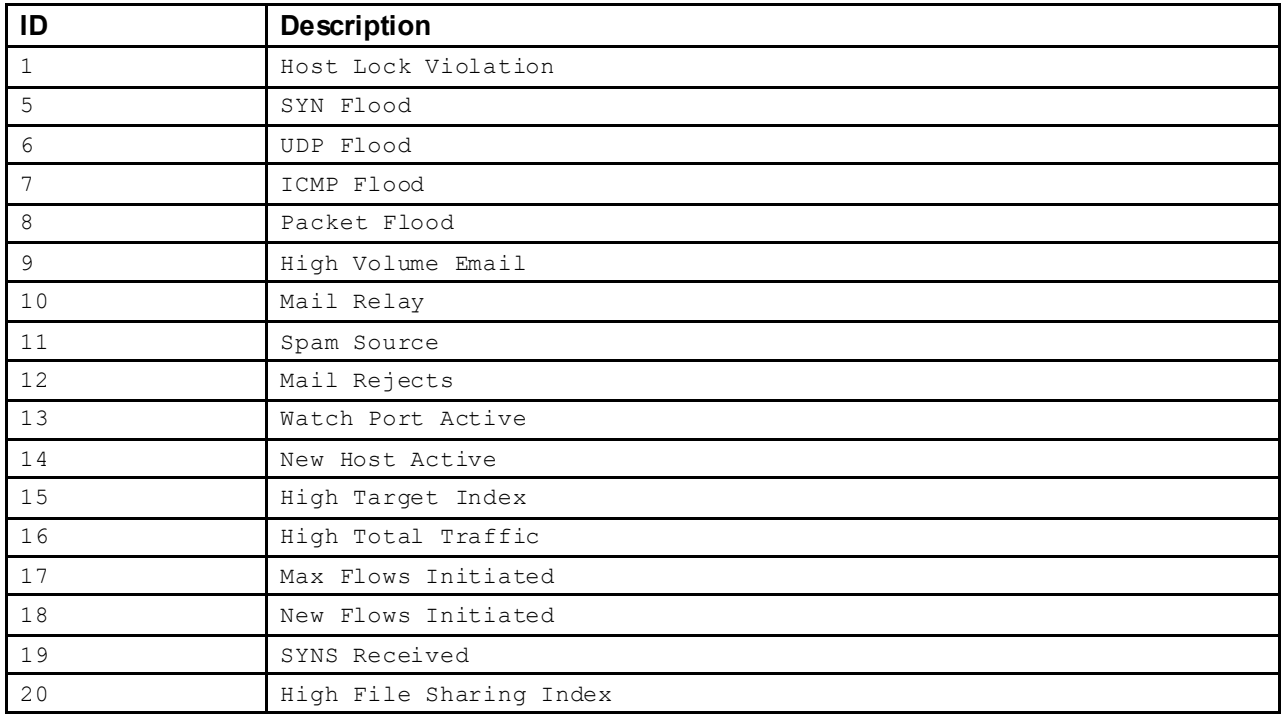

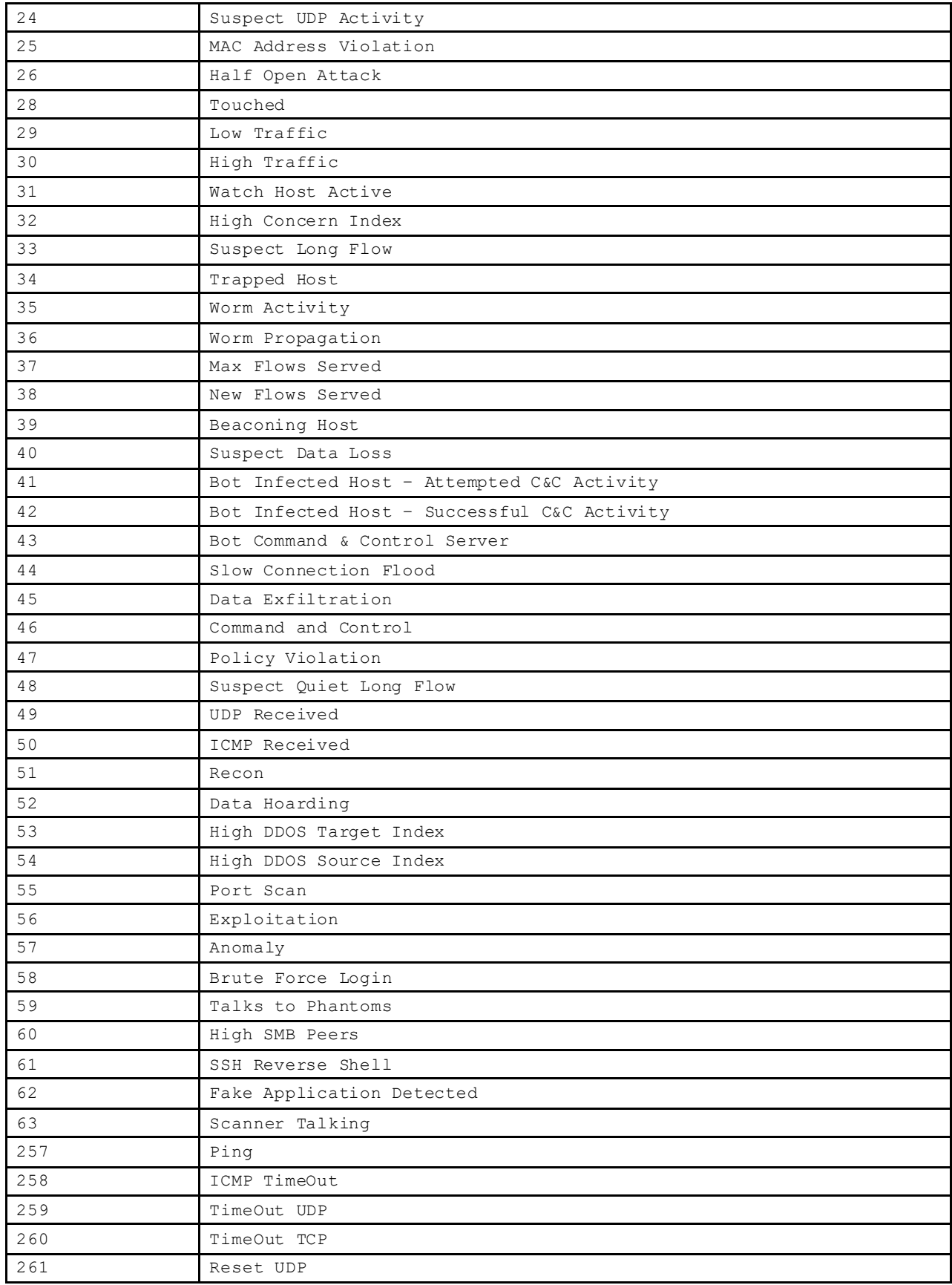

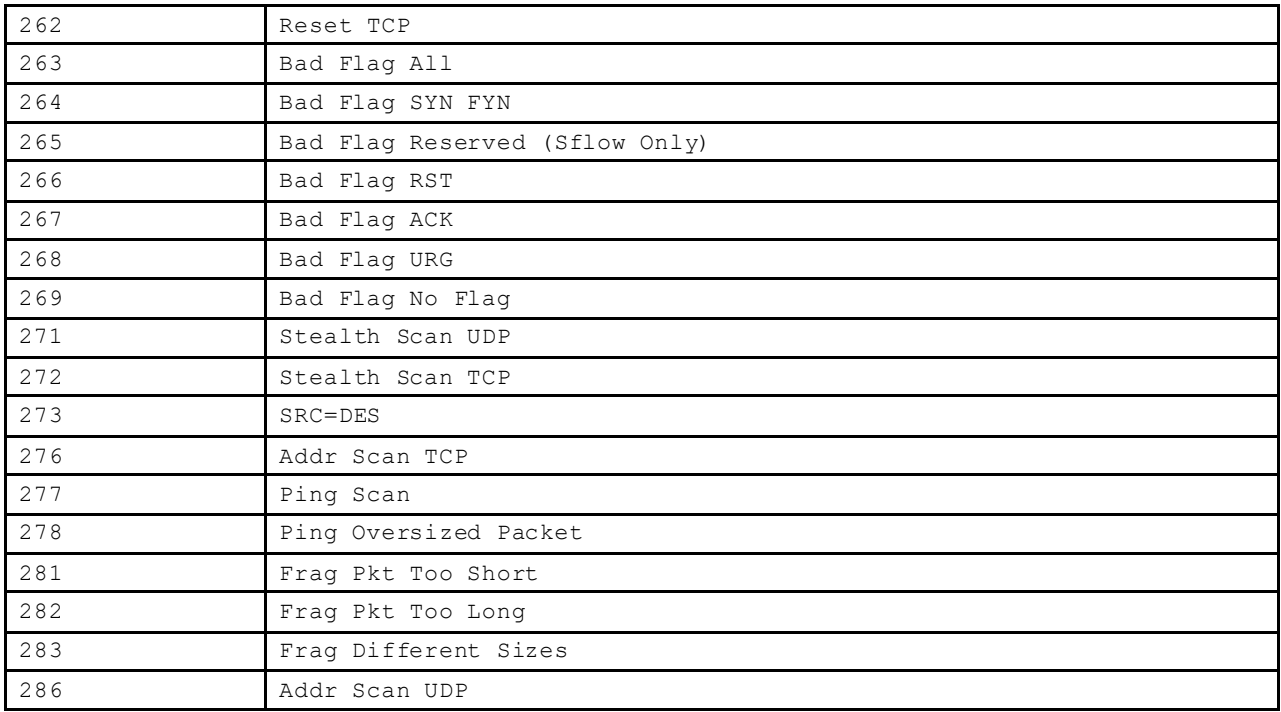

# **4.7 ICMP Types**

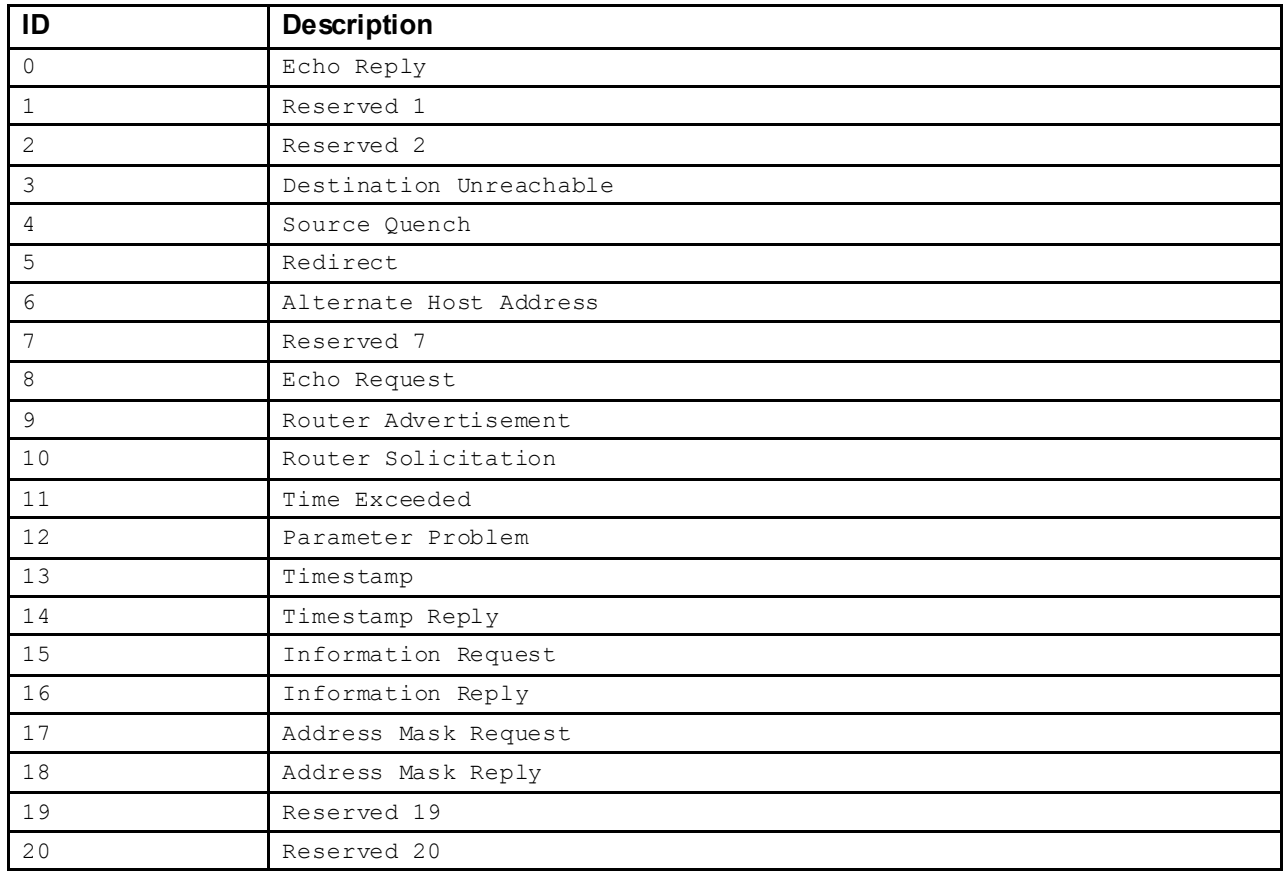

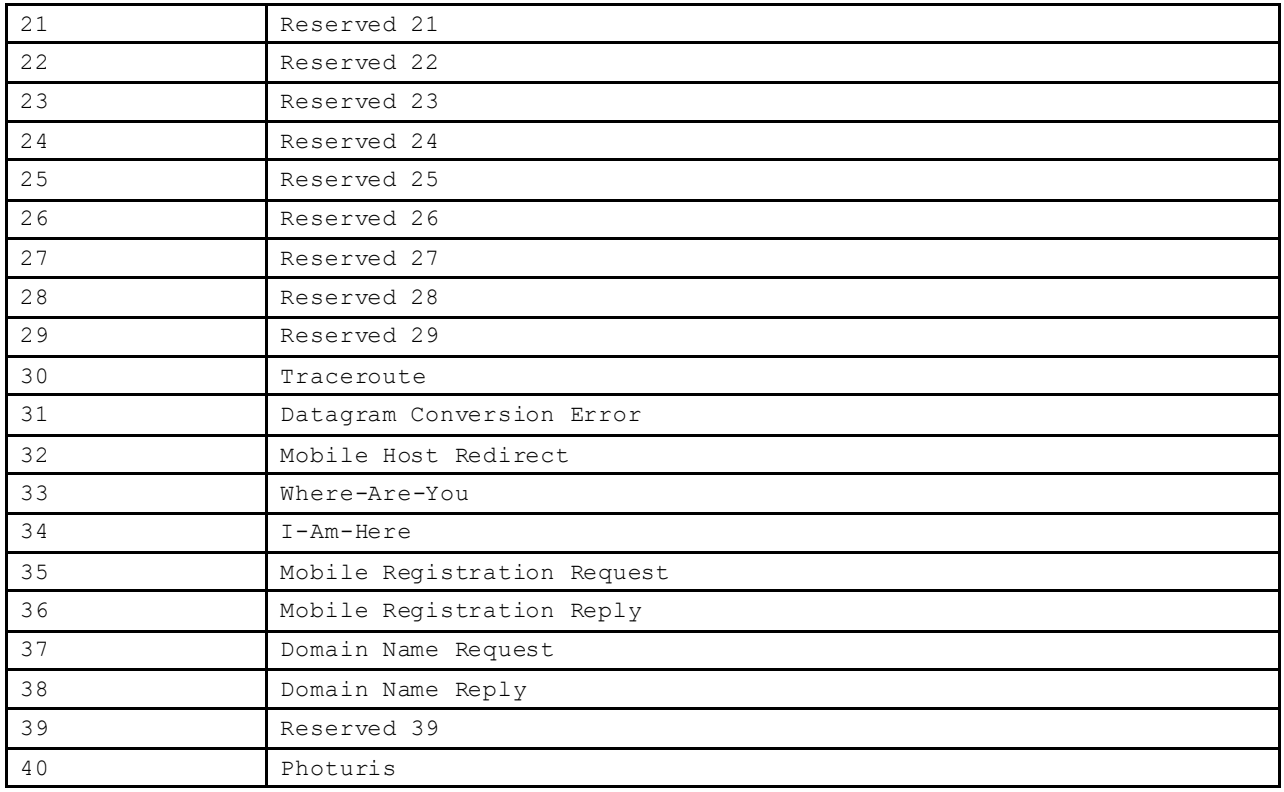

## **5 Examples of Accessing SMC WebServices**

Below are some very simplistic examples of using the Web Services API

#### **5.1 Using 'wget'**

*Note: As of v6.X, the '–auth-no-challenge' must be included as a 'wget' option due to a change to session based authentication by the SMC. Otherwise, a '401 error (unknown authentication scheme)` will result from the SOAP request.*

#### **5.1.1 'getDomain' request example**

Contentsof an example getDomainRequest.xml file :

```
<?xml version="1.0" encoding="UTF-8"?><soapenc:Envelope
xmlns:soapenc="http://schemas.xmlsoap.org/soap/envelope/">
  <soapenc:Body>
    <getDomain>
      <domain id="117"/>
    </getDomain>
  </soapenc:Body>
</soapenc:Envelope>
```
'wget' command syntax in a 'bash' shell context:

```
wget --post-file=getDomainRequest.xml --http-user=admin –ht --auth-no-challenge \
       http-password=xxxxxxxx --no-check-certificate -O reponseDomain.xml \
       https://smc1.mydomain.com/smc/swsService/configuration
```
#### **5.1.2 'getHostSnapshot'request**

Contentsof an example getHostSnapshot.xml file :

```
<?xml version="1.0" encoding="UTF-8"?><soapenc:Envelope
xmlns:soapenc="http://schemas.xmlsoap.org/soap/envelope/">
  <soapenc:Body>
    <getHostSnapshot>
      <host-filter domain-id="117">
        <host-selection>
          <ip-address-selection value="10.203.1.110"/>
        </host-selection>
      </host-filter>
    </getHostSnapshot>
  </soapenc:Body>
</soapenc:Envelope>
```
'wget' command syntax in a 'bash' shell context:

```
wget --post-file=getHostSnapshot.xml --http-user=admin -ht --auth-no-challenge \
       http-password=xxxxxxxx --no-check-certificate -O reponseHostSnapshot.xml
       \ https://smc1.mydomain.com/smc/swsService/hosts
```
### **5.2 Using 'curl'**

#### **5.2.1 'getHostInformation' request**

Contentsof an example getHostInfo.xml file :

```
<?xml version="1.0" encoding="UTF-8"?><soapenc:Envelope
xmlns:soapenc="http://schemas.xmlsoap.org/soap/envelope/">
  <soapenc:Body>
    <getHostInformation>
      <host-information-filter max-rows="2000" domain-id="117">
        <date-selection>
          <day-range-selection day-count="1"/>
        </date-selection>
      </host-information-filter>
    </getHostInformation>
  </soapenc:Body>
</soapenc:Envelope>
```
'curl' command syntax in a 'bash' shell context:

curl --tcp-nodelay -m 1 -o responseHostInfo.xml -u admin:mypsword -k [-d@getHostInfo.xml](mailto:-d@getHostInfo.xml) \ https://smc1.mydomain.com/smc/swsService/hosts

#### **5.2.2 'getSecurityEvents' request**

Contentsof an exampleSecurityEventsReq.xml file :

```
<?xml version="1.0" encoding="UTF-8"?><soapenc:Envelope
xmlns:soapenc="http://schemas.xmlsoap.org/soap/envelope/">
  <soapenc:Body>
    <getSecurityEvents>
      <security-event-filter domain-id="117">
        <host-selection>
          <host-pair-selection direction="BETWEEN_SELECTION_1_SELECTION_2">
            <selection-1>
              <ip-address-list-selection>
                <ip-address value="10.203.1.110"/>
              </ip-address-list-selection>
            </selection-1>
          </host-pair-selection>
        </host-selection>
      </security-event-filter>
    </getSecurityEvents>
  </soapenc:Body>
</soapenc:Envelope>
```
'curl' command syntax in a 'bash' shell context:

curl --tcp-nodelay -m 1 -o SecurityEventsReq.xml -u admin:mypsword -k [-d@CiEventsReq.xml](mailto:-d@CiEventsReq.xml) \ https://smc1.mydomain.com/smc/swsService/security

## **5.3 Using 'python'**

#### **5.3.1 'addDomain'request**

This simplistic python script uses a file retrieved via a 'getDomain' Web Services call to restore the domain configuration to the SMC.

```
from lxml import etree
import pycurl
def smcRequest(url, request):
       response_file = open("responseAddDomain.xml","w")
        co = pycurl.Curl()co.setopt(co.UNRESTRICTED_AUTH,1)
       co.setopt(co.URL,url)
       co.setopt(co.POST, 1)
       co.setopt(co.WRITEDATA,response_file)
       co.setopt(co.INFILESIZE,len(request) + 1)
       co.setopt(co.POSTFIELDS, request)
       co.setopt(co.SSL_VERIFYPEER, 0L)
       co.setopt(co.SSL_VERIFYHOST, 0L)
        co.setopt(co.USERPWD,"admin:mypassword")
        try :
        except :
                co.perform()
               print "POST failed"
                exit(1)
        co.close()
       response_file.close()
# tidy up the response for human readability
        parsed = etree.parse("responseAddDomain.xml")
       response = etree.tostring(parsed, pretty_print = True)
       response file = open("responseAddDomain.xml","w")
        response_file.write(response)
        response_file.close()
        return(response)
def addDomain(domain id,domain file):
# assume the 'domain_file' is from a previous "getDomain" request
       header = 'sxml version="1.0" encoding="UTF-8"?>'
        try :
        except :
                parsed = etree.parse(domain_file)
                request = header + '\n\cdot + etree.tostring(parsed, pretty print = True)
                print "Malformed input file : %s" % domain_file
                exit(1)
        return(request.replace("getDomainResponse","addDomain"))
def main():
        domainID = 117xml = addDomain(domainID,"responseDomain.xml")
       url = "https:smc1.mydomain.com/smc/swsService/configuration"
       response = smcRequest(url, xml)print response
if name == " main ":
  main()
```
# Index

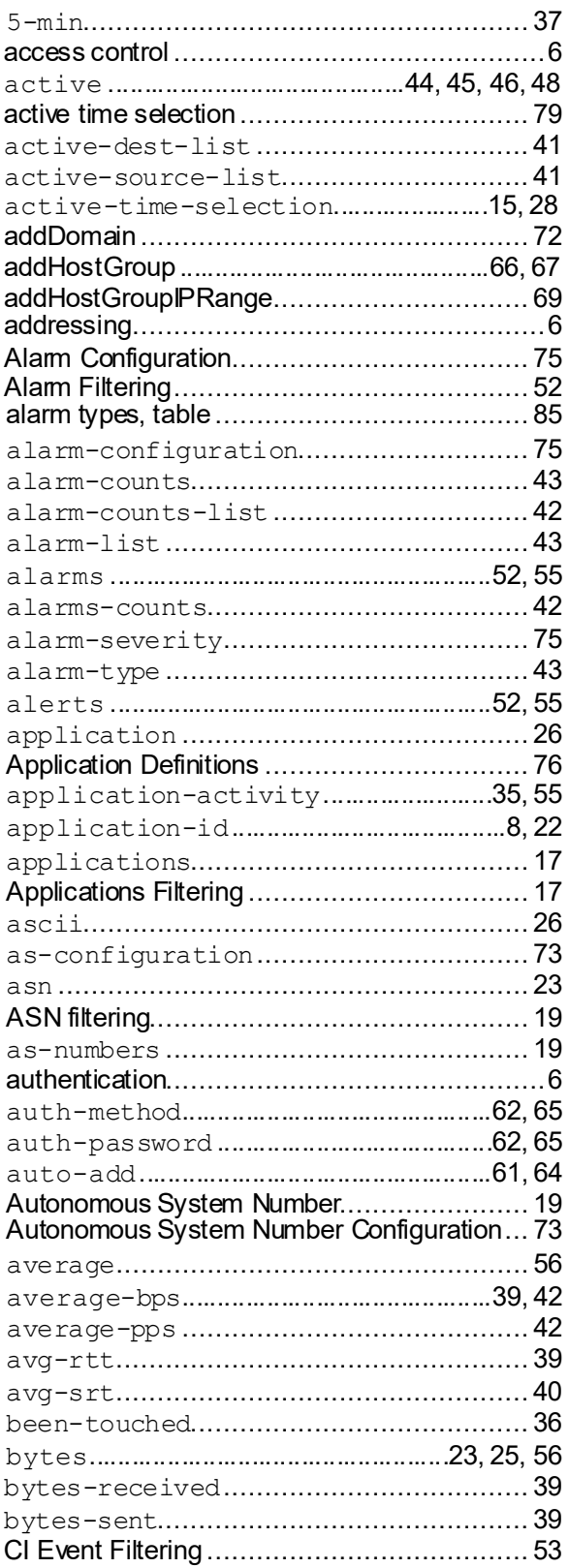

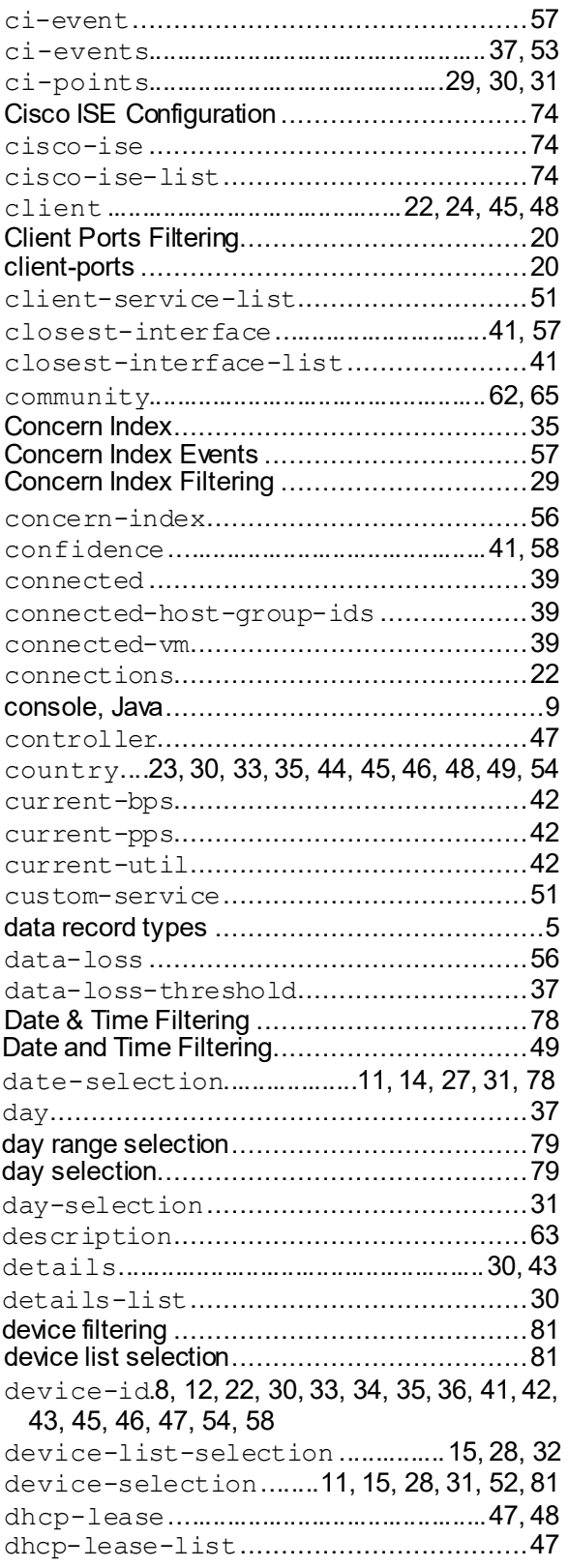

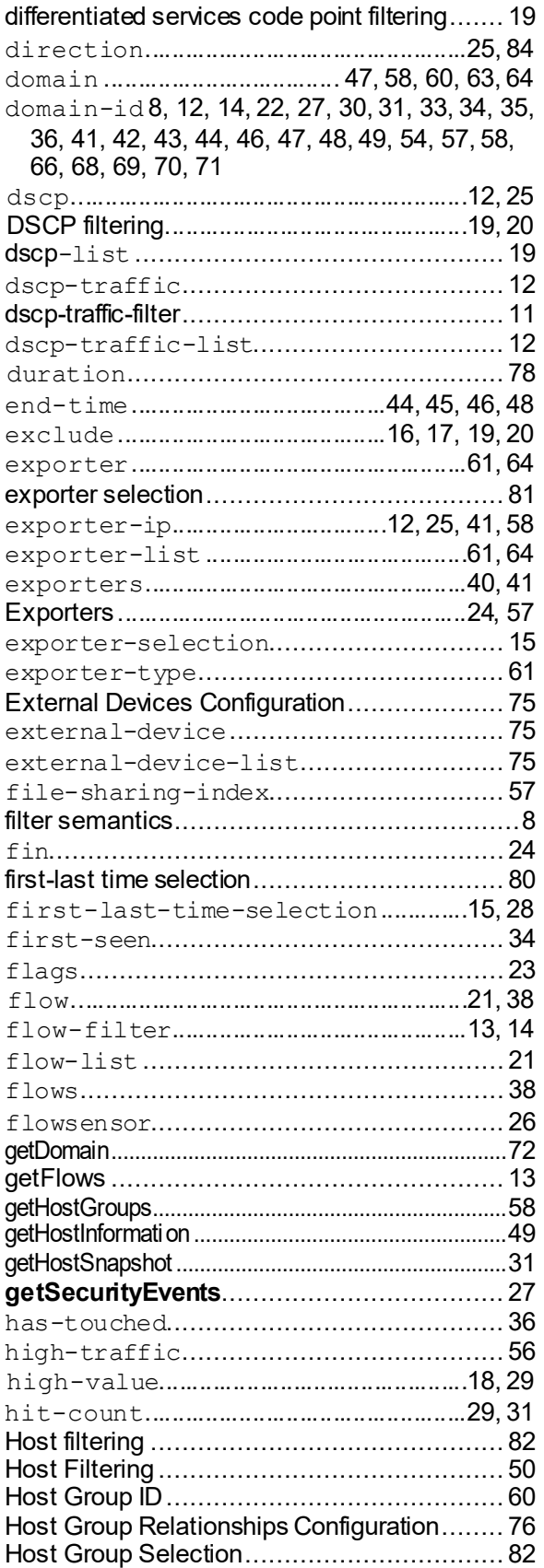

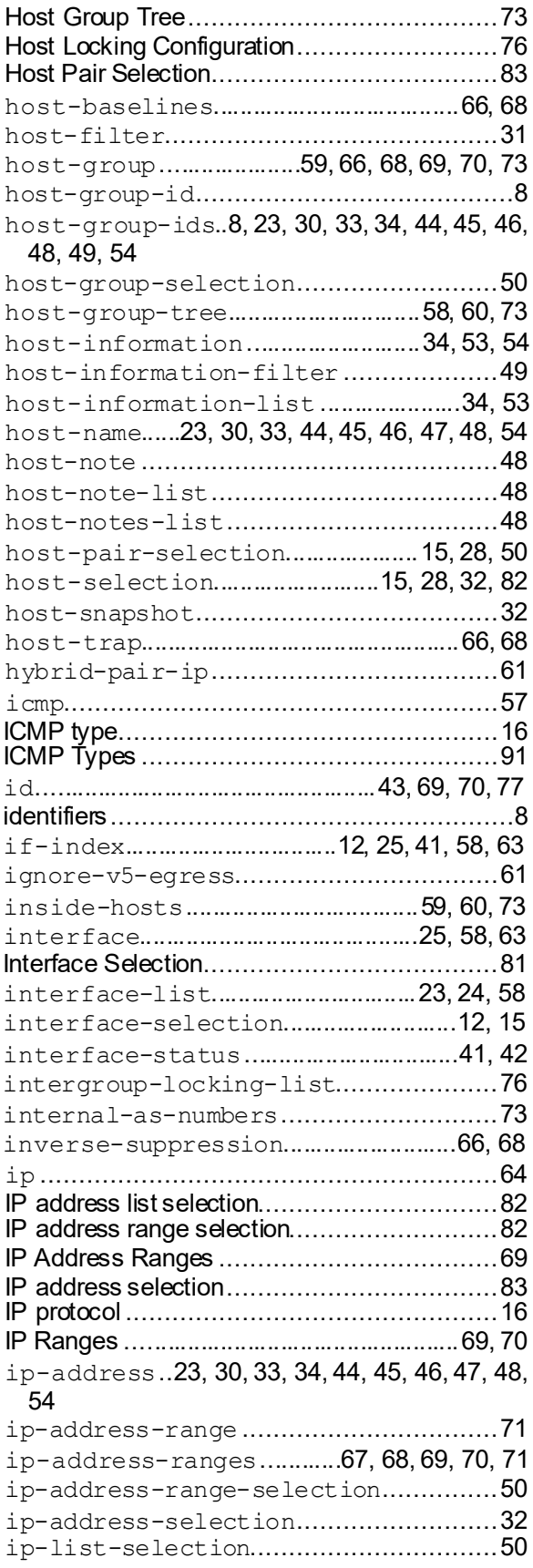

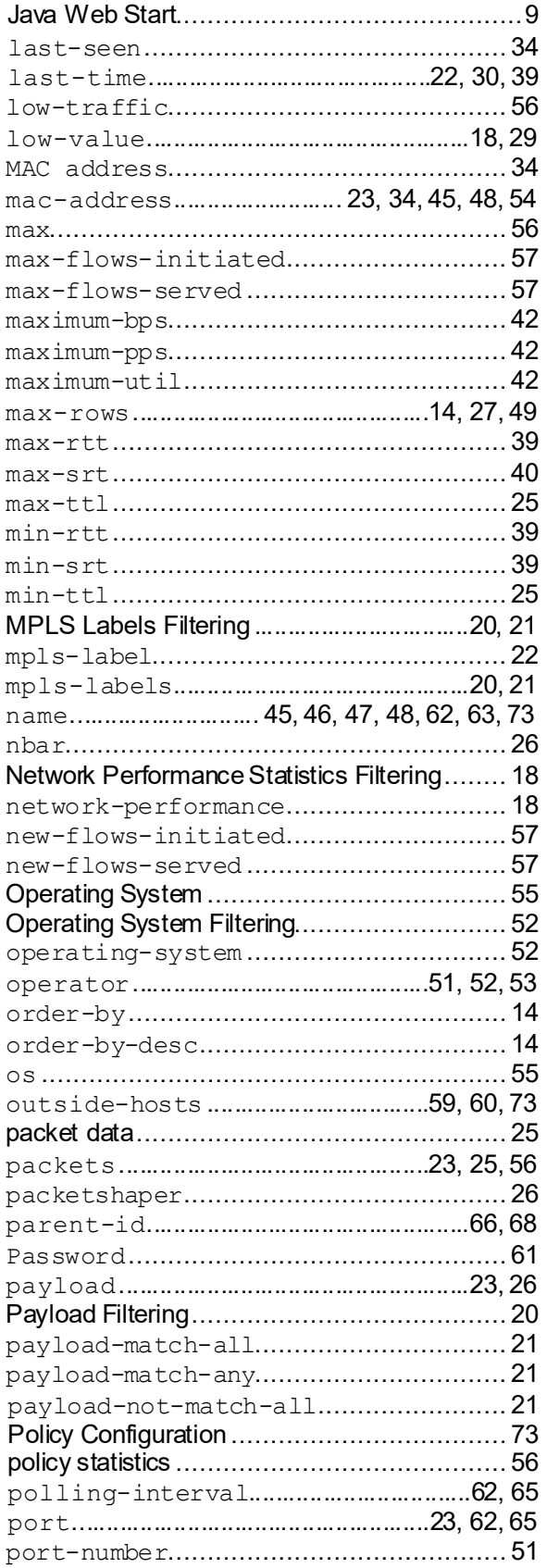

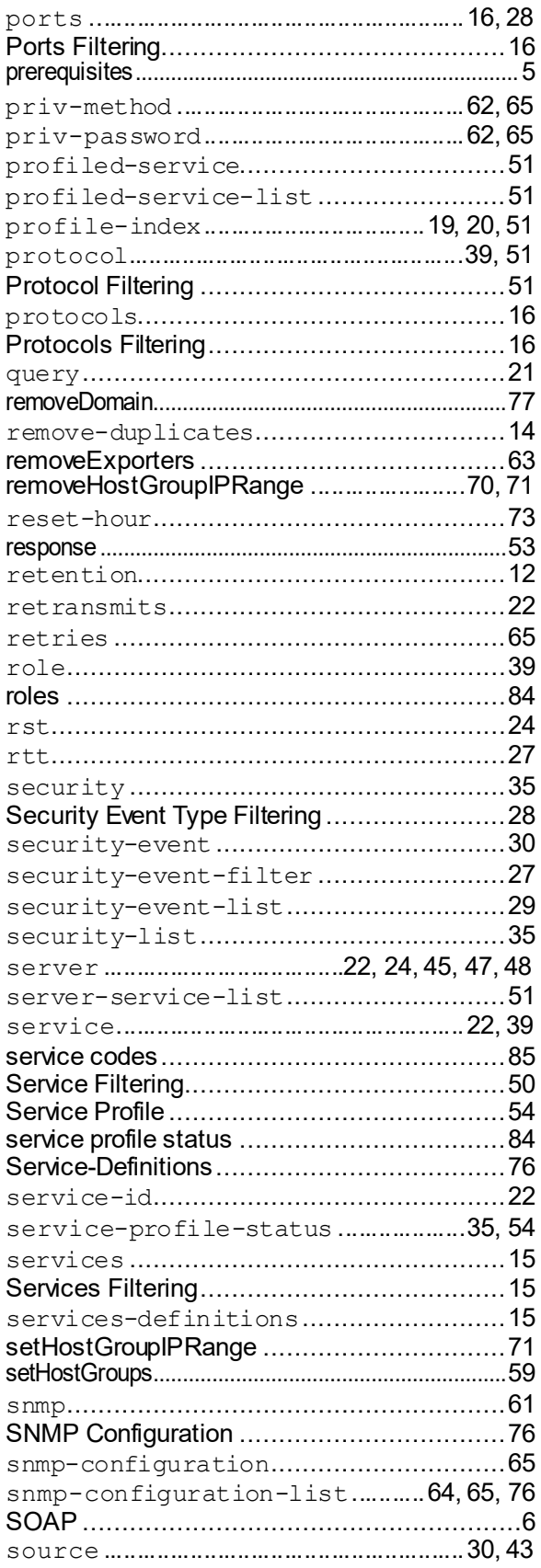

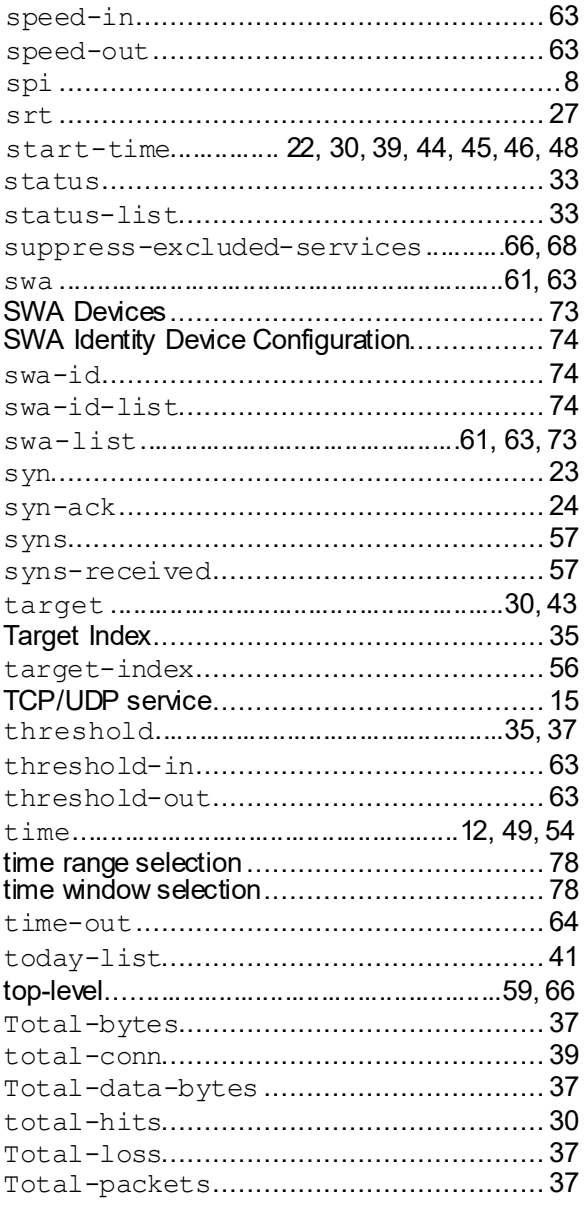

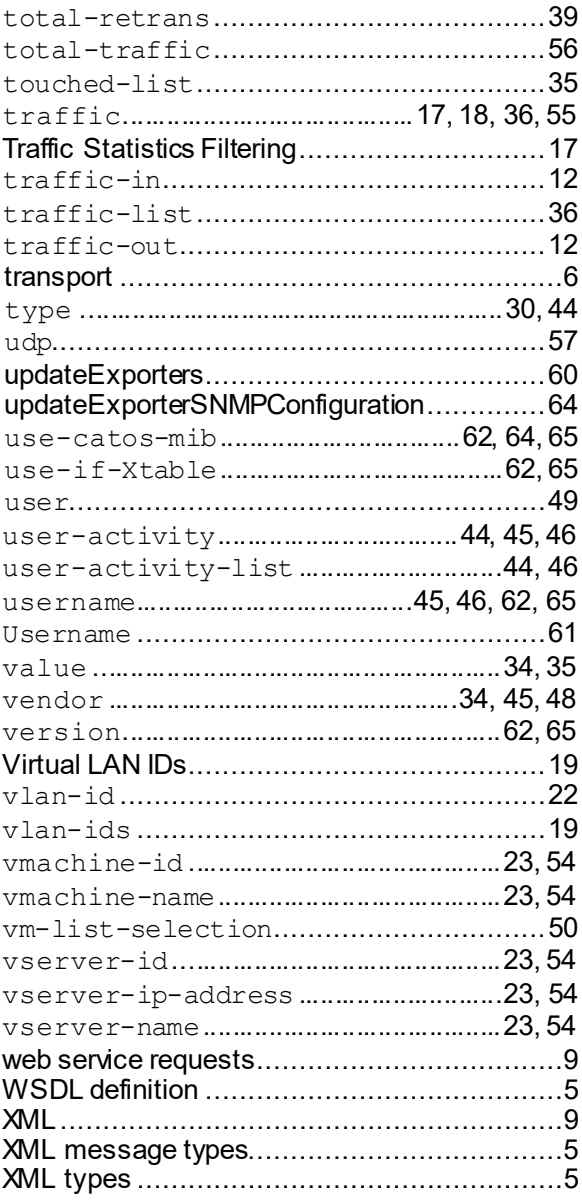